الجمهوريـة الجزائـريـة الديمقراطيـة الشعبيـة République Algérienne Démocratique et Populaire وزارة التعليـم العالـي والبحث العلمـي Ministère de l'Enseignement Supérieur et de la Recherche Scientifique

**NOIOIOIOIOIOIOIOIOIOI** 

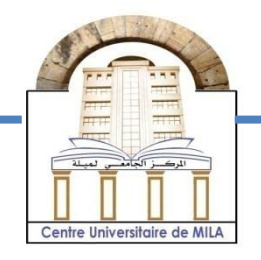

**N o Réf :……………**

**Centre Universitaire** 

**AbdelhafidBoussoufMila** 

**Institut des Sciences et Technologie Département de Mathématiques et Informatique** 

**Mémoire préparé en vue de l'obtention du diplôme de Master** 

**En : Informatique** 

**Spécialité: Sciences et Technologies de l'Information et de la Communication (STIC)** 

### **Rakib: Applications Mobiles**

### **pour le suivi des Elèves**

**Préparé par : Mohammed Amin BENDSAS**

**Soutenue devant le jury** 

**Nadir BOUKHCHAM Grade MAA C.U.Abd Elhafidid Boussouf Président Nardjes BOUCHEMAL Grade MCB C.U.Abd Elhafidid Boussouf Rapporteur Asma BOUCHEKOUF Grade MAA C.U.Abd Elhafidid Boussouf Examinateur**

**Année Universitaire : 2016/2017** 

#### <span id="page-1-0"></span>**Remerciements**

Nous tiens tout d'abord à remercier Dieu le tout puissant et miséricordieux, qui nous a donné la force et la patience d'accomplir ce modeste travail.

Un remerciement particulier à mon encadreur Dr: Nardjes BOUCHEMAL pour ça présence, aide, encouragement, et surtout pour ça confiance , qui a était l'énergie que ma permet d'arriver à ce point.

Mes remerciement à mes parent qu'ils ont me offert l'environnement approprié, et la patience pour réaliser ce projet.

Mes remerciement aux membres du jury Mr: Nadir BOUKHCHAM et Mlle: Asma BOUCHEKOUF pour l'intérêt qui a porté à mon projet en acceptant d'examiner notre travail.

Mes remerciement à tout personnes qui me souhaité la conciliation de réaliser ce projet.

#### <span id="page-2-0"></span>**Dédicace**

A mes parents

A ma famille

Aux tout mes amies

A mon encadreur

#### <span id="page-3-0"></span>Table des matières

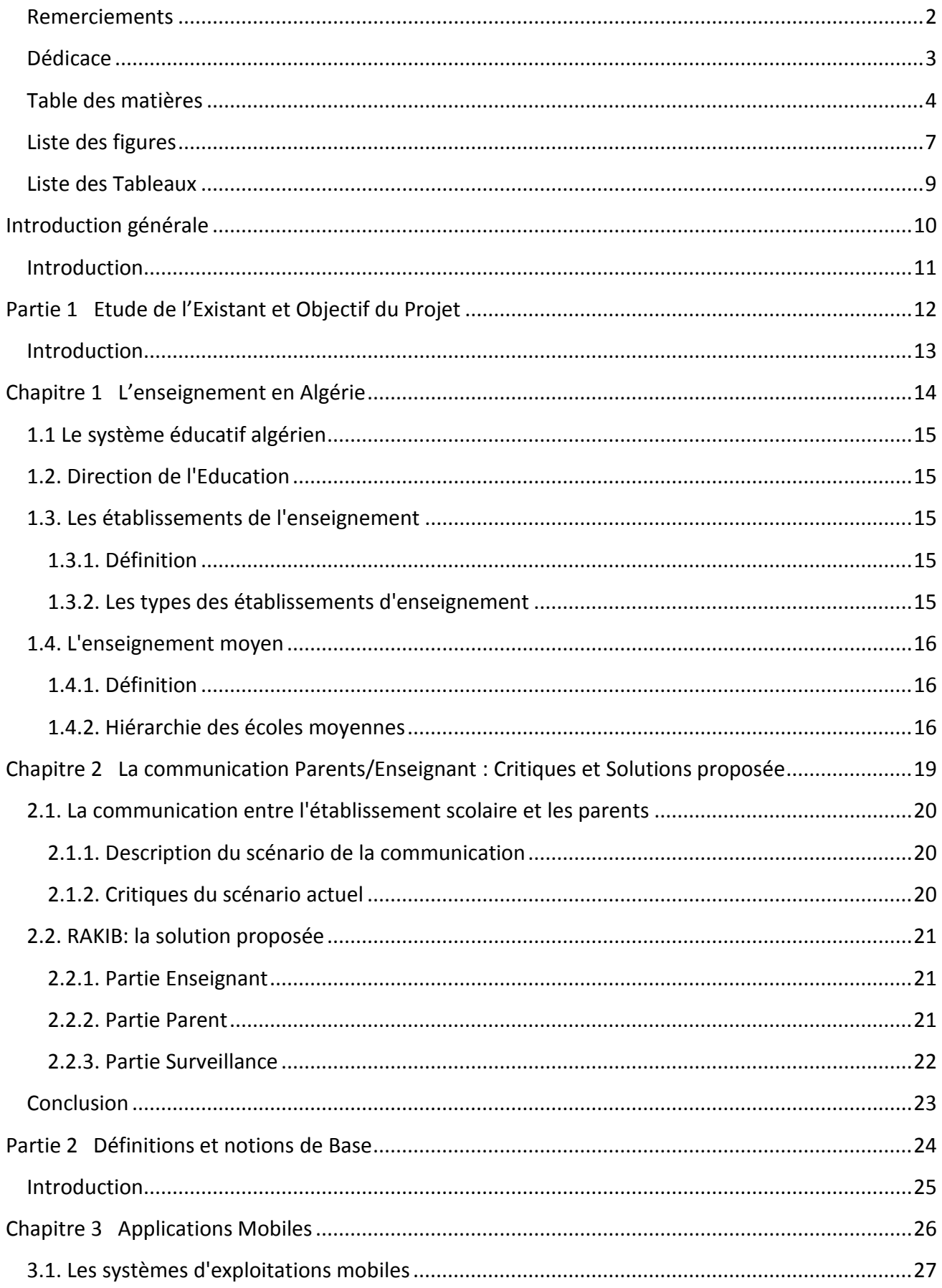

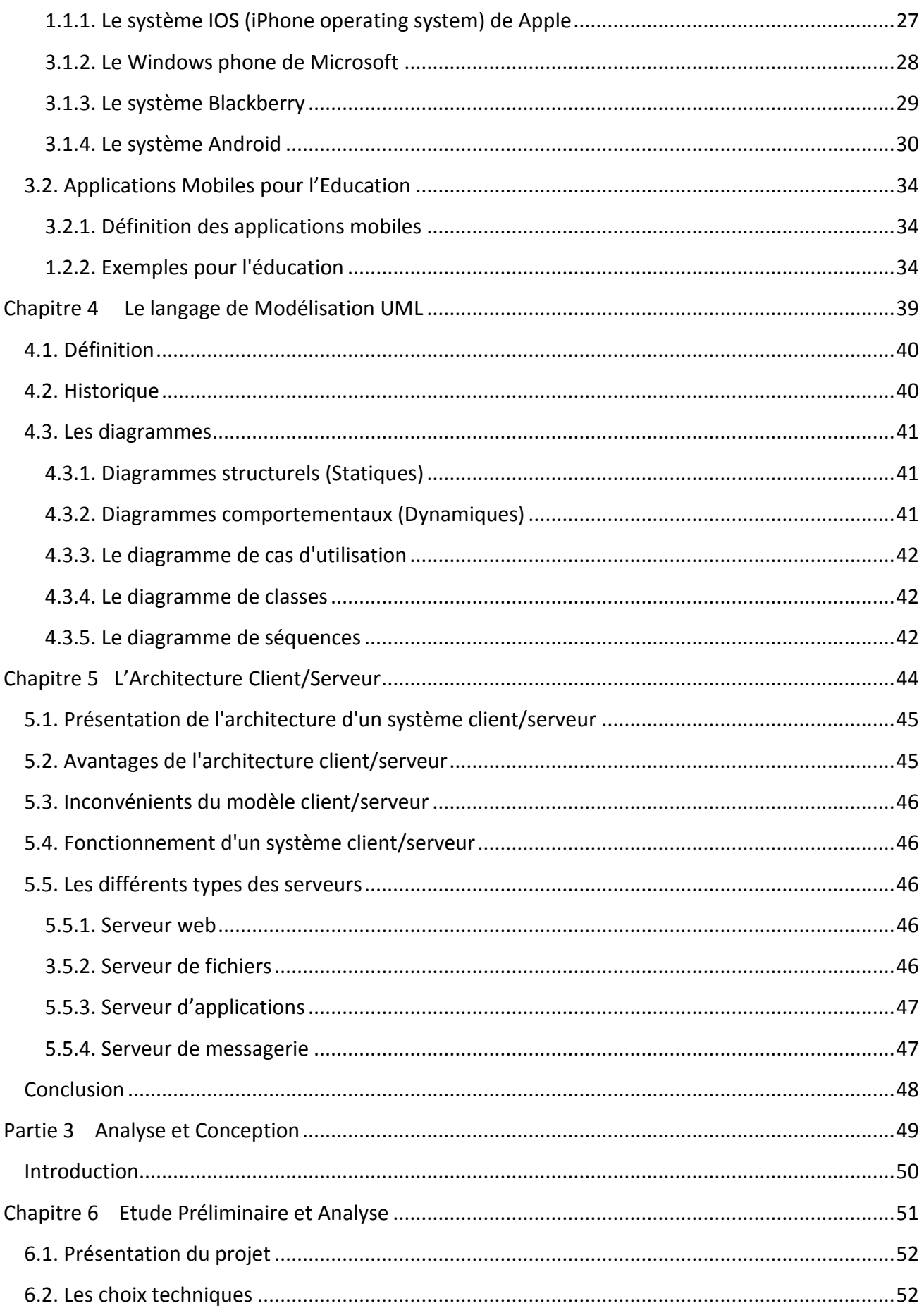

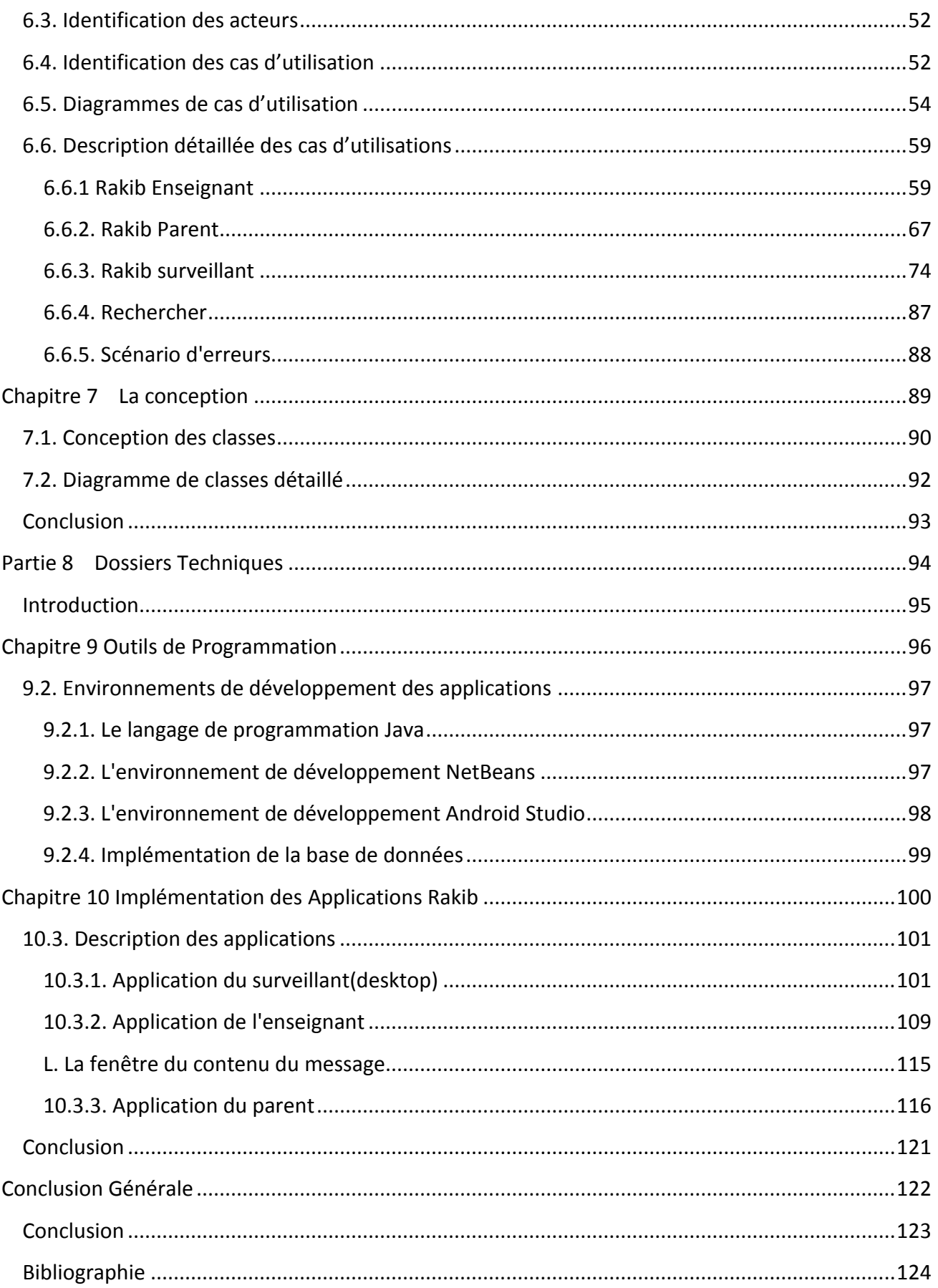

#### <span id="page-6-0"></span>**Liste des figures**

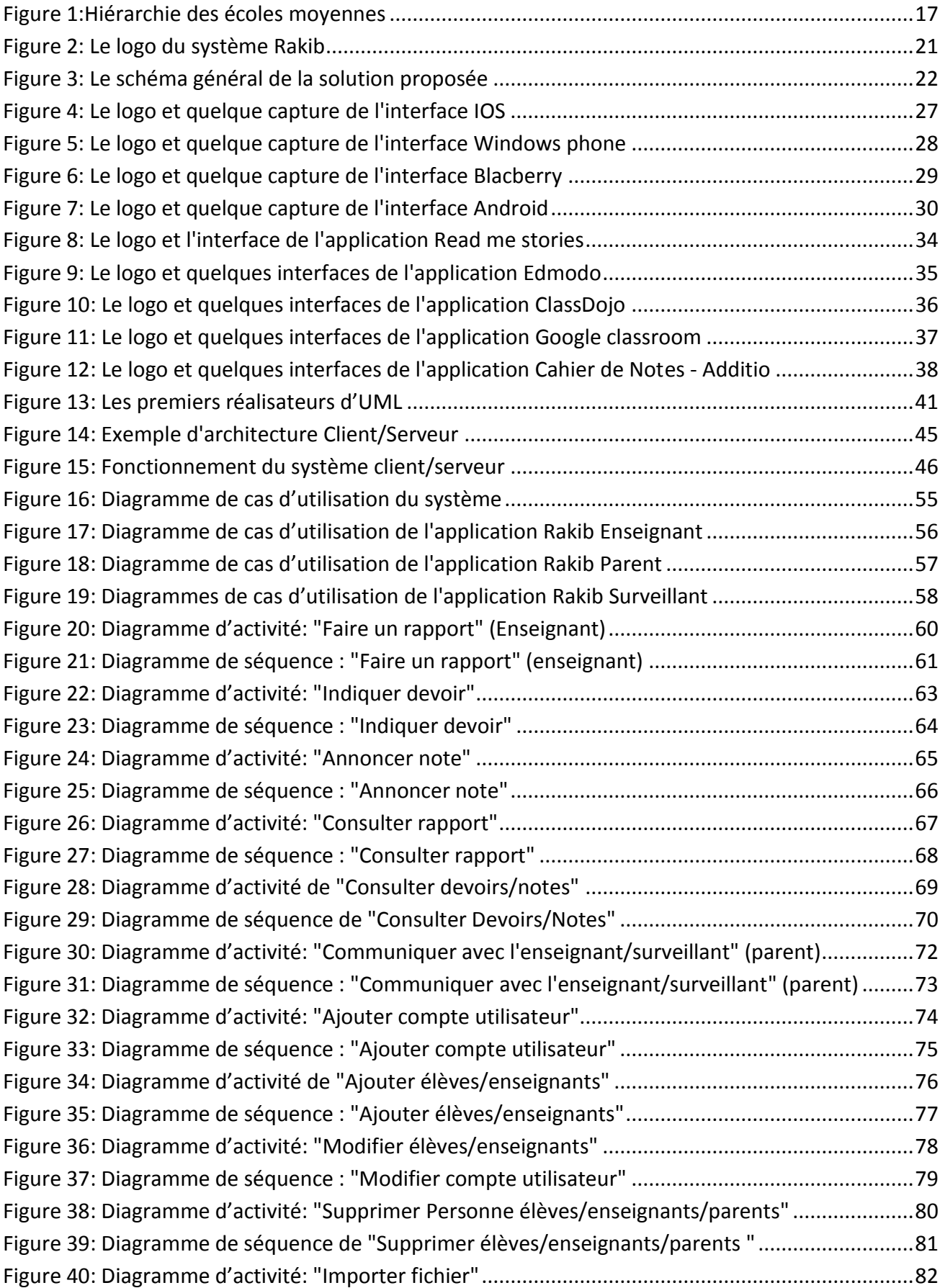

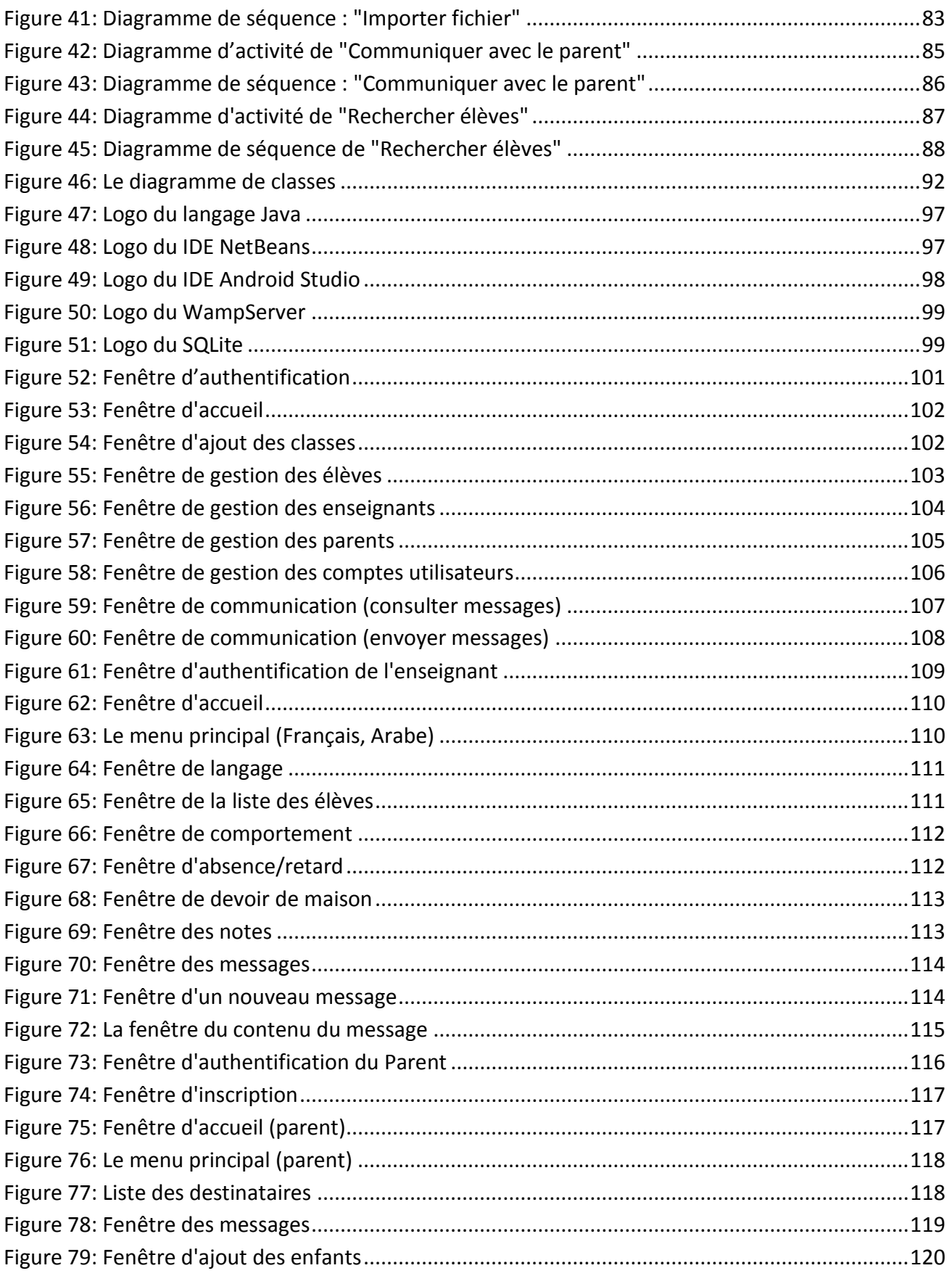

#### <span id="page-8-0"></span>**Liste des Tableaux**

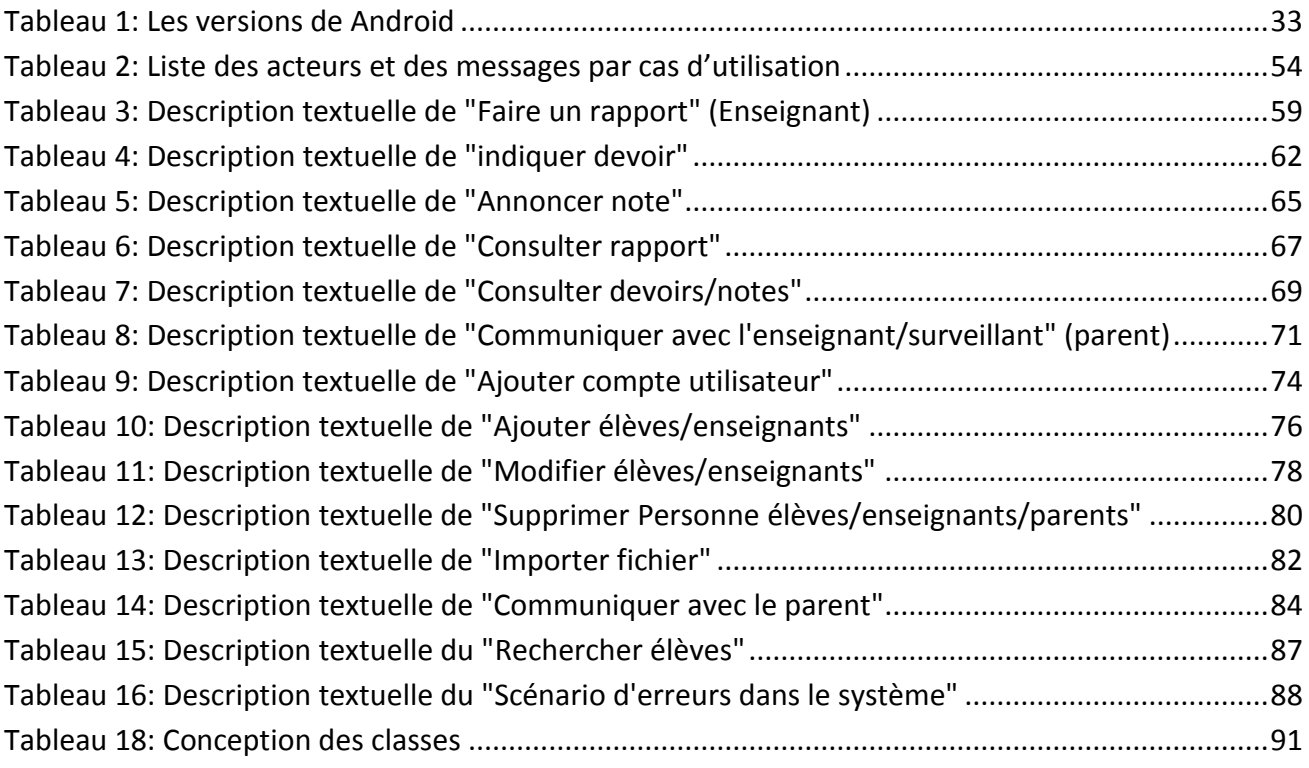

### <span id="page-9-0"></span>**Introduction générale**

#### <span id="page-10-0"></span>**Introduction**

L'éducation est joue un rôle très important dans l'évolution des communautés, avec acquisition scientifique et éducatif des élèves qui représentent le future du pays.

Dans nos écoles primaires, moyennes et secondaires, nous observons une négligence anormal et pugnacité chez les élèves, ce qui trouble leur parcoure académique, et même compliquer le processus d'éducation des professeurs. Dans cette situation nous sommes obligés de poser la question "pourquoi ?".

Pour répondre à cette question et bien comprendre le problème que nous voulons résoudre et préciser le but que nous allons réaliser on doit étudier le domaine de travail. Nous avons fait un stage dans une école moyenne, ce choix est justifié par l'âge critique des élèves à ce stade qui nécessite beaucoup d'attention et de suivie. Au cours de ce stage nous avons observé un manque et une grande difficulté de communication entre les professeurs et les parents pour le suivi de leurs enfants.

Avec la propagation de la technologie et son succès dans plusieurs domaines de la vie quotidienne, nous avons proposé dans ce projet de fin d'étude une solution technologique à ce problème. C'est un système pour le suivi des élèves qui s'appel "RAKIB". Ce travail consiste à développer une application Android pour l'enseignant pour l'évaluation de ses élèves, et une autre sera au niveau du parent pour suivre son enfant. Cette application va contribuer au développement de niveau de l'éducation des élèves grâce au suivi de leurs parents.

Le mémoire est organisé comme suit:

Dans le partie 1: Nous allons étudier le domaine de travail, à savoir les écoles moyennes. pour cela, nous avons effectuer notre stage dans l'école moyenne Eldjbal Alakhdar et prend quelques définitions de la direction de l'éducation et les établissement d'enseignement précisément les écoles moyennes

Dans le partie 2: Nous allons présenter quelque outils et notion lié au développement des application Android.

Dans le partie 3: Nous allons réaliser la conception du projet utilisant le modèle UML (Unified Modeling Language) avec ces déférent diagrammes.

Dans le partie 4: Nous allons présenter les outils que nous avons utilisé pour l'implémentation de nos applications, puis nous représentons ces déférents interfaces.

# <span id="page-11-0"></span>**Partie 1 Etude de l'Existant et Objectif du Projet**

#### <span id="page-12-0"></span>**Introduction**

Pour bien comprendre le problème que nous voulons résoudre et préciser le but que nous allons réaliser on doit étudier le domaine de travail, à savoir les écoles moyennes. Ce choix est justifié par l'âge critique des élèves à ce stade qui nécessite beaucoup d'attention et de suivie.

Dans ce chapitre, nous allons faire recoure à quelques notions sur les établissements d'éducation en général et sur l'enseignement moyen spécialement.

Nous allons analyser et critiquer les méthodes de communication existantes entre enseignants et parents pour pouvoir proposer une solution fiable et efficace.

### **Chapitre 1**

## <span id="page-13-0"></span>L'enseignement en Algérie

#### <span id="page-14-0"></span>**1.1 Le système éducatif algérien**

Le système éducatif algérien assure la prise en charge de l'instruction de[s Algériens.](https://fr.wikipedia.org/wiki/Alg%C3%A9rie) Il est piloté par le [Ministère de l'Éducation nationale](https://fr.wikipedia.org/wiki/Minist%C3%A8re_de_l%27%C3%89ducation_nationale_(Alg%C3%A9rie)). La Constitution algérienne garantit le droit à l'enseignement pour tou[s2](https://fr.wikipedia.org/wiki/Syst%C3%A8me_%C3%A9ducatif_alg%C3%A9rien#cite_note-Collectif143-2). L'évolution du système éducatif algérien est passée par trois périodes depuis 1962 : une politique de récupération du système colonial puis des réformes pour affirmer l'indépendance et confirmer le pouvoir national et enfin une politique de gestion des flux.

En Algérie, la première année de scolarité est la première année de primaire et la septième année de secondaire. Avant 2008, l'enseignement se composait de six années de primaire. L'école est obligatoire à partir de six ans. Avant six ans, les enfants peuvent être pris en charge par le secteur pré-scolaire (crèches), [21].

#### <span id="page-14-1"></span>**1.2. Direction de l'Education**

Il y a une direction d'éducation (académie) au niveau de chaque wilaya du pays dédié pour le suivi de la politique éducative locale à travers :

- La suscitation de l'opération éducative au niveau de chaque ville à travers la coordination et les suivis.
- La disposition des conditions pour une efficace performance des fonctions éducative, et bon marche des établissements d'enseignements.
- La collection des statistiques des élèves, les utilisateurs, et les organismes.
- Le suivi de l'application des standards éducatifs dans le domaine de la construction scolaire et l'accommodation, [2].

#### <span id="page-14-2"></span>**1.3. Les établissements de l'enseignement**

#### <span id="page-14-3"></span>**1.3.1. Définition**

L'établissement d'enseignement est une place ou site qui collecte des catégories de la communauté de différents âges où ils apprennent et acquièrent plusieurs et différentes informations selon le type de cet établissement d'enseignement. Celui-ci contient les membres d'organismes d'enseignement ou les enseignants, les élèves, les parents, et l'organisme administratif, [1].

#### <span id="page-14-4"></span>**1.3.2. Les types des établissements d'enseignement**

- **La crèche :** C'est une étape importante dans la vie de l'enfant, où il se déplace de la maison vers un autre milieu social, où il apprend à compter sur lui-même, et comment communiquer avec la communauté, Les crèches aident les enfants à la création de leurs caractères.
- **L'école :**La période de l'école se divise en trois étapes importantes qui sont le primaire, La moyenne, et le secondaire. L'école c'est un établissement d'enseignement qui s'intéresse à

donner aux élèves la science et l'éducation, et travail pour la production des générations d'apprenants et cultivés.

 **L'université :** c'est un établissement de l'enseignement supérieur et c'est une étape complémentaire de l'étape secondaire qui donne aux étudiants un certificat académique pour pratiquer une certaine spécialité, [1].

#### <span id="page-15-0"></span>**1.4. L'enseignement moyen**

Dans cette partie, nous nous sommes focalisés sur l'enseignement moyen qui est notre domaine d'étude au sein de ce mémoire.

Ce choix est justifié par l'âge critique des élèves qui nécessite un suivi continu et une communication permanente entre les parents et les enseignants afin de garantir un bon niveau d'éducation.

#### <span id="page-15-1"></span>**1.4.1. Définition**

L'étape moyenne est située entre l'étape primaire qui est le début de l'éducation générale et secondaire qui est sa fin. L'élève rejoint l'école moyenne après l'obtention du certificat de fin de l'éducation primaire. Le délai d'éducation dans cette étape c'est quatre ans, l'élève passera à la fin un examen. S'il réussit, il va prendre un certificat de fin d'éducation moyenne. Celui-ci le qualifie pour rejoindre les écoles secondaires, [3].

L'importance de l'étape moyenne est de donner l'occasion pour l'élève d'atteindre une profonde appartenance à la culture d'origine. Elle agrée aussi plus d'occasions pour le développement des capacités et les préparations pour le choix éducatif ou professionnel dans les prochaines étapes.

L'étape moyenne a pour le but, [3] :

- L'étape moyenne c'est une étape de culture générale, son but est d'éduquer les jeunes une éducation islamique.
- Donne à l'élève les expériences et les informations pour apprendre les principes générales de la culture et la science.
- Elever l'élève pour la vie sociale et l'entrainer pour faire des services à sa communauté et pays et la fidélité à ses parents.
- Préparer l'élève pour les prochaines étapes éducatives.

#### <span id="page-15-2"></span>**1.4.2. Hiérarchie des écoles moyennes**

Une école moyenne est constituée des membres et services suivants: Le directeur, Le surveillant général, Les enseignants, La secrétariat, l'économe, les assistants d'éducation, les ouvriers professionnels et les intendants, Figure 1.

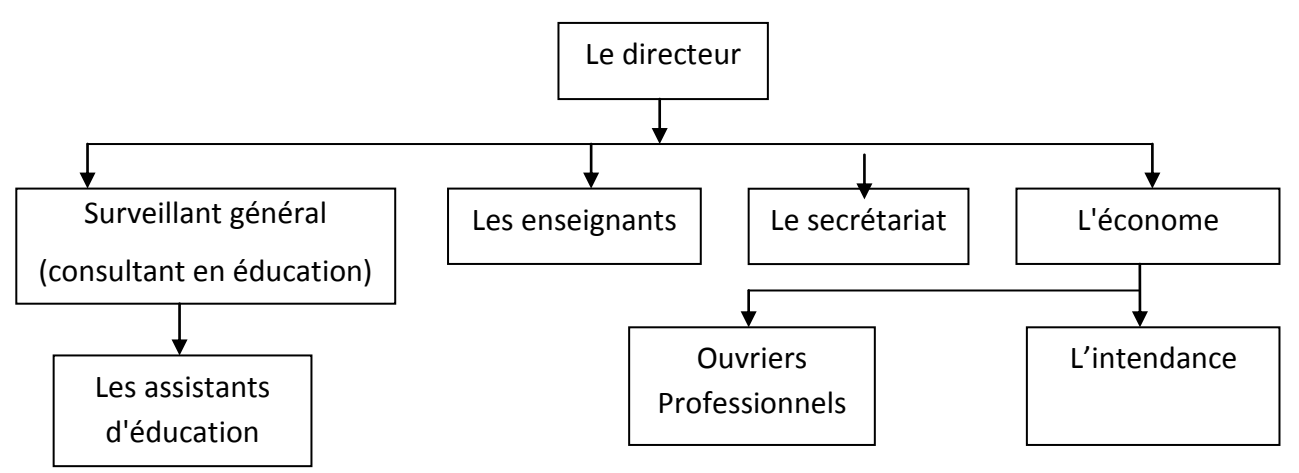

**Figure 1:Hiérarchie des écoles moyennes** 

<span id="page-16-0"></span>Les rôles et les travaux du surveillant se résume à, [4] :

- Le surveillant encadre des élèves dans les écoles.
- Il veille au respect du règlement interne imposé par l'établissement où il exerce. Il peut s'occuper des élèves externes, demi-pensionnaires et internes.
- Sa mission consiste également à aider l'équipe pédagogique et administrative. Il est amené à délivrer les bulletins scolaires ou encore les billets d'absence ou du retard.
- Il est le premier interlocuteur entre le corps enseignant, le personnel de l'école et les élèves.
- Le surveillant a aussi pour rôle de contribuer à l'intégration des élèves handicapés dans les écoles.
- Le surveillant doit être pédagogue afin de faire comprendre aux élèves les règles à suivre dans l'établissement scolaire.
- Le surveillant fait preuve de discipline et d'autorité.
- Il est à l'écoute des élèves et possède le sens de la communication.
- Il travaille à l'extérieur (espace de récréation, sortie des classes) et en intérieur (cantine, internat, salle d'étude).
- Le surveillant peut également encadrer les élèves dans des activités parascolaires comme le sport, la culture ou les loisirs au sein de l'établissement.

Les rôles et les travaux de l'enseignant se résume à, [5] :

- Donner les sciences nécessaires à apprendre dans les écoles, selon le niveau de l'éducation.
- Trouver les talents des élèves et les développer.
- Donner l'exemple des habiletés d'apprentissage et les mettre en pratique.
- Transférer les responsabilités de l'enseignant à l'élève.
- Connaître et comprendre les élèves.
- Utiliser des techniques pédagogiques qui font entrer en ligne de compte la collaboration.
- Offrir aux élèves soutien et encouragement.
- Le suivi des compétences des élèves.

## <span id="page-18-1"></span><span id="page-18-0"></span>**Chapitre 2 La communication Parents/Enseignant : Critiques et Solutions proposée**

#### **2.1. La communication entre l'établissement scolaire et les parents**

#### <span id="page-19-0"></span>**2.1.1. Description du scénario de la communication**

La communication est nécessaire entre les parents des élèves et les enseignants, et le corps administratif pour l'évolution du niveau de l'élève. Actuellement, les enseignants et la surveillance peuvent communiquer avec les parents de la façon suivante :

- Ils envoient les messages aux parents avec les élèves ou autres personnes sous forme de papier ou sous forme verbale.
- Ils rencontrent les parents hors du CEM pour discuter des élèves.
- Les parents viennent personnellement à l'établissement scolaire pour avoir des informations de leurs enfants.
- Et dans des rares cas, ils appellent les parents par téléphones.

#### <span id="page-19-1"></span>**2.1.2. Critiques du scénario actuel**

Après l'effectuation du stage dans le CEM Aldjabal Alakhdar et la connaissance des méthodes utilisées pour la communication, nous avons observé qu'il y a un manque de communication entre l'établissement scolaire en général et les parents, et ce manque est due à :

- Les élèves ne transmettent pas les messages à leurs parents (notes, devoirs à faire, exercices).
- Certains parents ne contactent pas l'établissement à cause du manque de temps.
- Certains parents ne peuvent pas se déplacer à l'établissement pour suivre leur enfant.
- Certains élèves donnent de fausses informations concernant les coordonnées de leurs parents.
- La possibilité de perte d'informations (les convocations, les bulletins, les évaluations, ...).
- Lenteur de la transmission de l'information de l'enseignant aux parents.

Ce manque de communication joue un grand rôle à l'échec scolaire et à la mauvaise qualité de l'enseignement dans notre pays.

#### <span id="page-20-0"></span>**2.2. RAKIB: la solution proposée**

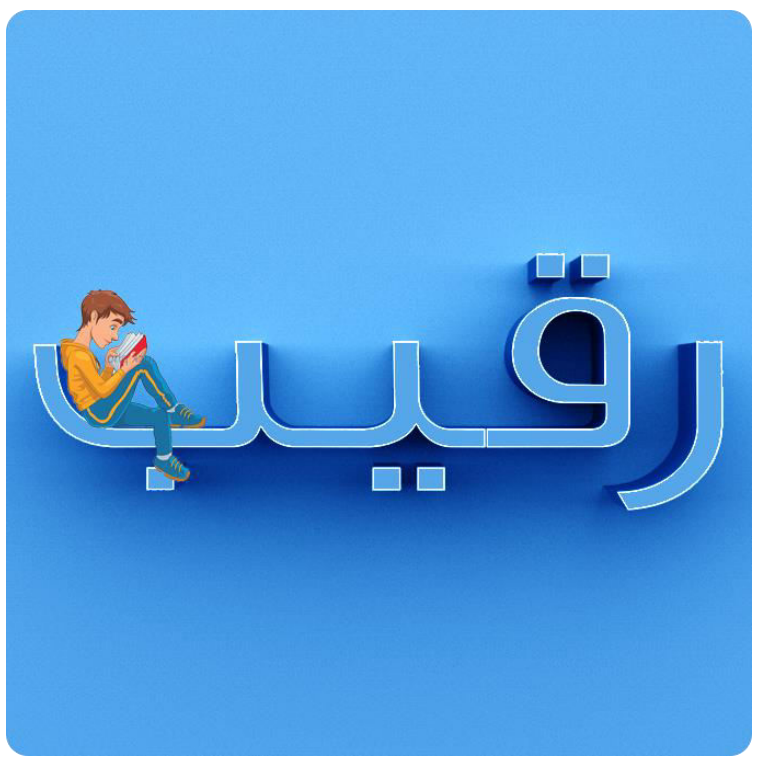

**Figure 2: Le logo du système Rakib** 

<span id="page-20-3"></span>Notre projet consiste à réaliser un système pour traiter le problème de manque de communication entre l'établissement scolaire (enseignant et surveillant) avec les parents des élèves.

Notre système est composé de deux applications mobiles sous Android : une pour l'enseignant, et une autre pour le parent, et une application desktop pour le surveillant, Figure 3.

#### <span id="page-20-1"></span>**2.2.1. Partie Enseignant**

C'est une application mobile sous Android qui permet, avec une connexion Internet, d'envoyer des messages de tous les comportements de l'élève à ses parents soit avec la sélection entre les comportements prédéfinies ou par l'écriture d'un message manuel. Il peut aussi annoncer les notes (devoirs, évaluations, examens), indiquer des devoirs de maison (exercices, exposés, expérience), ...

#### <span id="page-20-2"></span>**2.2.2. Partie Parent**

C'est une application Android qui permet aux parents de suivre leur enfant chaque jour et pour chaque matières sans se déplacer, et permet avec une connexion à Internet de recevoir les messages des enseignants de leurs enfants ou de la surveillance, et il peut même de justifier certains comportements comme les retard et l'absence, et d'envoyer des messages aux enseignants et surveillance.

A la fin de la journée, le parent connait tous les comportements ou les devoirs, exercices que son enfant doit faire.

#### <span id="page-21-0"></span>**2.2.3. Partie Surveillance**

C'est une application desktop connectée à Internet pour le surveillant qui est l'administrateur du système. Il peut gérer les utilisateurs ou envoyer des messages de comportements des élèves aux parents.

<span id="page-21-1"></span>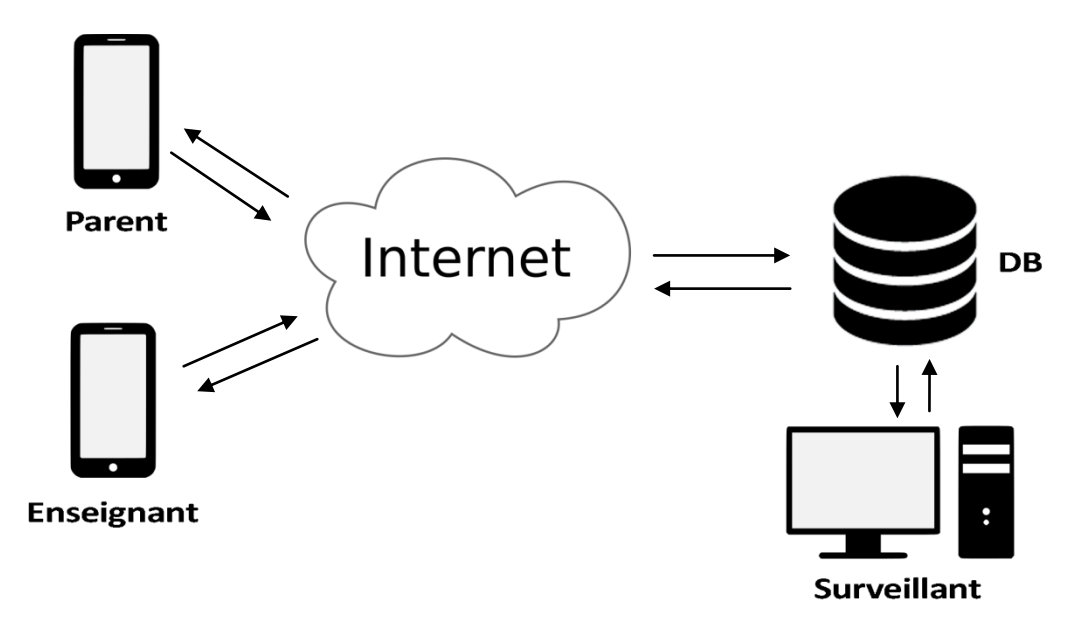

**Figure 3: Le schéma général de la solution proposée** 

#### <span id="page-22-0"></span>**Conclusion**

Dans ce partie, nous avons présenté quelques notions sur les établissements d'éducation en général et sur l'enseignement moyen spécialement, et on a analysé et critiqué les méthodes de communication existantes entre l'établissement scolaire et les parents et proposer le système Rakib comme solution du problème de manque de communication.

Dans la partie suivant, nous allons présenter quelques outils et notions liés au développement des applications Android.

# <span id="page-23-0"></span>**Partie 2 Définitions et notions de Base**

#### <span id="page-24-0"></span>**Introduction**

Pour réaliser notre application client/serveur sous Android, nous avons besoin d'utiliser un ensemble d'outils. Dans cette partie, nous allons présenter quelques outils et notions liés au développement des applications Android.

Pour cela, nous avons consacré un chapitre pour le système Android: sa définition, historique, versions, application Android. Un deuxième chapitre est consacré à la définition du langage de modélisation UML et un dernier chapitre pour la description de l'environnement client/serveur.

## <span id="page-25-0"></span>**Chapitre 3 Applications Mobiles**

#### <span id="page-26-0"></span>**3.1. Les systèmes d'exploitations mobiles**

Ce sont des systèmes conçus pour fonctionner sur des appareils mobiles. Aujourd'hui il existe plusieurs systèmes d'exploitation qui rivalisent entre eux. Nous allons présenter quelques exemples

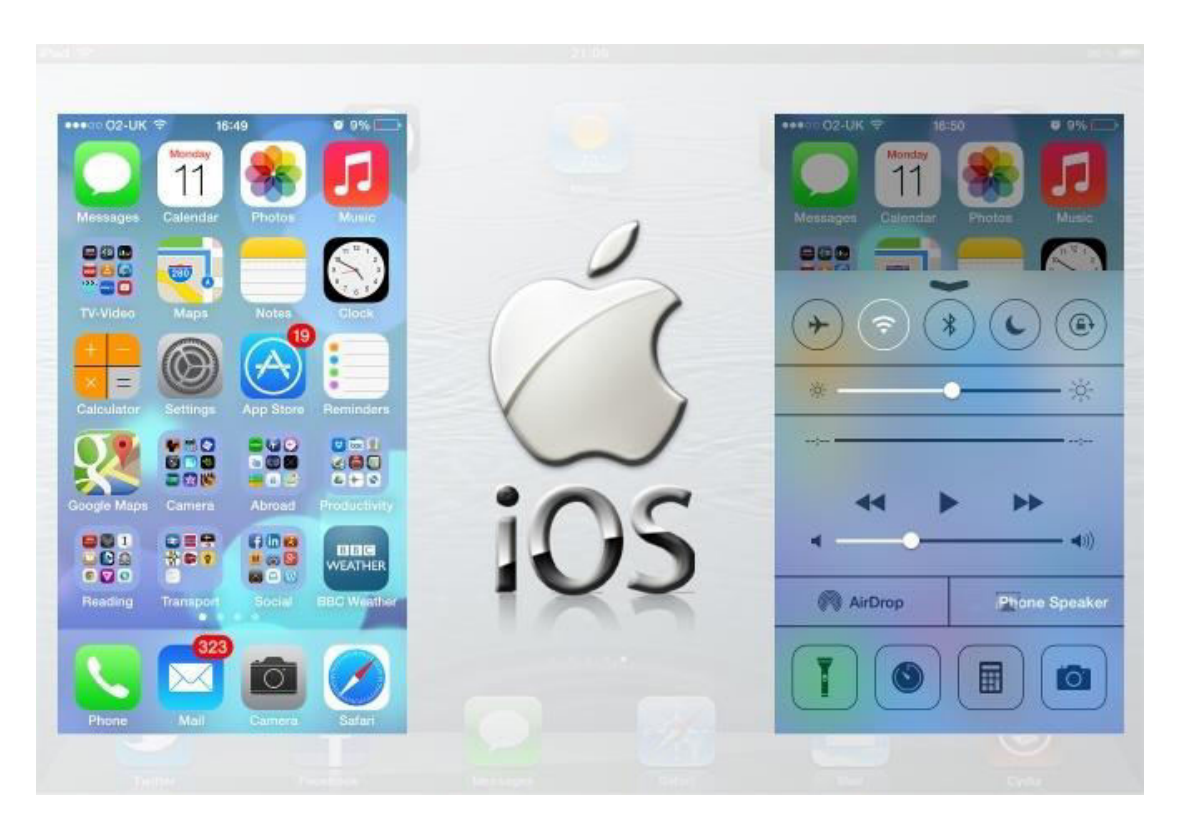

<span id="page-26-1"></span>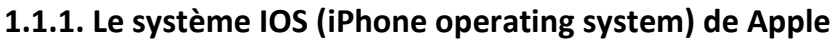

**Figure 4: Le logo et quelque capture de l'interface IOS** 

<span id="page-26-2"></span>IOS, anciennement iPhone OS, est l[e système d'exploitation](https://fr.wikipedia.org/wiki/Syst%C3%A8me_d%27exploitation) mobile développé par [Apple](https://fr.wikipedia.org/wiki/Apple) pour [plusieurs de ses appareils.](https://fr.wikipedia.org/wiki/Liste_des_appareils_iOS) Il est dérivé de [OS X](https://fr.wikipedia.org/wiki/OS_X) dont il partage les fondations (le [noyau](https://fr.wikipedia.org/wiki/Noyau_de_syst%C3%A8me_d%27exploitation) hybride [XNU](https://fr.wikipedia.org/wiki/XNU) basé sur le micro-noyau [Mach,](https://fr.wikipedia.org/wiki/Mach_(informatique)) les services Unix et Cocoa, etc, Figure 4. Le système d'exploitation occupe au maximum 3 Go de la capacité mémoire totale de l'appareil, selon l'appareil, [11].En septembre 2014, la part de marché d'IOS était de 11%, [12].

#### <span id="page-27-0"></span>**3.1.2. Le Windows phone de Microsoft**

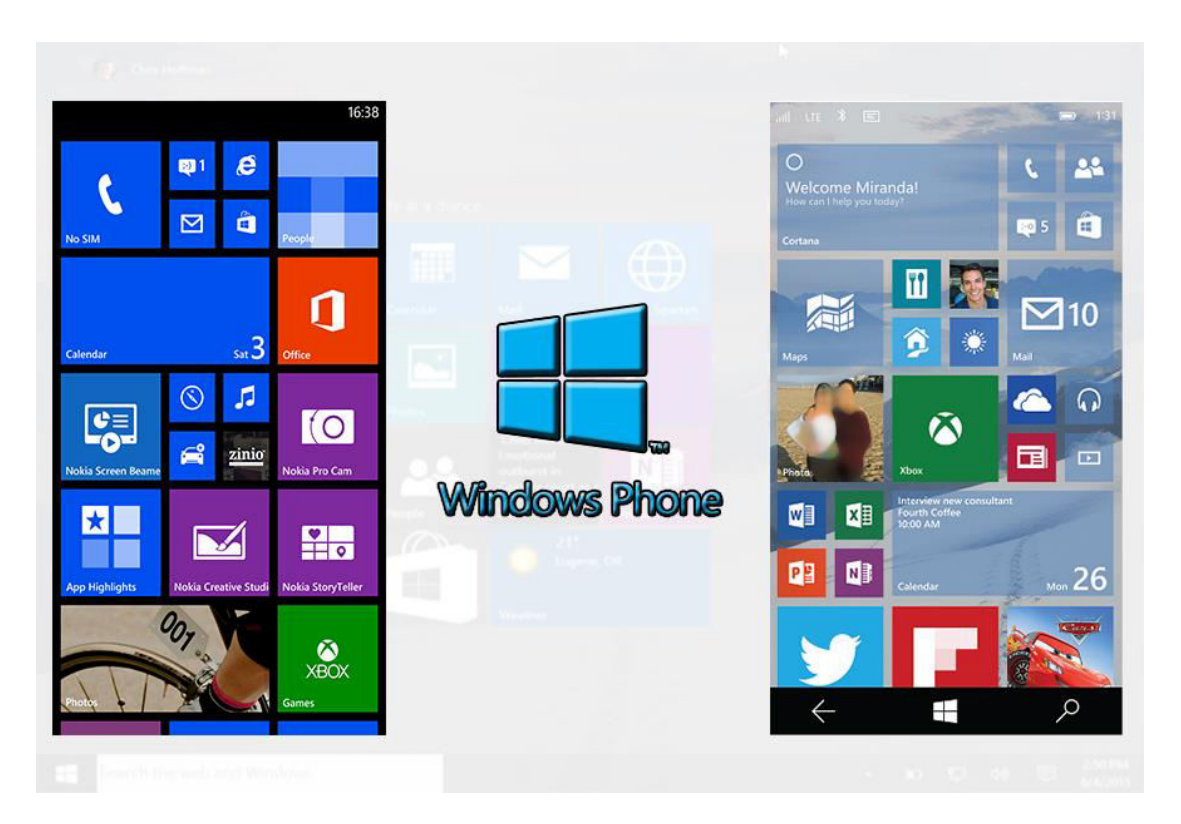

#### **Figure 5: Le logo et quelque capture de l'interface Windows phone**

<span id="page-27-1"></span>Windows Phone est un [système d'exploitation](https://fr.wikipedia.org/wiki/Syst%C3%A8me_d%27exploitation) mobile développé par Microsoft pour succéder à [Windows Mobile,](https://fr.wikipedia.org/wiki/Windows_Mobile) sa précédente plateforme logicielle qui a été renommée pour l'occasion en Windows Phone Classic. Contrairement au système qu'il a remplacé, Windows Phone 7 était d'abord principalement destiné au grand public, Figure 5. Cependant à partir de Windows Phone 8, Microsoft a proposé des fonctions avancées pour les entreprises ainsi qu'un espace d'applications réservé aux professionnels. À partir de novembre 2015, Windows Phone disparaît progressivement et est remplacé par la version mobile de [Windows 10,](https://fr.wikipedia.org/wiki/Windows_10) [13].En septembre 2014, la part de marché de Windows Phone était de 2,5 %, [12].

#### <span id="page-28-0"></span>**3.1.3. Le système Blackberry**

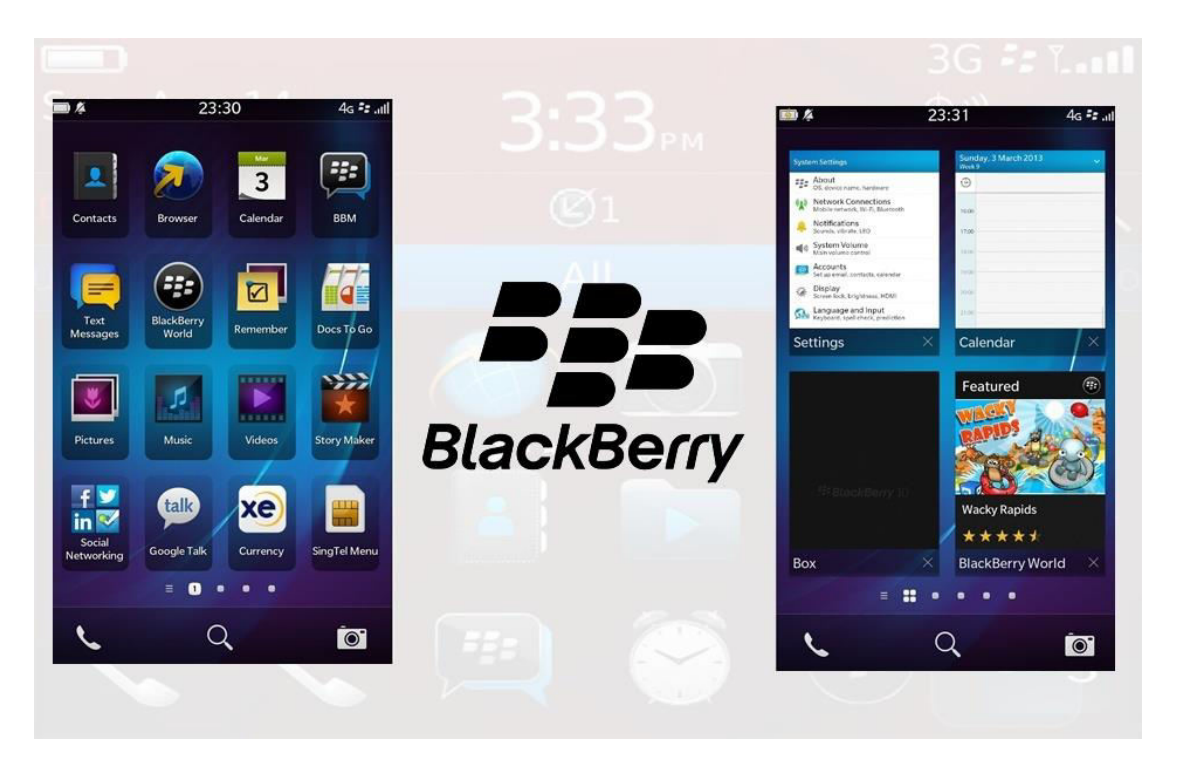

**Figure 6: Le logo et quelque capture de l'interface Blacberry** 

<span id="page-28-1"></span>BlackBerry OS c'est un système d'exploitation [propriétaire](https://fr.wikipedia.org/wiki/Logiciel_propri%C3%A9taire) pour [téléphone mobile](https://fr.wikipedia.org/wiki/T%C3%A9l%C3%A9phone_mobile) de la gamme [BlackBerry,](https://fr.wikipedia.org/wiki/BlackBerry) conçu par la société canadienne [Research In Motion](https://fr.wikipedia.org/wiki/Research_In_Motion) (RIM), maintenant connue sous le nom de Blackberry, Figure 6, [14].(1 % part de marché 2014 au second trimestre 2014) (Source fermé, propriétaire), [12].

#### <span id="page-29-0"></span>**3.1.4. Le système Android**

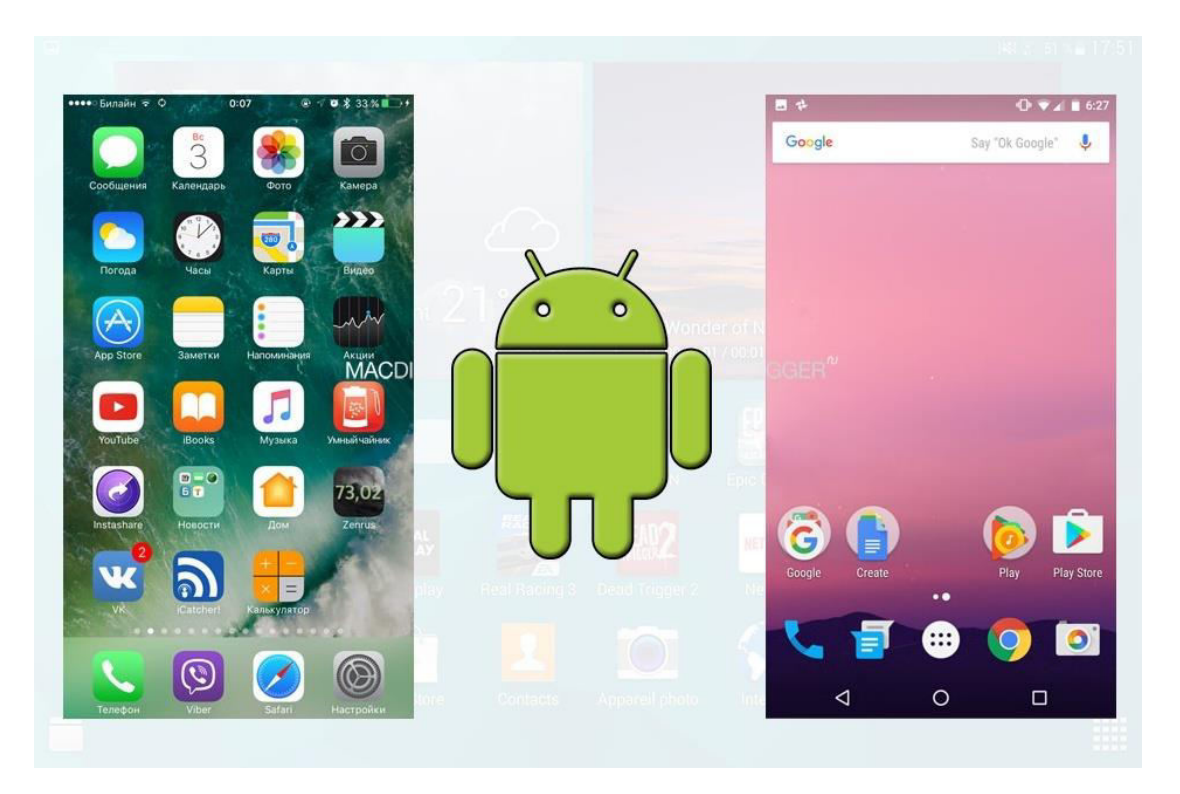

**Figure 7: Le logo et quelque capture de l'interface Android** 

<span id="page-29-1"></span>Beaucoup de fausses vérités circulent sur le web à propos d'Android. Android est avant tout pour n'importe quel utilisateur un système d'exploitation. C'est ce système d'exploitation qui va donner vie aux appareils, il sait parler aux composants et on peut également directement lui parler via une interface graphique.

Ce "programme" va servir ainsi de liaison, le plus emblématique des systèmes d'exploitation reste Microsoft Windows installé sur plus de 90% du parc informatique. Android est quant à lui dédié aux appareils mobiles, Smartphones et tablettes, mais aussi aux télévisions connectées avec la solution Google TV. Ces appareils mobiles ont nécessité de développer un système d'exploitation qui leur est dédié, la raison est simple : l'expérience utilisateur d'un Smartphone ou d'une tablette nécessite des interactions et un fonctionnement particuliers.

Android est donc sur des Smartphones, des tablettes, des TV, des baladeurs numériques, des autoradios, dans la domotique, la cuisine, etc.C'est un système ouvert et très flexible.

Techniquement, il est basé sur des éléments open source (code ouvert) – Linux, ainsi que des composants propres à Google. Android est supporté par un consortium composé d'entreprises très diverses, des opérateurs (T-Mobile, Bouygues Telecom, etc.), des constructeurs (Samsung, LG, HTC, etc.) et bien d'autres acteurs utiles à cet éco-système (des fondeurs par exemple, avec Intel, Qualcomm ou encore Nvidia), [6].En septembre 2014, la part de marché mondiale d'Android est passée à 85 %, [12].

#### A. Historique de Android

Si on dit « Android », une grande majorité diront « Google ». Mais l'histoire commence à débuter avec une société américaine du nom d'Android, fondée en 2003, celle-ci a été ensuite rachetée par Google deux ans plus tard (en 2005). L'objectif premier était de développer un système d'exploitation qui permettrait à l'utilisateur d'interagir avec ce dernier.

Au passé, chaque constructeur développait son propre système embarqué. Dès lors, il était impossible de concevoir une application compatible sur tous les appareils.

Au premier mois de l'année 2007, la marque à la pomme a présenté une véritable révolution : l'i Phone. C'est là que tout a basculé. Le système IOS se voulait moderne, bien en avance sur la technologie actuelle et l'annonce faite par Apple a été une grande claque pour les concurrents. Comment aurait-il été possible de faire mieux ? Les différentes marques de téléphones y ont réfléchi.

Pour la première fois, elles se sont mises d'accord, et de cet accord est né l'Open Handset Alliance (OHA), au mois de novembre de la même année. Concrètement, elle regroupait pas moins de 35 entreprises dont Google qui avaient suggéré le développement d'un système d'exploitation opensource, pour révolutionner le marché du mobile en proposant quelque chose de nouveau, et balayer la concurrence (Windows Mobile à l'époque et IOS surtout).

À l'heure actuelle, le projet Android est un grand succès avec près de 85% de parts de marché sur le secteur des nouveaux Smartphones vendus (premier trimestre 2016), [7].

#### B. Les atouts qui font le succès du système Android

Le petit robot vert surnommé « BugDroid » a aujourd'hui conquis le monde entier. Mais sans doute voudrions-nous savoir ce qui a fait la différence avec le système Android, pour connaître une croissance aussi exponentielle en quelques années seulement, [7].

#### Le projet est open-source et gratuit

Le gros point fort d'Android vient du fait qu'il utilise le noyau Linux et est un système libre. Contrairement à Windows ou Mac OSX, vous pouvez à tout moment consulter le code source, le télécharger, l'adapter..., vous avez un véritable droit de regard et de modification sur la manière dont est fait Android et comment il fonctionne.

#### Le système est évolutif

Le second avantage du système Android est qu'il est évolutif. Comme c'est un système ouvert, il est donc facilement portable d'un appareil à un autre : sur nos Smartphones, nos tablettes, mais aussi sur d'autres appareils électroniques du quotidien et même nos véhicules.

Par ailleurs, son fonctionnement même assure la possibilité de combiner des fonctionnalités, la preuve en est avec les services Google, ou la combinaison de l'appareil photo avec la géolocalisation par exemple, pour définir des lieux associés à vos clichés.

#### Le développement est accessible

Enfin, un dernier atout à souligner est une autre conséquence du système open source : la facilité de développement. Plusieurs APIs (Application Programming Interface) sont fournies en vue d'accélérer le développement. Il devient alors plus abordable d'apprendre à programmer sur ce système.

#### C. Les versions de Android

Le système de Google n'aurait pas connu un tel succès s'il était resté le même. C'est là que l'on voit la puissance d'un tel système d'exploitation qui a su s'adapter aux besoins des utilisateurs à chaque version majeure et qui s'enrichit de nouveautés, [7].

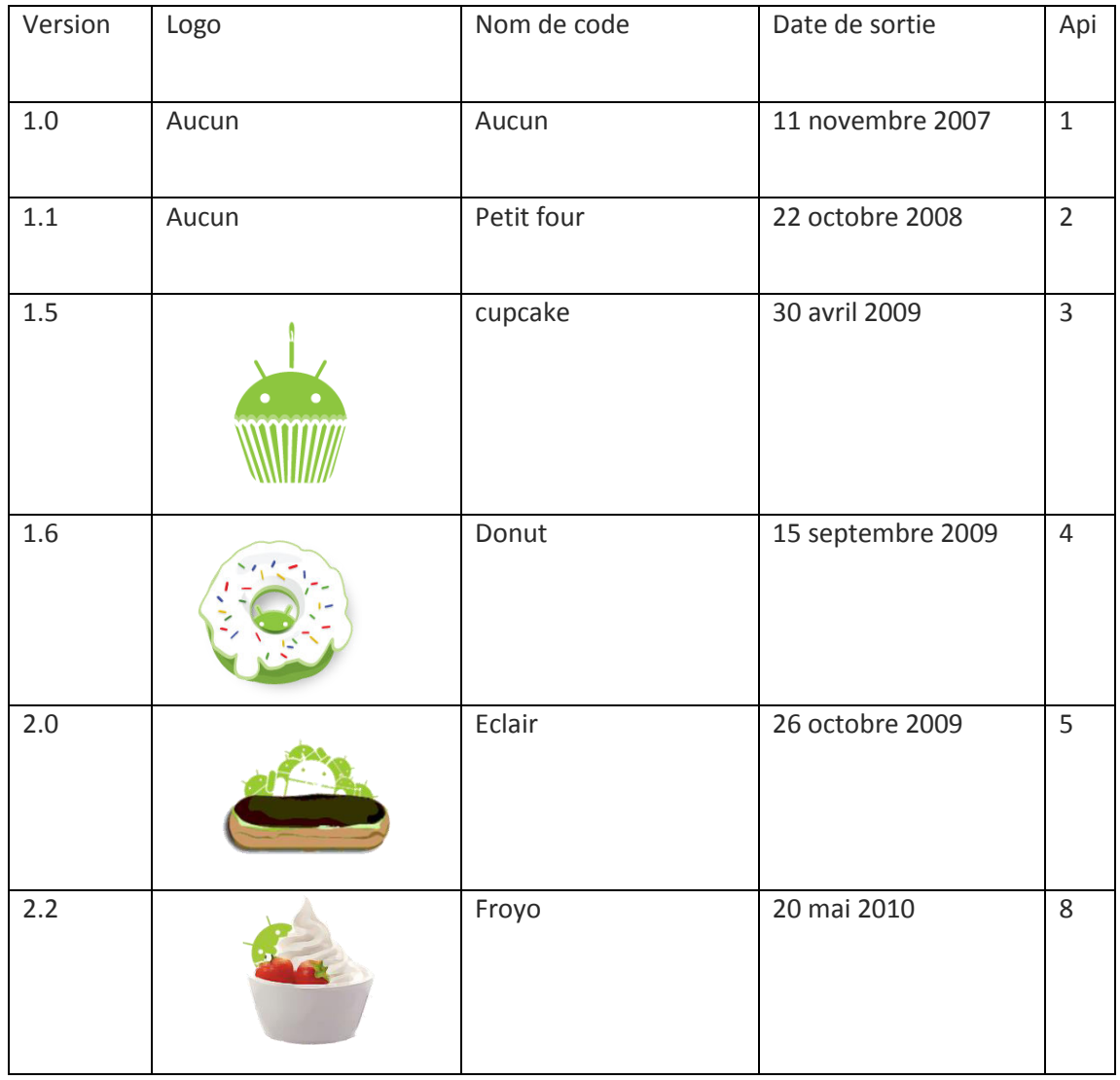

| 2.3     | Gingerdroid       | 6 décembre 2010  | 10     |
|---------|-------------------|------------------|--------|
| 3.0     | Honeycomb         | 22 février 2011  | $11\,$ |
| 4.0     | Icecream sandwich | 19 octobre 2011  | 15     |
| 4.1     | Jelly Bean        | 9 juillet 2012   | 16     |
| 4.2     |                   | 13 novembre 2012 | 17     |
| 4.3     |                   | 24 juillet 2013  | 18     |
| 4.4     | Kitkat            | 31 octobre 2013  | 19     |
| 5.0     | Lollipop          | 3 novembre 2014  | 21     |
| 5.1     |                   | 9 mars 2015      | 22     |
| $6.0\,$ | Marshmallow       | 5 octobre 2015   | 23     |
| $7.0$   | Nougat            | 22 août 2016     | 24     |

<span id="page-32-0"></span>**Tableau 1: Les versions de Android**

#### <span id="page-33-0"></span>**3.2. Applications Mobiles pour l'Education**

#### <span id="page-33-1"></span>**3.2.1. Définition des applications mobiles**

Les applications mobiles c'est des logiciels applicatifs, développés pour un appareil électronique (les Smartphones, les tablettes tactile,...), contenant un système d'exploitation mobile (Android, IOS, Windows phone, ...).

Elles sont pour la plupart distribuées depuis de[s plateformes de téléchargement](https://fr.wikipedia.org/wiki/Store_(informatique)) (parfois ellesmêmes contrôlées par les fabricants de Smartphones) telles que [Google Play](https://fr.wikipedia.org/wiki/Google_Play) (plateforme de [Google](https://fr.wikipedia.org/wiki/Google) / [Android\)](https://fr.wikipedia.org/wiki/Android). Les applications distribuées à partir des magasins d'applications sont soit payantes, soit gratuites, mais généralement avec des publicités.

#### <span id="page-33-2"></span>**1.2.2. Exemples pour l'éducation**

Dans cette partie nous allons présenter quelques applications ayant connu un succès dans le domaine de l'éducation.

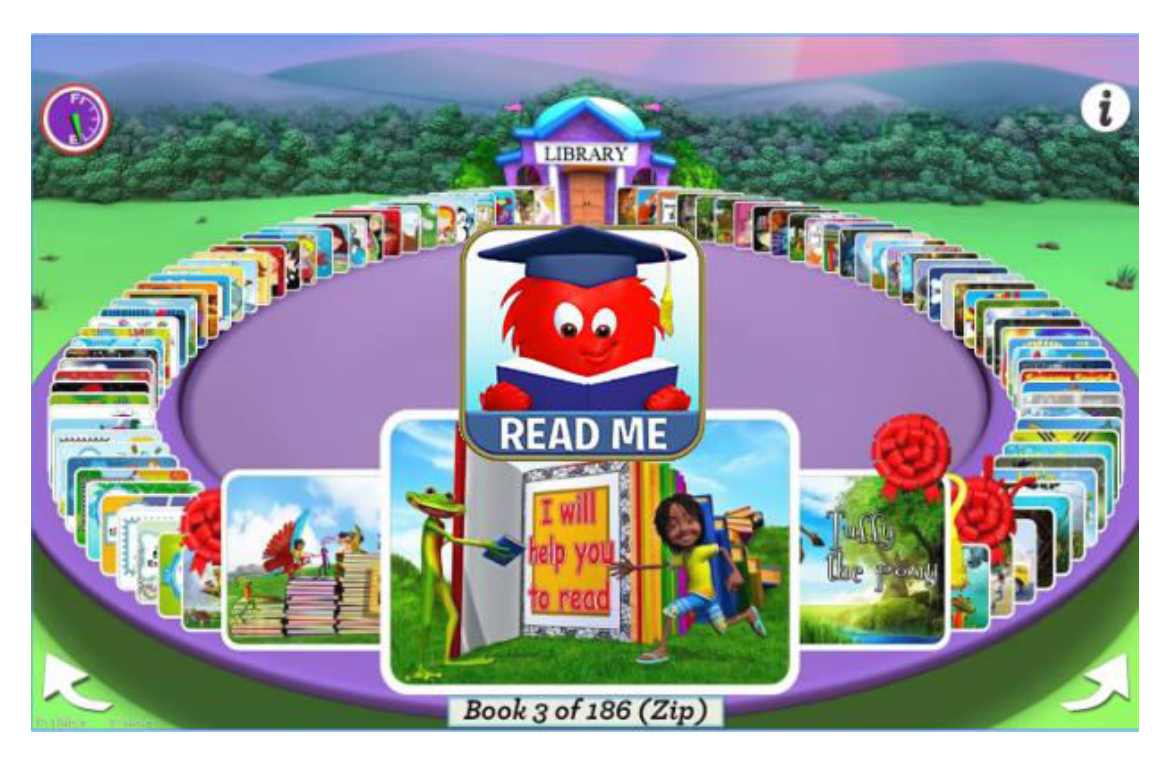

#### **READ ME STORIES - CHILDREN'S BOOKS**

#### **Figure 8: Le logo et l'interface de l'application Read me stories**

<span id="page-33-3"></span>L'application éducative Read Me Stories – Children's offre une diversité de livres animés que les élèves du primaire peuvent écouter ou lire, Figure 8, [8].

#### **Edmodo**

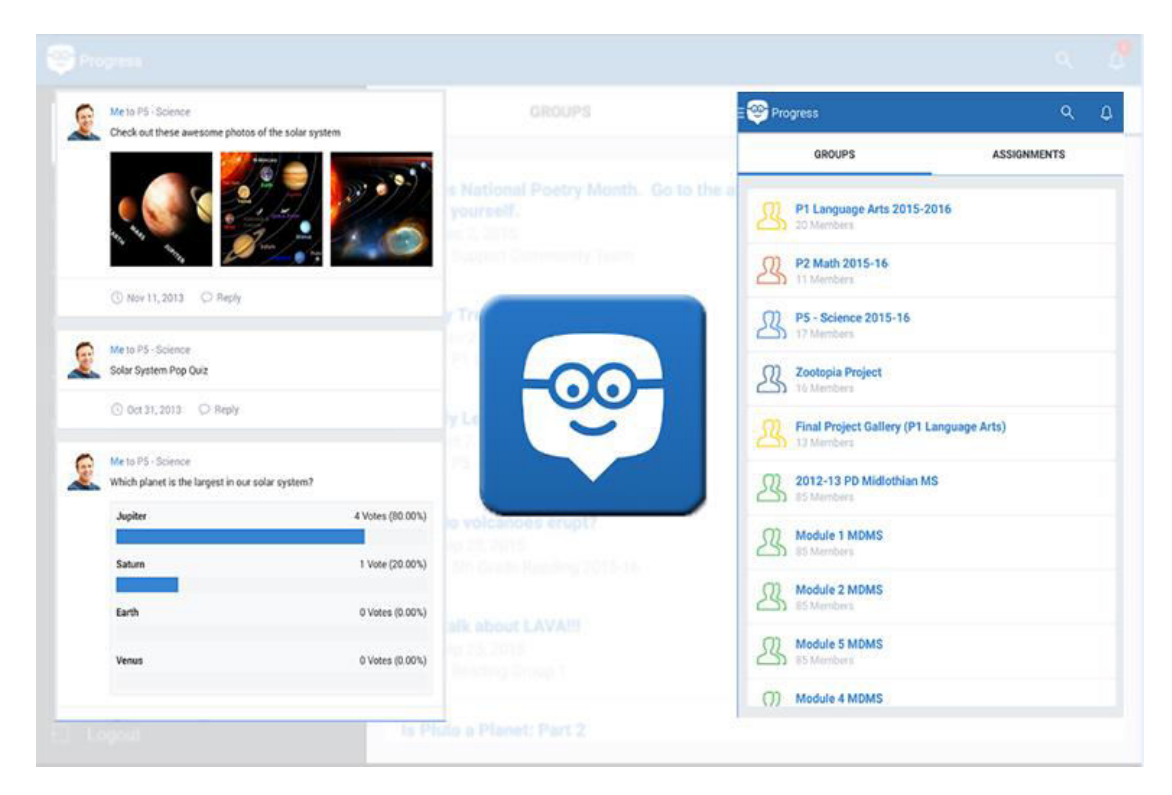

#### **Figure 9: Le logo et quelques interfaces de l'application Edmodo**

<span id="page-34-0"></span>Edmodo est une application qui permet aux les enseignants et étudiants de se connecter et de collaborer et à tout moment n'importe où, d'intégrer de façon transparente et de gérer l'e-learning, [15].

#### **ClassDojo**

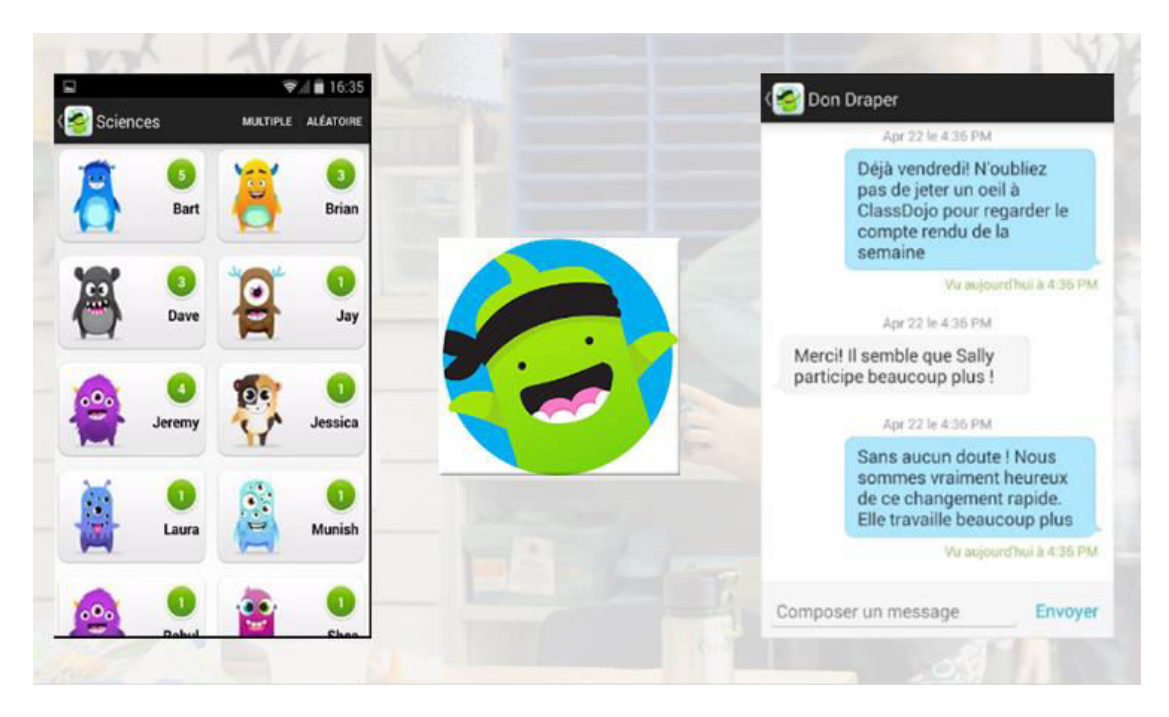

#### **Figure 10: Le logo et quelques interfaces de l'application ClassDojo**

<span id="page-35-0"></span>ClassDojo aide les enseignants à améliorer rapidement et facilement le comportement dans leur classe. L'enseignant saisit et génère des données sur le comportement qui peuvent être partagées avec les parents et les administrateurs.

Les enseignants peuvent utiliser cette application pour, transmettre à leurs élèves des commentaires positifs sur leur comportement et gérer leur classe, tandis que les parents peuvent vérifier les progrès de leur enfant à l'école. De magnifiques rapports sont générés et la gestion de la classe est facilitée, [15].
#### **Google Classroom**

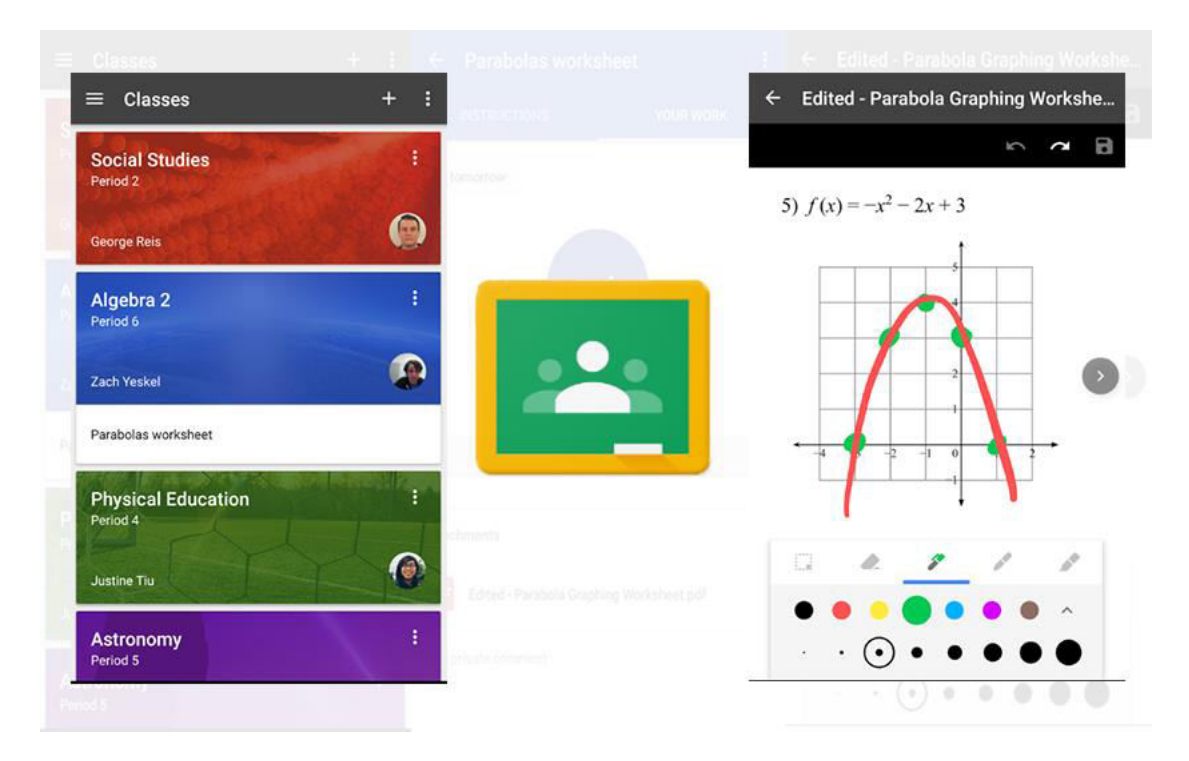

**Figure 11: Le logo et quelques interfaces de l'application Google classroom**

Classroom permet aux enseignants de gagner du temps, d'organiser leurs cours et d'améliorer la communication avec les élèves. Toute personne disposant de Google Apps for Education, une suite gratuite d'outils de productivité comprenant Gmail, Drive et Docs, peut y accéder, [15].

#### **Cahier de Notes - Additio**

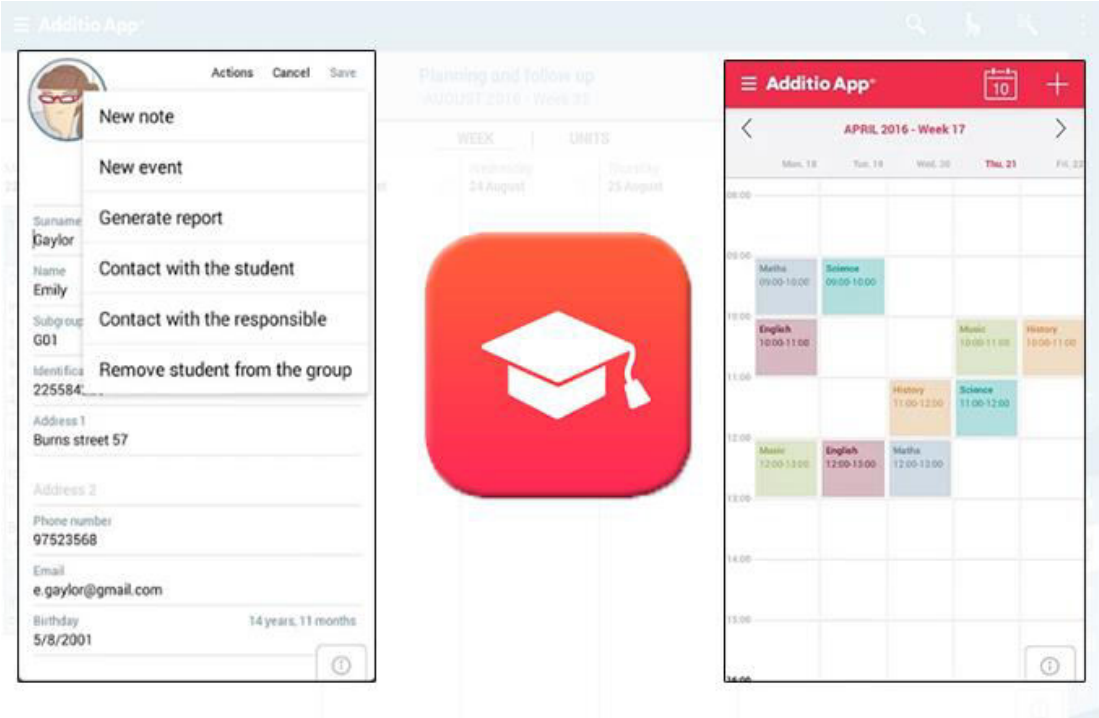

#### **Figure 12: Le logo et quelques interfaces de l'application Cahier de Notes - Additio**

Additio est un révolutionnaire cahier de notes pour professeurs, très facile à utiliser, qui permet de gérer le quotidien de cours d'une façon pratique et avec tous les avantages d'une tablette tactile, sans besoin de connexion Internet. Il permet de créer cahiers de notes, effectuer facilement des calculs de moyennes, gérer la présence en classe des élèves et faire des planification de chaque cours avec une périodicité quotidienne ou hebdomadaire, [15].

# **Chapitre 4 Le langage de Modélisation UML**

#### **4.1. Définition**

UML (Unified Modeling Language) se définit comme un langage de modélisation graphique qui permet la spécification, la représentation et la construction des composantes d'un système informatique, [9].

#### **4.2. Historique** [17]

- Les années 1980: Utilisation de méthodes adaptées à la programmation impérative (notamment Merise).
- Fin 80 / début 90 la programmation par objets prend de l'importance.
- Conséquence naturelle: mise en place de méthodes orientées objet. Plus de cinquante méthodes apparaissent entre 1990 et 1995:
	- OOD: Object Oriented Design Booch, 1991.
	- HOOD : Hierarchical Object Oriented Design Delatte et al., 1993
	- OOA : Object Oriented Analysis Schlaer, Mellor, 1992
	- OOA/OOD : Coad, Yourdon, 1991
	- OMT : Object Modeling Technique Rumbaugh, 1991
	- OOSE : Object Oriented Software Engineering Jacobson, 1992
	- OOM : Object Oriented Merise Bouzeghoub, Rochfeld, 1993
	- Fusion Coleman et al, 1994
- 1994 : le consensus se fait autour de trois méthodes :
	- OMT (Object Modeling Technique) de James Rumbaugh fournit une représentation graphique des aspects statique, dynamique et fonctionnel d'un système.
	- OOD (Object Oriented Design) de Grady Booch, définie pour le Département of Defense, introduit le concept de paquetage (package).
	- OOSE (Object Oriented Software Engineering) d'Ivar Jacobson fonde l'analyse sur la description des besoins des utilisateurs (cas d'utilisation, ou use cases).
- 1995 : Fusion des 3 principales méthodes pour définir un langage de modélisation commun: UML (Unified Modeling Language)

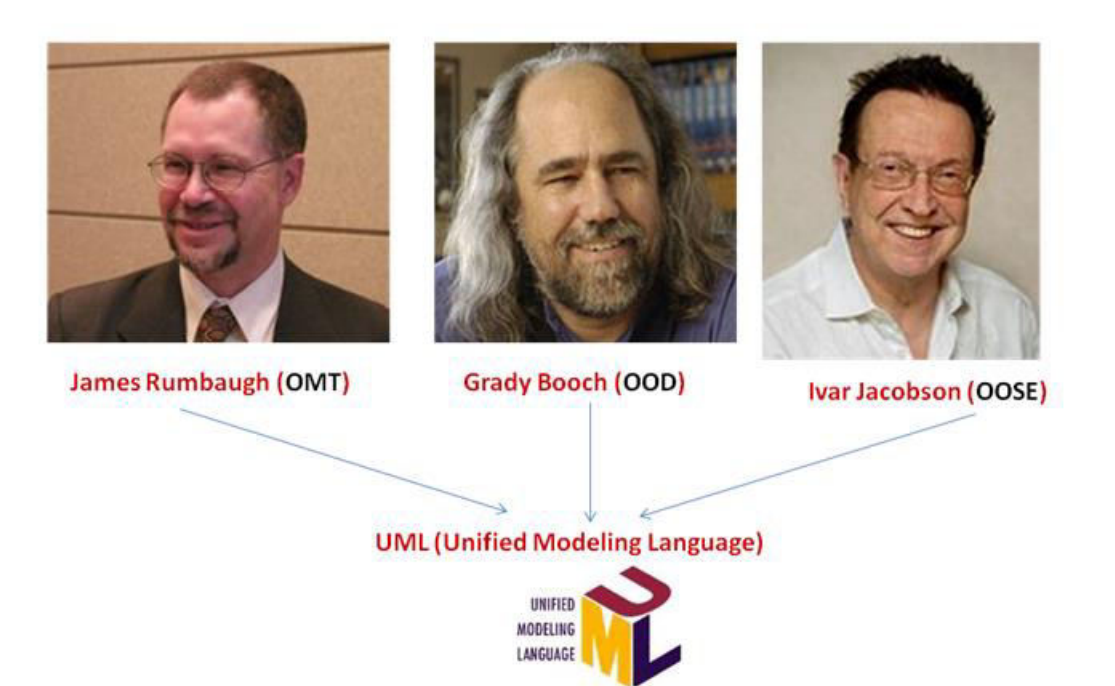

#### **Figure 13: Les preŵiers rĠalisateurs d'UML**

#### **4.3. Les diagrammes**

Ce sont les éléments graphiques qui décrivent le contenu des vues d'UML, et il existe 13 diagrammes de deux types, [17].

#### **4.3.1. Diagrammes structurels (Statiques)**

- Diagramme de classes (Class diagram).
- Diagramme d'objets (Object diagram).
- Diagramme de composants (Component diagram).
- Diagramme de déploiement (Deployment diagram).
- Diagramme de paquetages (Package diagram).
- Diagramme de structures composites (Composite structure diagram).

#### **4.3.2. Diagrammes comportementaux (Dynamiques)**

- Diagramme de cas d'utilisation (Use case diagram) .
- Diagramme d'activités (Activity diagram) .
- Diagramme d'états-transitions (State machine diagram) .
- Diagramme de séquence (Sequence diagram) .
- Diagramme de communication (Communication diagram).
- Diagramme global d'interaction (Interaction overviewdiagram).
- Diagramme de temps (Timing diagram).

Les 13 diagrammes ne sont pas nécessairement tous utilisés à l'occasion d'une modélisation.

Les plus utiles sont :

- Le diagramme de cas d'utilisation
- Le diagramme de séquences,
- Le diagramme d'activités,
- Le diagramme de classes,
- Le diagramme d'états-transitions,
- Le diagramme de composants,
- Le diagramme de déploiement.

#### **4.3.3. Le diagramme de cas d'utilisation**

- Le diagramme de cas d'utilisation est un des diagrammes UML. Il représente la structure des grandes fonctionnalités nécessaires aux utilisateurs du système.
- Le diagramme de cas d'utilisation permet de recueillir, d'analyser et d'organiser les besoins, des utilisateurs.
- Le diagramme de cas d'utilisation est donc une vision orientée utilisateur du système.
- Pour élaborer le diagramme de cas d'utilisation, il faut se fonder sur des entretiens avec les utilisateurs.

#### **4.3.4. Le diagramme de classes**

- Le diagramme de classes est un diagramme UML qui permet de modéliser les classes du système et leurs relations (association, généralisation,...).
- Il fournit une représentation abstraite des objets du système qui vont interagir ensemble pour réaliser les fonctionnalités du système.
- Le diagramme de classes est considéré comme le plus important et le plus utilisé de la modélisation orientée objet.
- Le diagramme de classes présente la vue statique du système et ne tient pas compte des aspects dynamiques.

#### **4.3.5. Le diagramme de séquences**

- Les diagrammes de séquences sont la représentation graphique des interactions entre les acteurs et les objets du système selon un ordre chronologique.
- Ils permettent de représenter un système pendant son exécution.
- On raisonne sur les objets.
- Les objets qui composent une application pendant son exécution et leurs échanges de messages permettent à l'application de réaliser les fonctionnalités (ou cas d'utilisation) pour lesquelles elle est développée.
- Utilisés à tous les niveaux :
	- Analyse: Entre un acteur et le système (Diagramme séquence système)
	- Conception: Entre des objets «internes» du système.

### **Chapitre 5**

## **L'Architecture Client/Serveur**

#### **5.1. Présentation de l'architecture d'un système client/serveur**

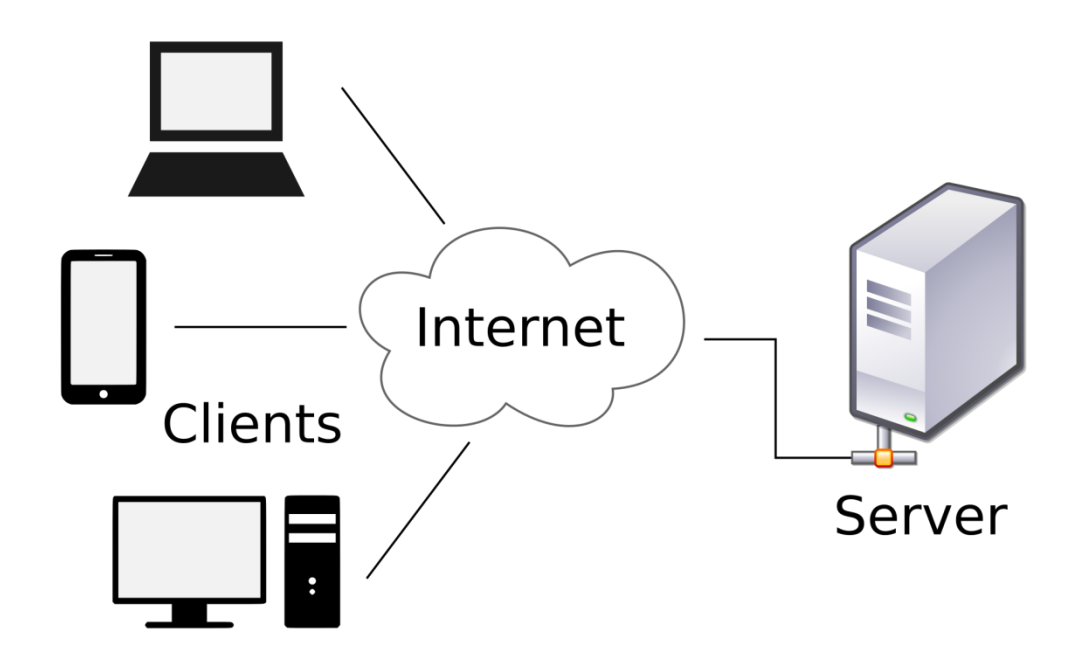

**Figure 14: Exemple d'architecture Client/Serveur** 

De nombreuses applications fonctionnent selon un environnement client/serveur, cela signifie que des machines clientes (des machines faisant partie du [réseau\)](http://www.commentcamarche.net/contents/508-le-concept-de-reseau) contactent un serveur, une machine généralement très puissante en terme de capacités d'entrée-sortie, qui leur fournit des services. Ces services sont des programmes fournissant des données telles que l'heure, des fichiers, une connexion, etc, Figure 14.

Les services sont exploités par des programmes, appelés programmes clients, s'exécutant sur les machines clientes. On parle ainsi de client (client [FTP,](http://www.commentcamarche.net/contents/519-le-protocole-ftp-file-transfer-protocol) client de [messagerie,](http://www.commentcamarche.net/contents/170-introduction-au-courrier-electronique) etc.) lorsque l'on désigne un programme tournant sur une machine cliente, capable de traiter des informations qu'il récupère auprès d'un serveur (dans le cas du client FTP il s'agit de [fichiers,](http://www.commentcamarche.net/contents/1087-qu-est-ce-qu-un-fichier) tandis que pour le client de messagerie il s'agit de [courrier électronique\)](http://www.commentcamarche.net/contents/170-introduction-au-courrier-electronique), [10].

#### **5.2. Avantages de l'architecture client/serveur**

Le modèle client/serveur est particulièrement recommandé pour des réseaux nécessitant un grand niveau de fiabilité, ses principaux atouts sont, [10] :

- **des ressources centralisées** étant donné que le serveur est au centre du réseau, il peut gérer des ressources communes à tous les utilisateurs, comme par exemple une base de données centralisée, afin d'éviter les problèmes de redondance et de contradiction.
- **une meilleure sécurité** car le nombre de points d'entrée permettant l'accès aux données est moins important.
- **une administration au niveau serveur** les clients ayant peu d'importance dans ce modèle, ils ont moins besoin d'être administrés.
- **un réseau évolutif** grâce à cette architecture il est possible de supprimer ou rajouter des clients sans perturber le fonctionnement du réseau et sans modification majeure.

#### **5.3. Inconvénients du modèle client/serveur**

L'architecture client/serveur a tout de même quelques lacunes parmi lesquelles, **[10]**:

- **un coût élevé** dû à la technicité du serveur.
- **un maillon faible** le serveur est le seul maillon faible du réseau client/serveur, étant donné que tout le réseau est architecturé autour de.

#### **5.4. Fonctionnement d'un système client/serveur**

Un système client/serveur fonctionne selon le schéma suivant, [10] :

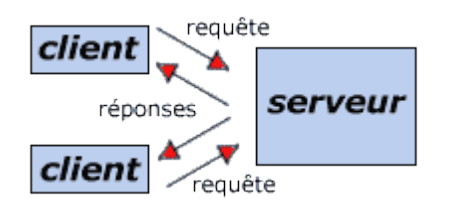

#### **Figure 15: Fonctionnement du système client/serveur**

- Le client émet une requête vers le serveur grâce à son [adresse IP](http://www.commentcamarche.net/contents/523-adresse-ip) et le [port,](http://www.commentcamarche.net/contents/528-port-ports-tcp-ip) qui désigne un service particulier du serveur.
- Le serveur reçoit la demande et répond à l'aide de l'adresse de la machine cliente et son port.

#### **5.5. Les différents types des serveurs**

#### **5.5.1. Serveur web**

Chaque fois qu'on demande une page web, on passe par un réseau Internet à partir d'un serveur web, [16].

#### **3.5.2. Serveur de fichiers**

Il conserve les fichiers partagés par plusieurs ordinateurs dans un emplacement commun. Un utilisateur peut extraire un document depuis son ordinateur, le traiter et l'enregistrer de nouveau sur le serveur.

#### **5.5.3. Serveur d'applications**

Il stocke et permet de partager des données (commerciales, comptabilité, etc.) accessibles depuis tous les postes reliés au serveur informatique. Il peut traiter les informations de manière à n'en extraire que les données souhaitées par l'ordinateur.

#### **5.5.4. Serveur de messagerie**

Il gère les messages en distribuant le courrier électronique aux ordinateurs et en les stockant de manière à permettre un accès à distance.

#### **Conclusion**

Dans cette partie, nous avons présenté quelque notions et concepts de base pour le développement de notre projet.

Pour cela, nous avons proposé un chapitre pour le système Android, un deuxième chapitre est consacré à la définition du langage de modélisation UML et un dernier chapitre pour la description de l'environnement client/serveur.

Dans la partie qui suit, nous allons présenter l'analyse et la conception de nos applications Rakib: l'application Enseignant, l'application parent et l'application surveillant.

## **Partie 3 Analyse et Conception**

#### **Introduction**

Pour la modélisation de notre projet, nous avons choisi le langage de modélisation UML (Unified Modeling Language).

Cette partie est divisée en deux chapitres: le premier concerne l'analyse et l'étude préliminaire du projet. En effet, pour réaliser notre projet nous devons identifier les besoins des utilisateurs de notre système, pour cela nous avons fait un stage au niveau du CEM Al Djabal Alakhdar et collecter les besoins nécessaires pour la création du projet, et nous avons établi un recensement des besoins. Ensuite, on va présenter les diagrammes utilisés pour la modélisation de notre système tel que les diagrammes de cas d'utilisation, les diagrammes d'activités, les diagrammes de séquences, et le diagramme de classes détaillé.

Le deuxième chapitre est consacré à la conception détaillée de la base de données. En effet, la conception vient construire et documenter précisément les classes de notre système.

# **Chapitre 6 Etude Préliminaire et Analyse**

#### **6.1. Présentation du projet**

Le but de ce projet et la création d'un système qui permet le suivie distant des parents de leurs enfants dans les établissements scolaires, sera réalisé par deux applications mobile sous Android : une pour le parent et l'autre pour l'enseignant.

Une autre application desktop pour l'administrateur (le surveillant) pour la gestion et même pour la communication avec les parents.

#### **6.2. Les choix techniques**

- Pour la conception nous avons utilisé UML.
- Pour la création de l'application desktop nous avons utilisé le langage de programmation Java et sous la plateforme NetBeans.
- Pour la création des deux applications Android nous avons utilisé [l'environnement de](https://fr.wikipedia.org/wiki/Environnement_de_d%C3%A9veloppement)  [développement](https://fr.wikipedia.org/wiki/Environnement_de_d%C3%A9veloppement) : Android Studio.
- Pour le stockage de données nous avons utilisé le WampServeur et la base de données interne d'Androïde.

#### **6.3. Identification des acteurs**

- Administrateur(Surveillant): utilise l'application desktop, son rôle est :
	- La gestion générale (Elèves, parents, enseignant).
	- La gestion des comptes utilisateurs.
	- La communication avec le parent.
- L'enseignant : utilise l'application Android (Rakib), son rôle est :
	- La communication bidirectionnel avec le parent par l'envoi des messages, des rapports, des devoir de maisons et des notes, et la réception des messages et réponses des parents.
- Le parent : utilise l'application Android (Rakib-P), son rôle est :
	- La communication bidirectionnelle avec l'enseignant par la réception des messages, des rapports, des devoirs de maison, des notes, et l'envoi des messages et réponses aux enseignants.

#### **6.4. Identification des cas d'utilisation**

Un cas d'utilisation est une unité cohérente qui modalise une intention fonctionnelle d'un ou plusieurs acteurs par rapport au système.

L'identification des cas d'utilisations nous permet d'avoir un aperçu des fonctionnalités futures que le système doit implémenter.

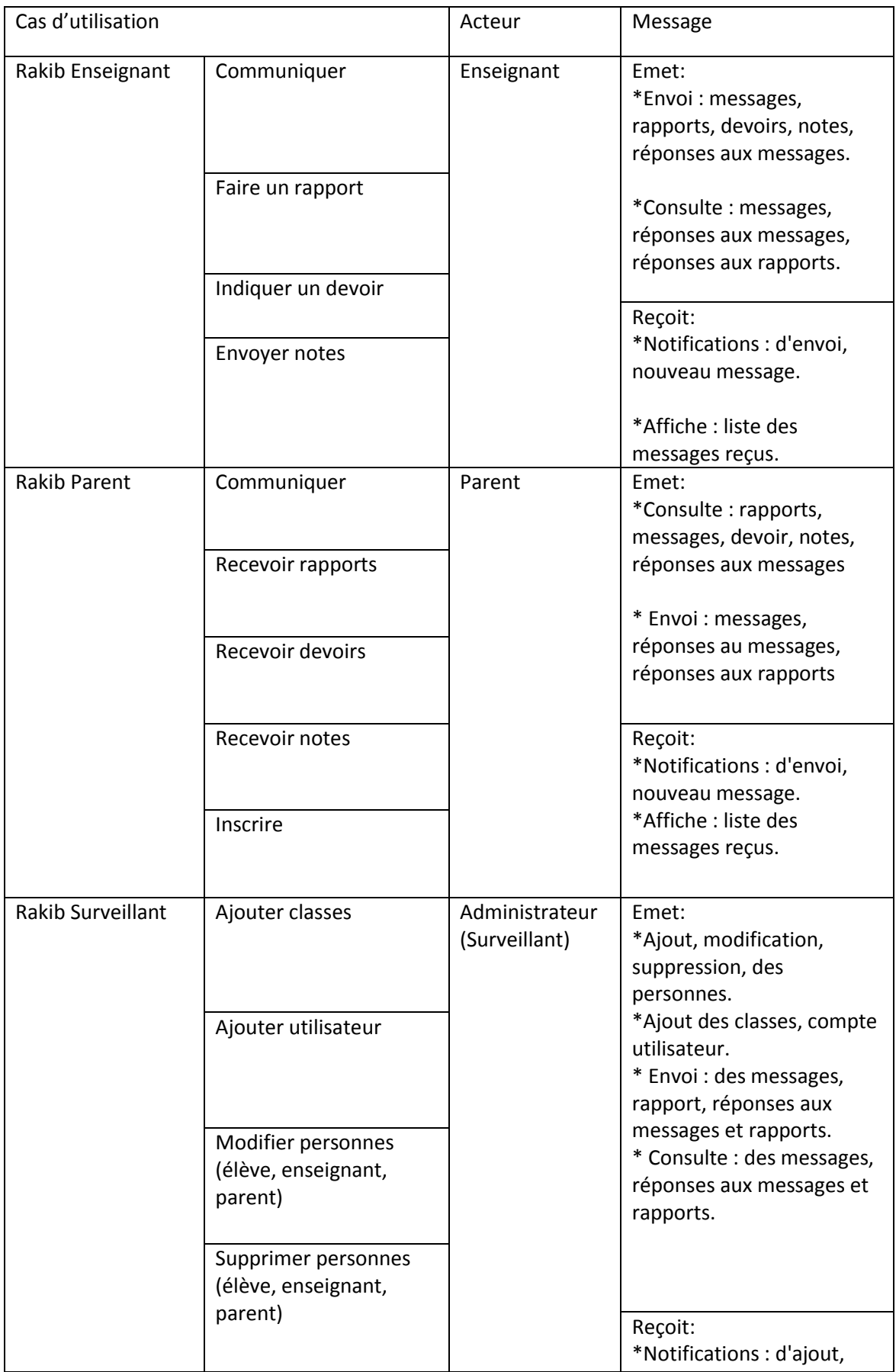

| Ajouter compte<br>utilisateur | modification, suppression<br>et envoi messages.<br>*Affiche la liste les élèves,<br>enseignant, parents,<br>niveaux, classes, messages, |
|-------------------------------|----------------------------------------------------------------------------------------------------|
| Communiquer                   | rapports, comptes.                                                                                                    |

Tableau 2: Liste des acteurs et des messages par cas d'utilisation

#### **6.5. Diagrammes de cas d'utilisatioŶ**

Pour simplifier le diagramme de cas d'utilisation, nous avons d'abord présenté le digramme global dans la Figure 16, ensuite nous l'avons détaillé dans les figures 17 pour l'application Rakib Enseignant, l'application Rakib Parent dans la Figure 18 et l'application surveillant dans la Figure 19.

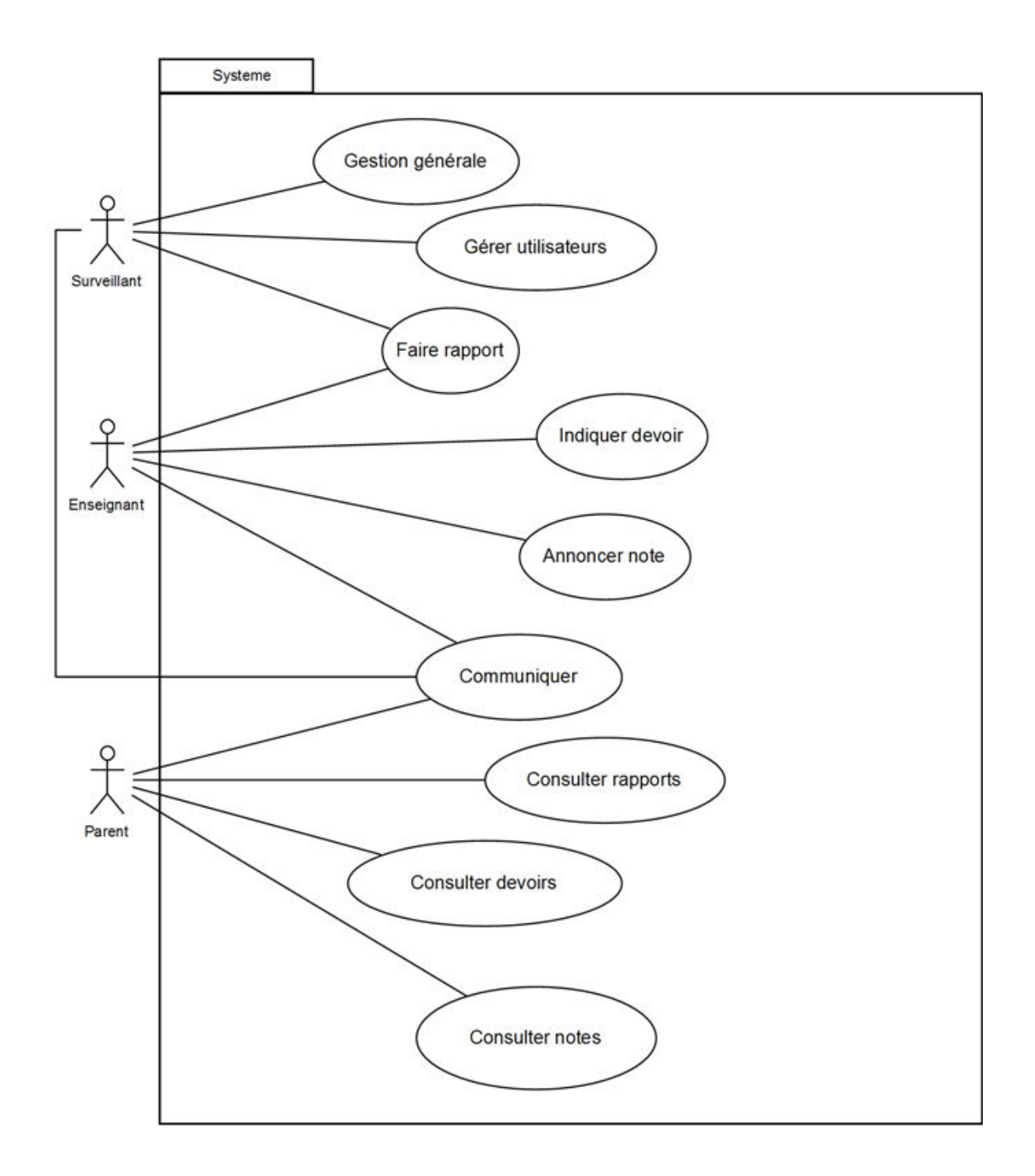

**Figure 16: Diagramme de cas d'utilisation du système** 

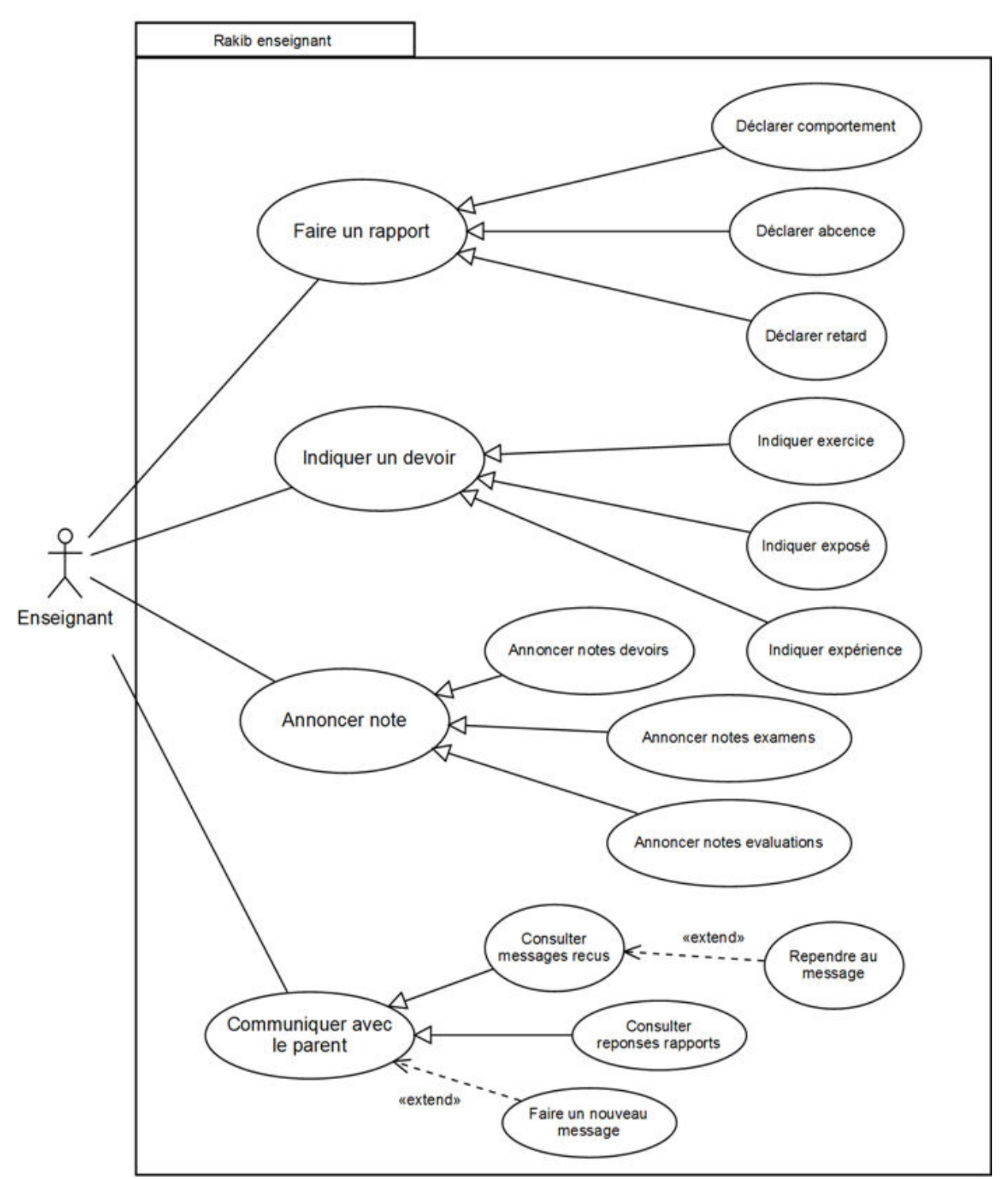

Figure 17: Diagramme de cas d'utilisation de l'application Rakib Enseignant

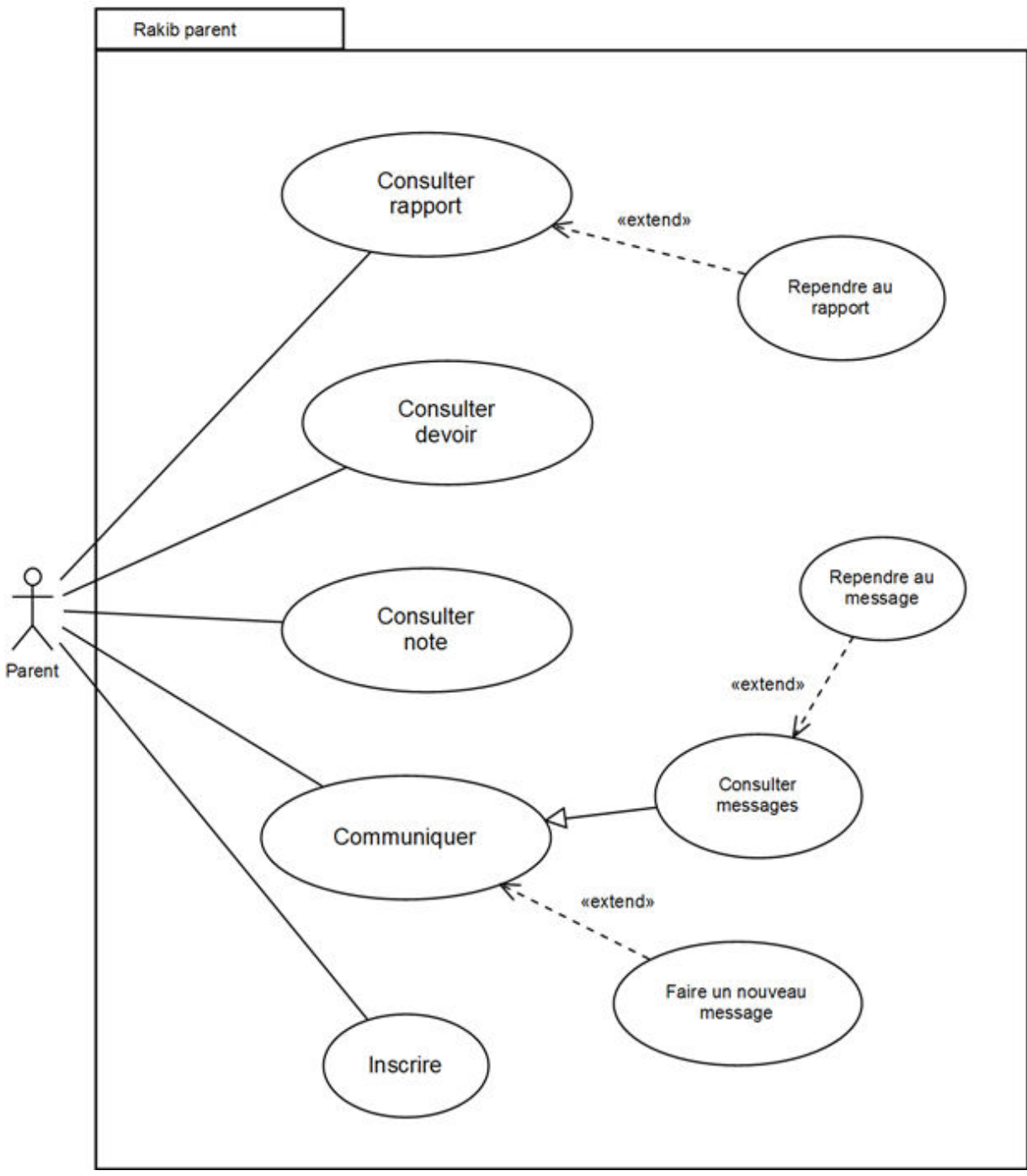

**Figure 18: Diagramme de cas d'utilisation de l'application Rakib Parent** 

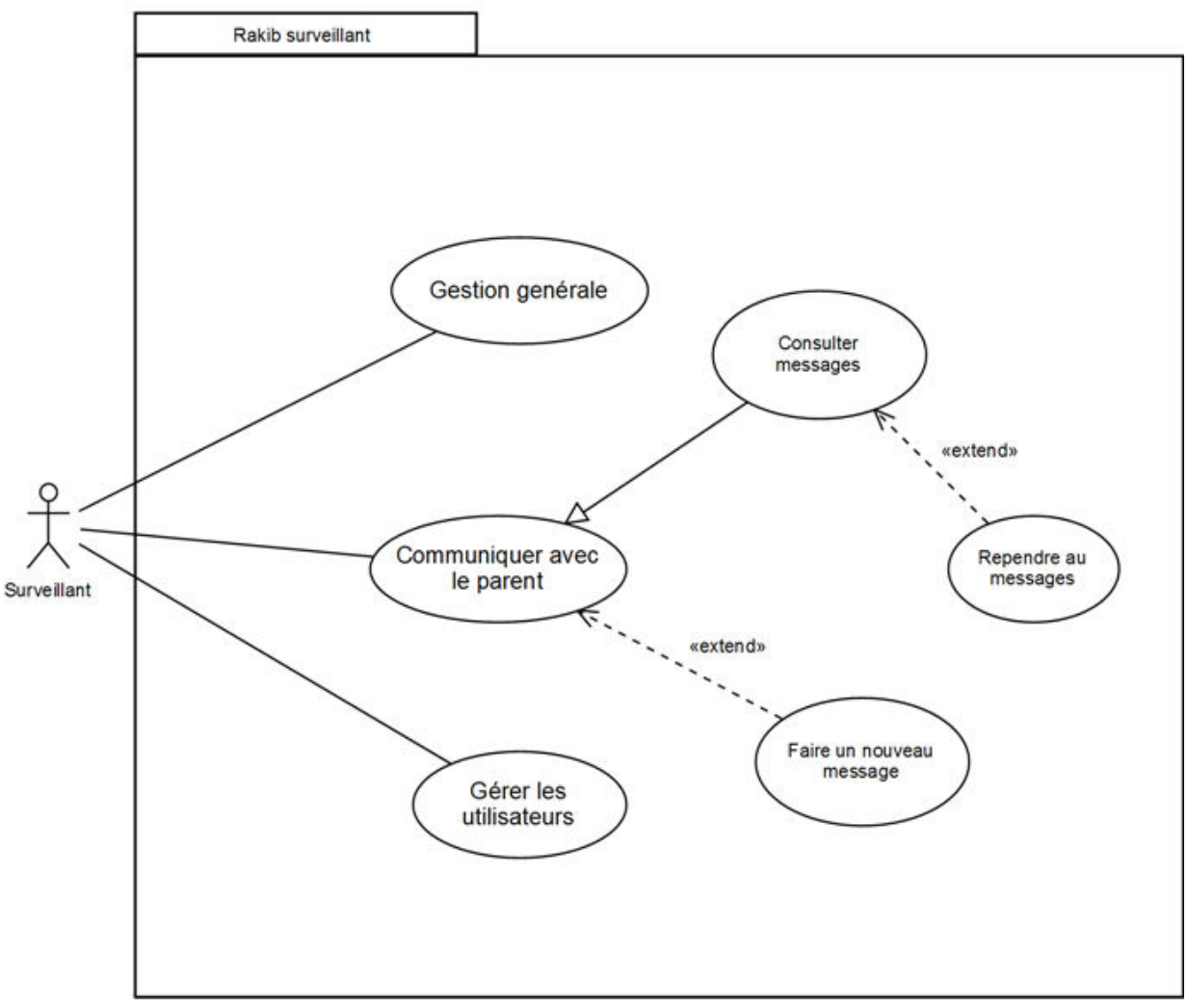

Figure 19: Diagrammes de cas d'utilisation de l'application Rakib Surveillant

#### **6.6. Description détaillée des cas d'utilisations**

#### **6.6.1 Rakib Enseignant**

#### **A. Faire un rapport**

#### **Fiche descriptive de Faire un rapport (Enseignant) :**

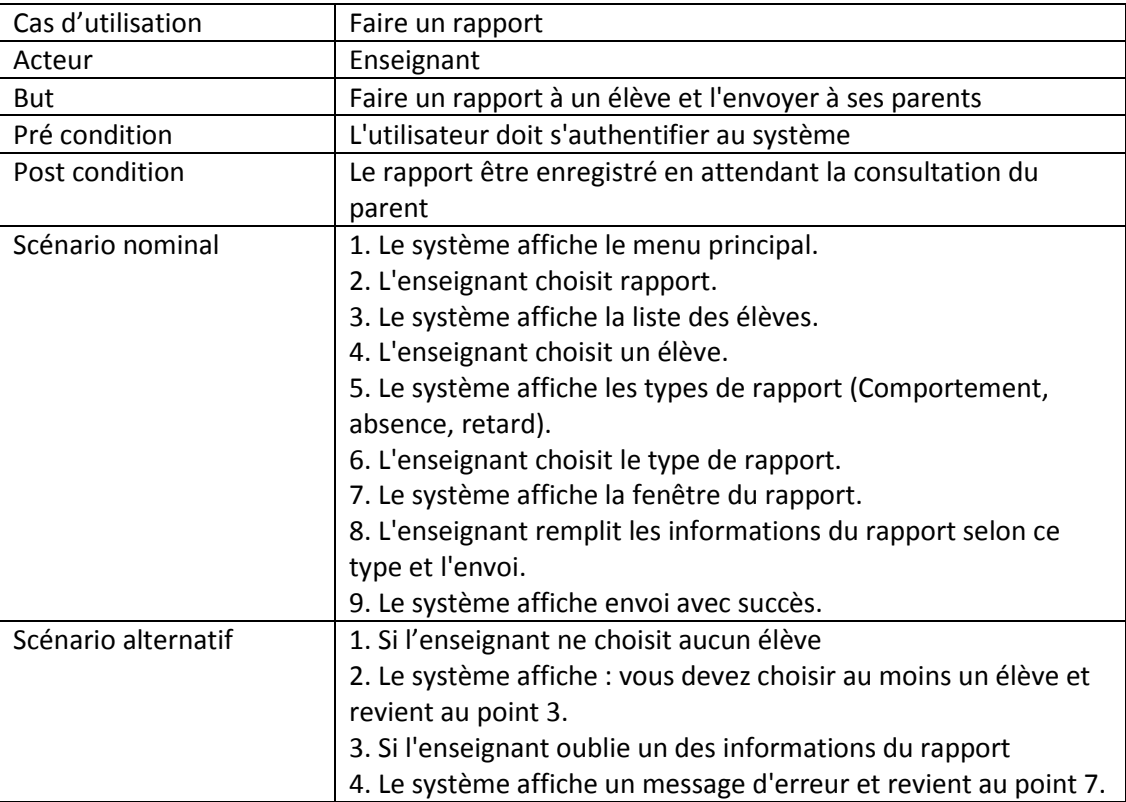

#### **Tableau 3: Description textuelle de "Faire un rapport" (Enseignant)**

#### **Diagramme d'activitĠ de Faire un rapport (Enseignant):**

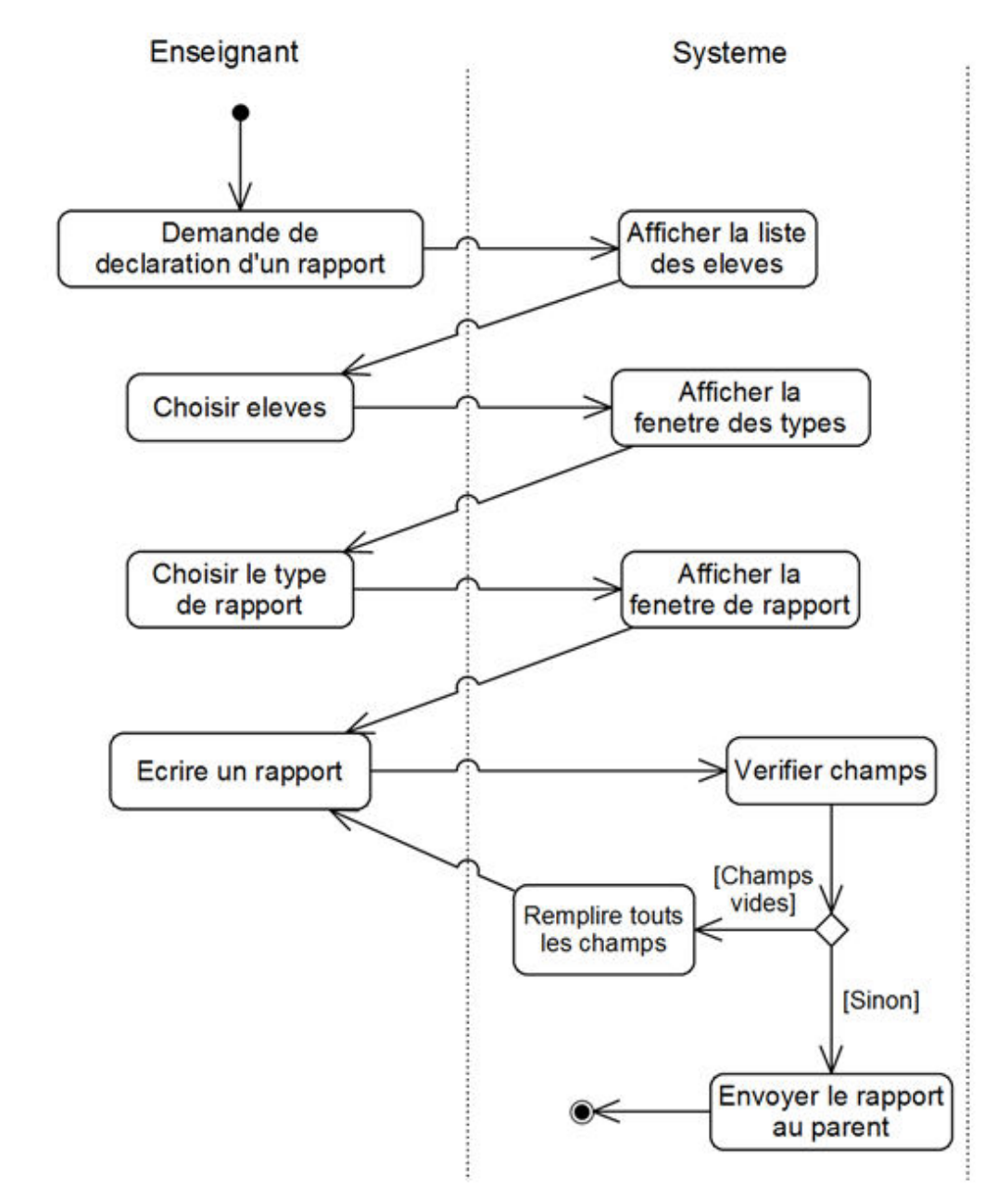

**Figure 20: Diagraŵŵe d'activitĠ: "Faire un rapport" (Enseignant)** 

**Diagramme de Séquence de Faire un rapport (Enseignant):** 

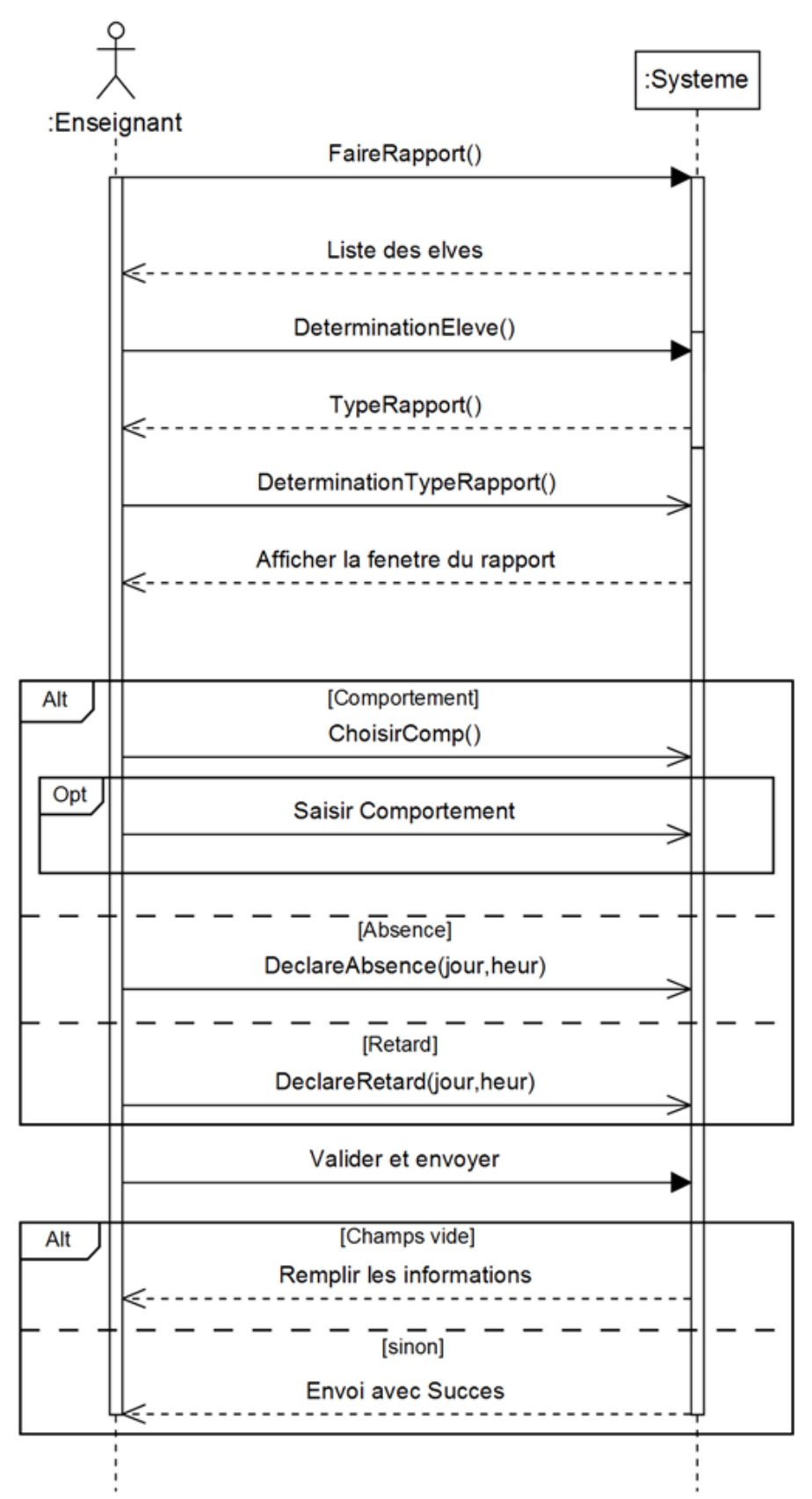

**Figure 21: Diagramme de séquence : "Faire un rapport" (enseignant)** 

#### **B. Indiquer un devoir**

#### **Fiche descriptive de "indiquer devoir":**

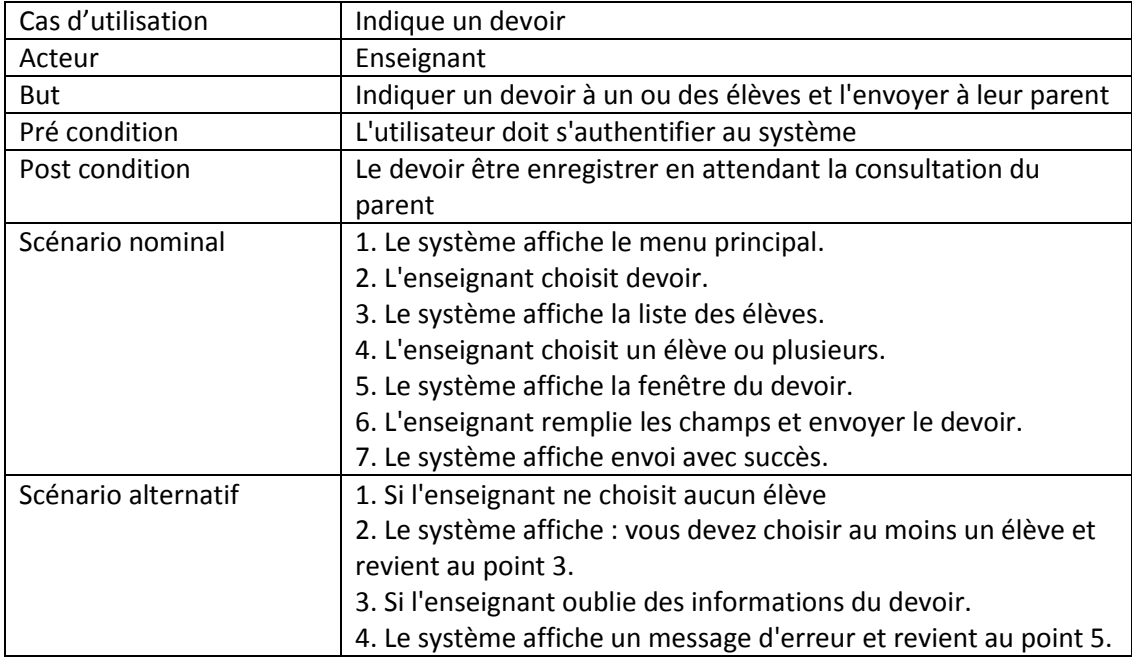

#### **Tableau 4: Description textuelle de "indiquer devoir"**

#### **Diagraŵŵe d'activitĠ de "indiquer devoir":**

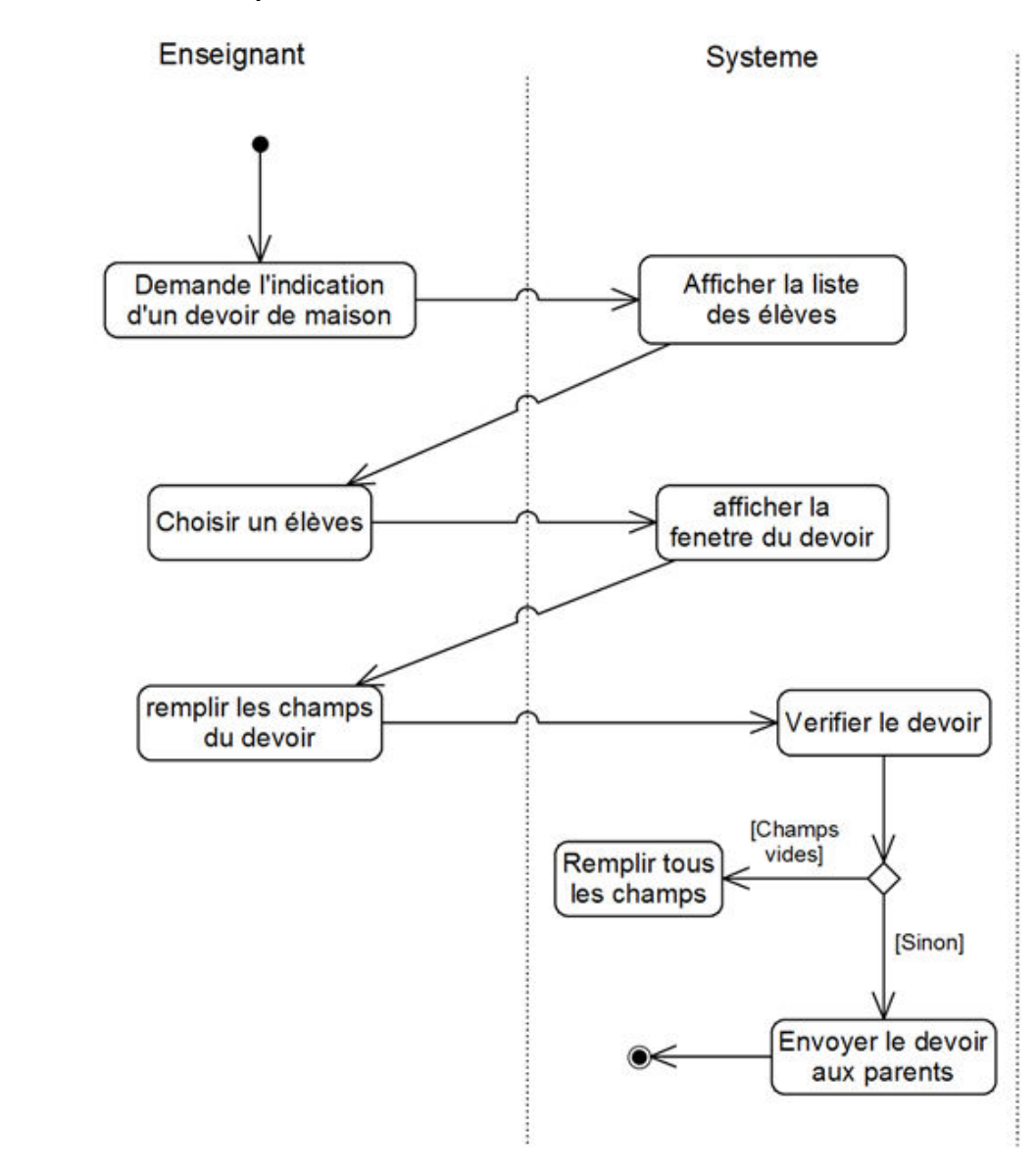

**Figure 22: Diagraŵŵe d'activitĠ: "Indiquer devoir"** 

**Diagramme de séquence de "indiquer devoir":** 

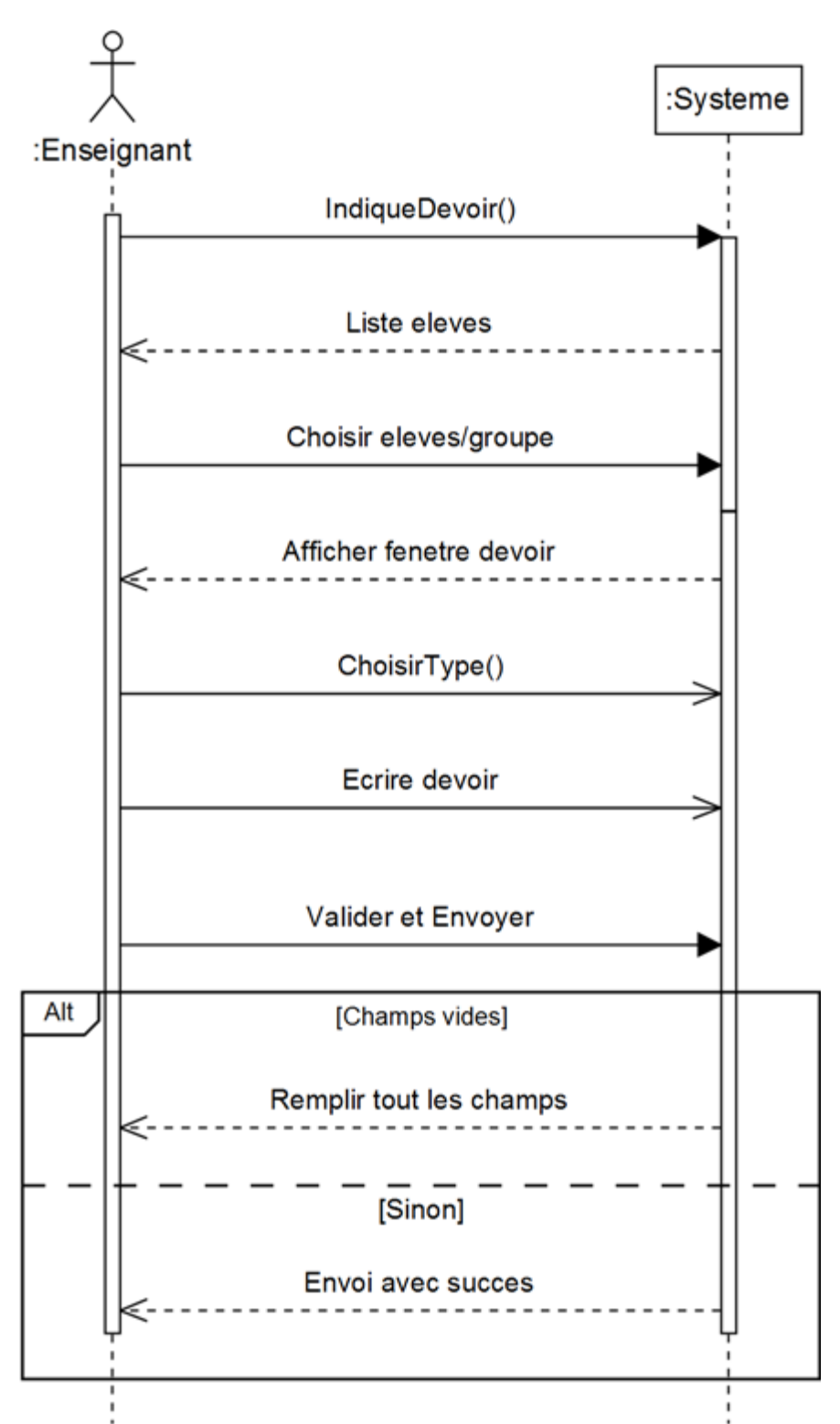

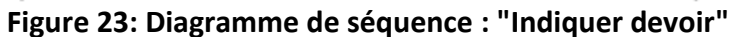

#### **C. Annoncer note**

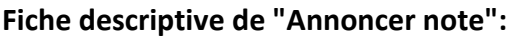

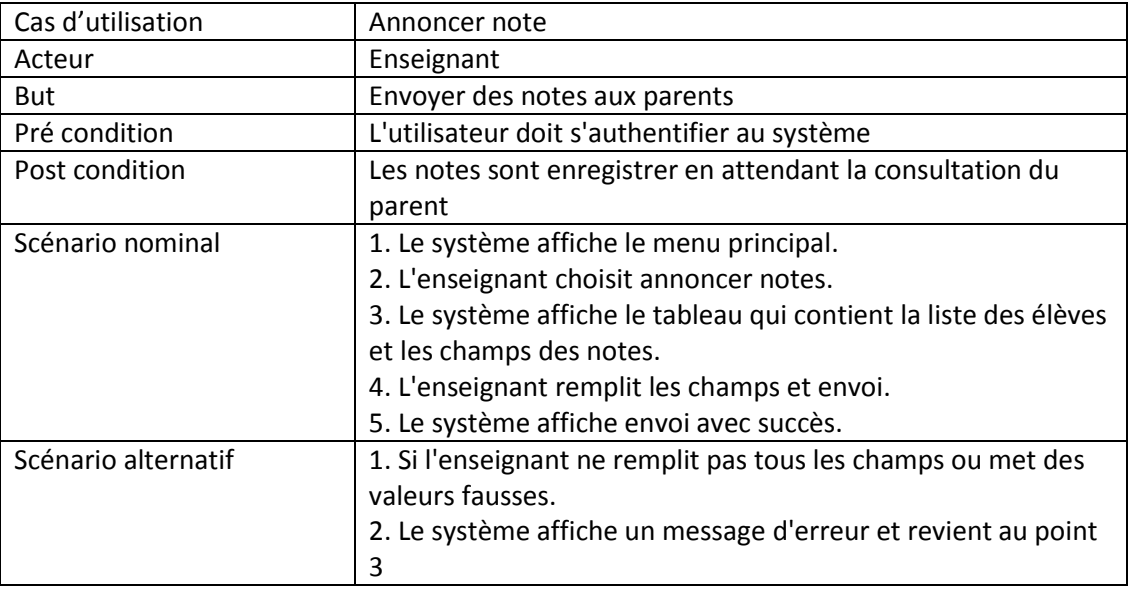

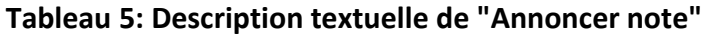

#### **Diagramme d'activité de "Annoncer note":**

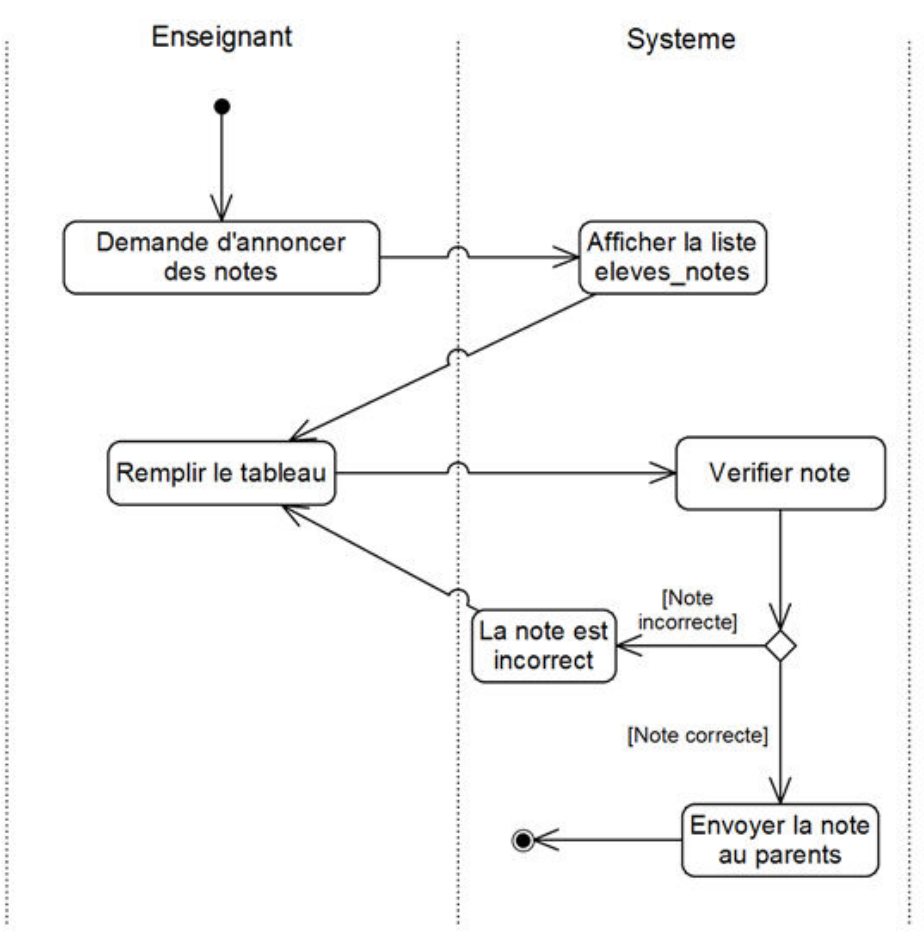

**Figure 24: Diagramme d'activitĠ: "Annoncer note"** 

**Diagramme de séquence de "Annoncer note":** 

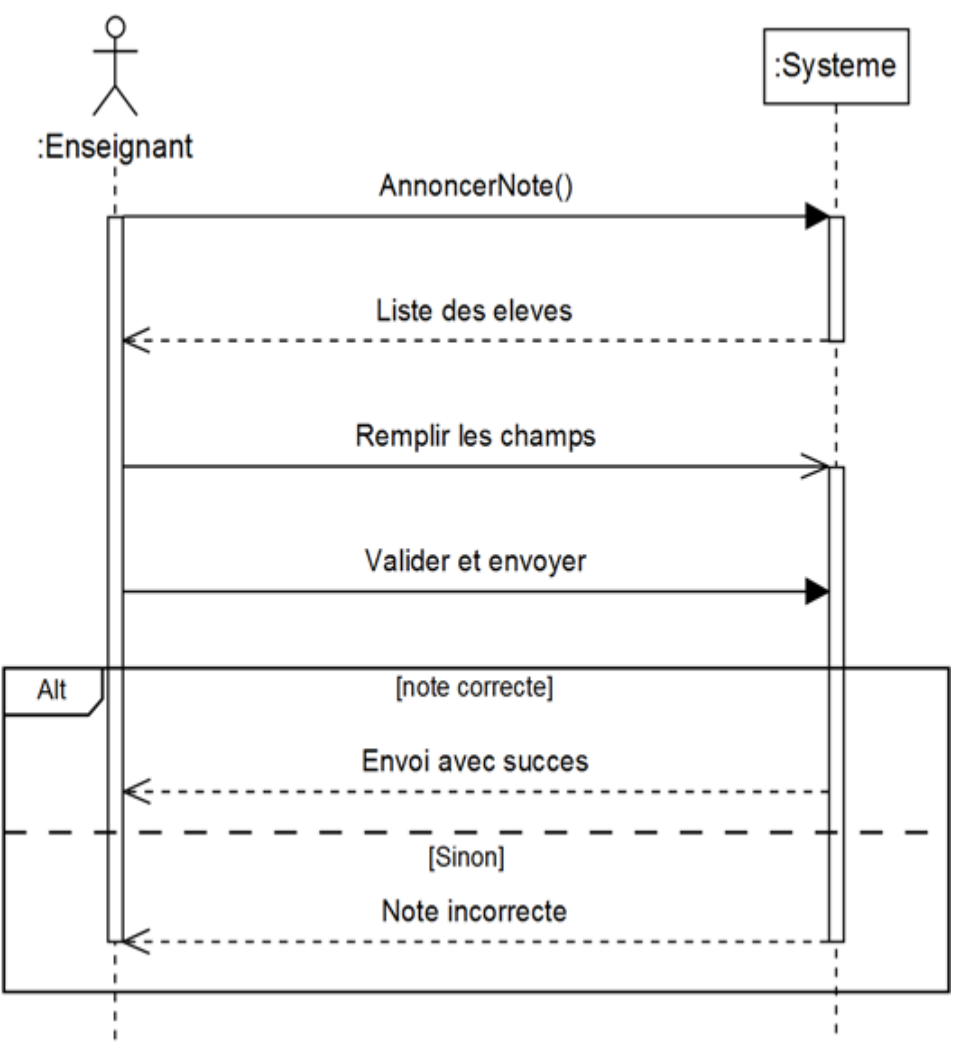

**Figure 25: Diagramme de séquence : "Annoncer note"**

#### **6.6.2. Rakib Parent**

#### **A. Consulter rapport**

#### **Fiche descriptive de "Consulter rapport":**

| Cas d'utilisation   | Consulter rapports                                             |
|---------------------|----------------------------------------------------------------|
| Acteur              | Parent                                                         |
| But                 | Consulter les rapports qui envoyés les enseignants             |
| Pré condition       | L'utilisateur doit s'authentifier au système                   |
| Post condition      | Rapport consulté                                               |
| Scénario nominal    | 1. Le système affiche le menu principal.                       |
|                     | 2. Le parent choisit rapport.                                  |
|                     | 3. Le système affiche la fenêtre des rapports reçus.           |
|                     | 4. Le parent choisit un élève.                                 |
|                     | 5. Le système affiche la liste des rapports de l'élève.        |
|                     | 6. Le parent choisit un rapport.                               |
|                     | 7. Le système affiche le contenu du rapport.                   |
|                     | 8. Le parent répond au rapport.                                |
| Scénario alternatif | 1. Si le parent laisse le champ de réponse vide.               |
|                     | 2. Le système affiche : vous ne pouvez pas envoyer une réponse |
|                     | vide.                                                          |

**Tableau 6: Description textuelle de "Consulter rapport"** 

#### **Diagramme d'activité de "Consulter rapport":**

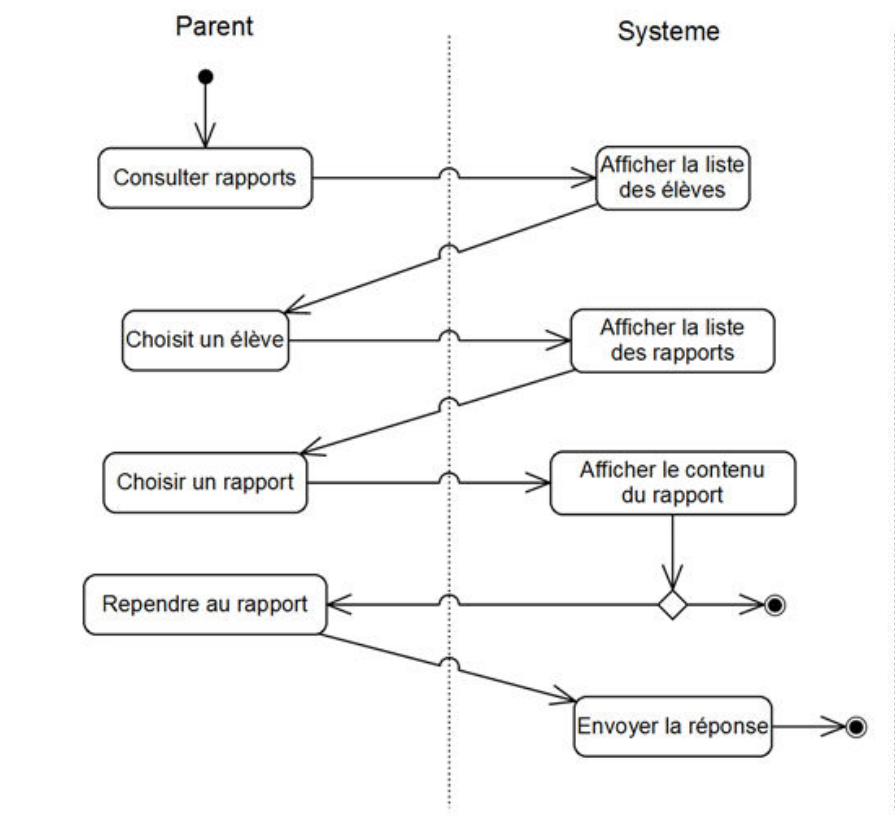

 **Figure 26: Diagraŵŵe d'activitĠ: "Consulter rapport"** 

**Diagramme de séquence de "Consulter rapport":** 

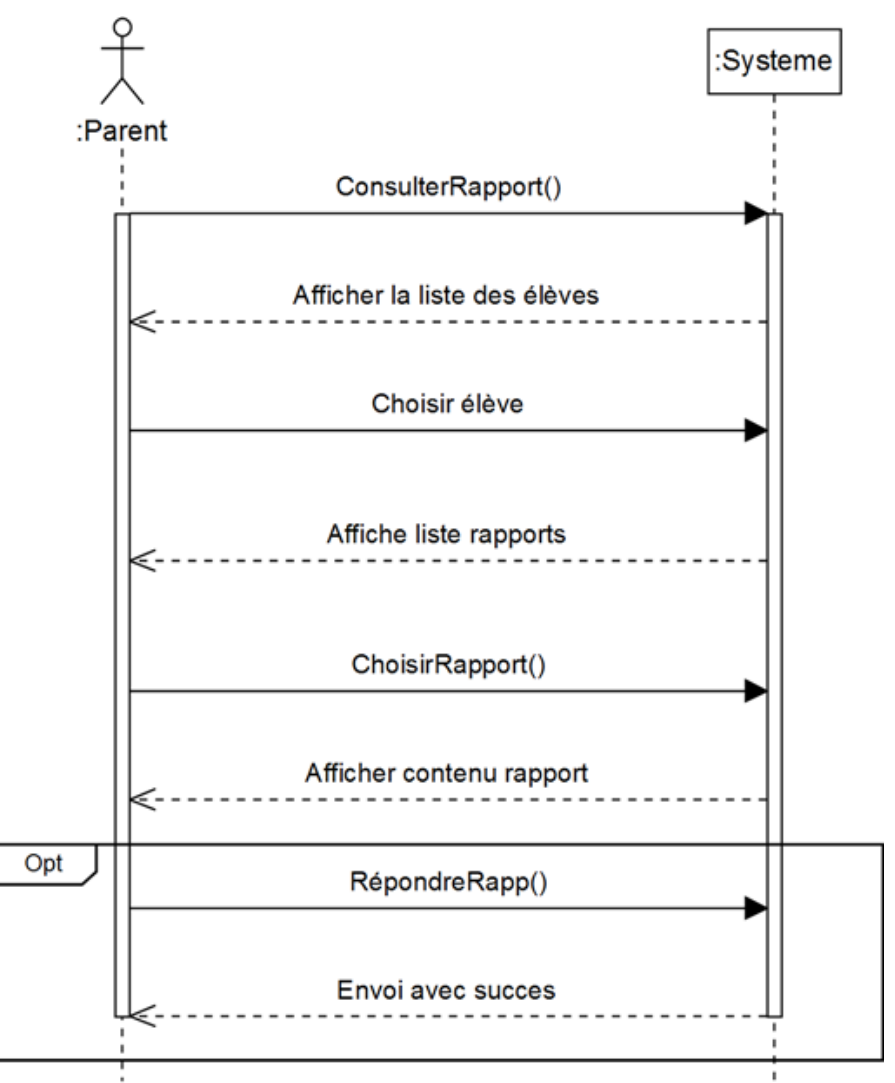

**Figure 27: Diagramme de séquence : "Consulter rapport"** 

#### **B. Consulter devoirs/notes**

#### **Fiche descriptive de "Consulter devoirs/notes":**

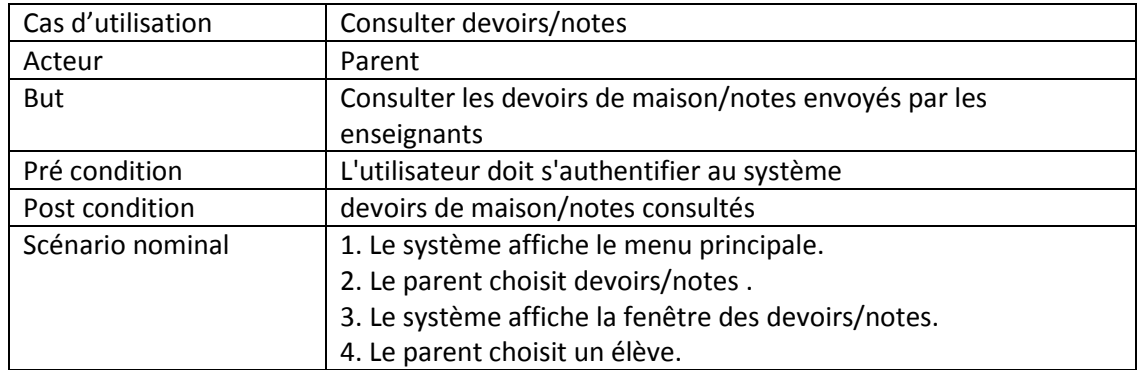

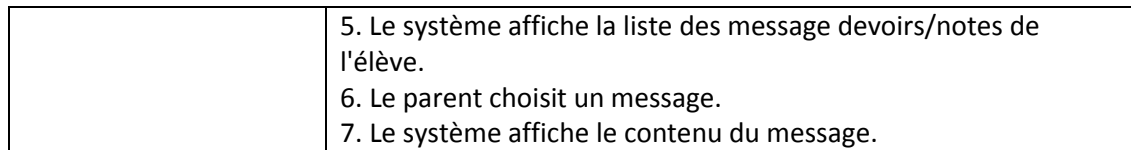

#### **Tableau 7: Description textuelle de "Consulter devoirs/notes"**

#### **Diagramme d'activité de "Consulter devoirs/notes":**

**Continued** 

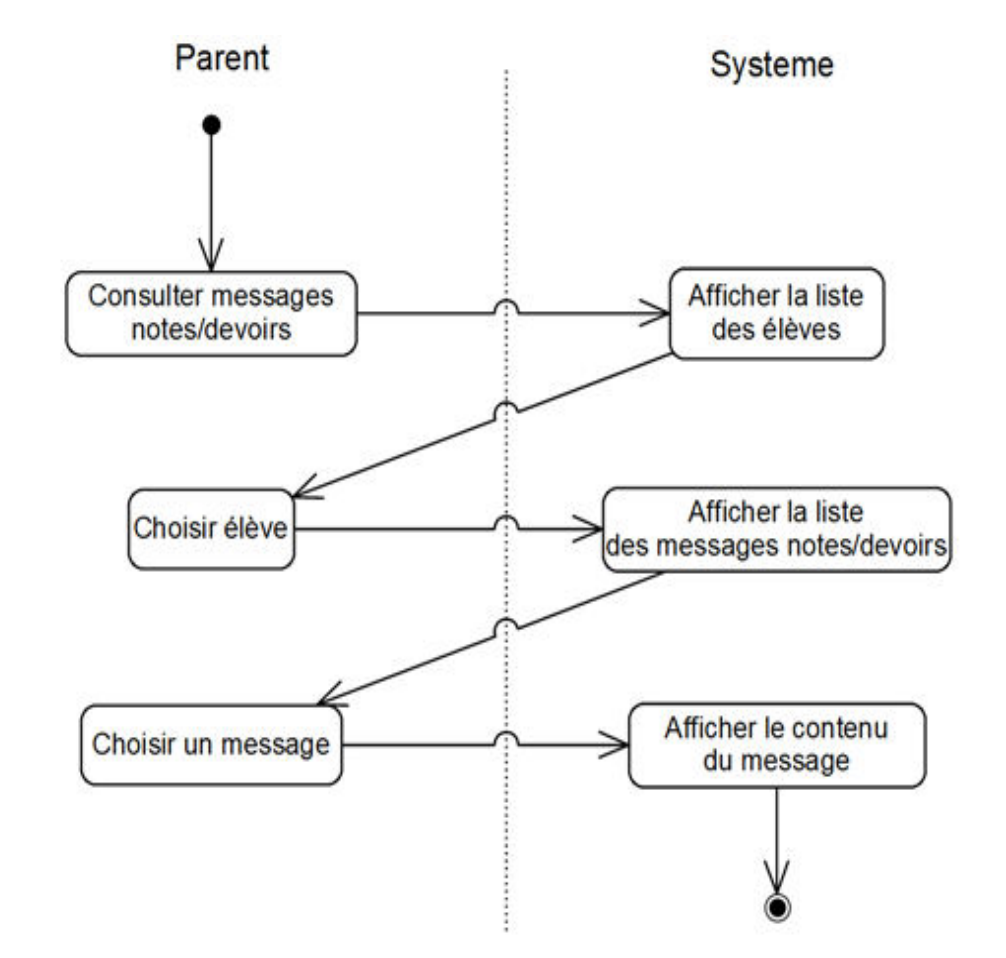

**Figure 28: Diagraŵŵe d'activitĠ de "Consulter devoirs/notes"** 

ŧ

**Diagramme de séquence de "Consulter devoirs/notes":** 

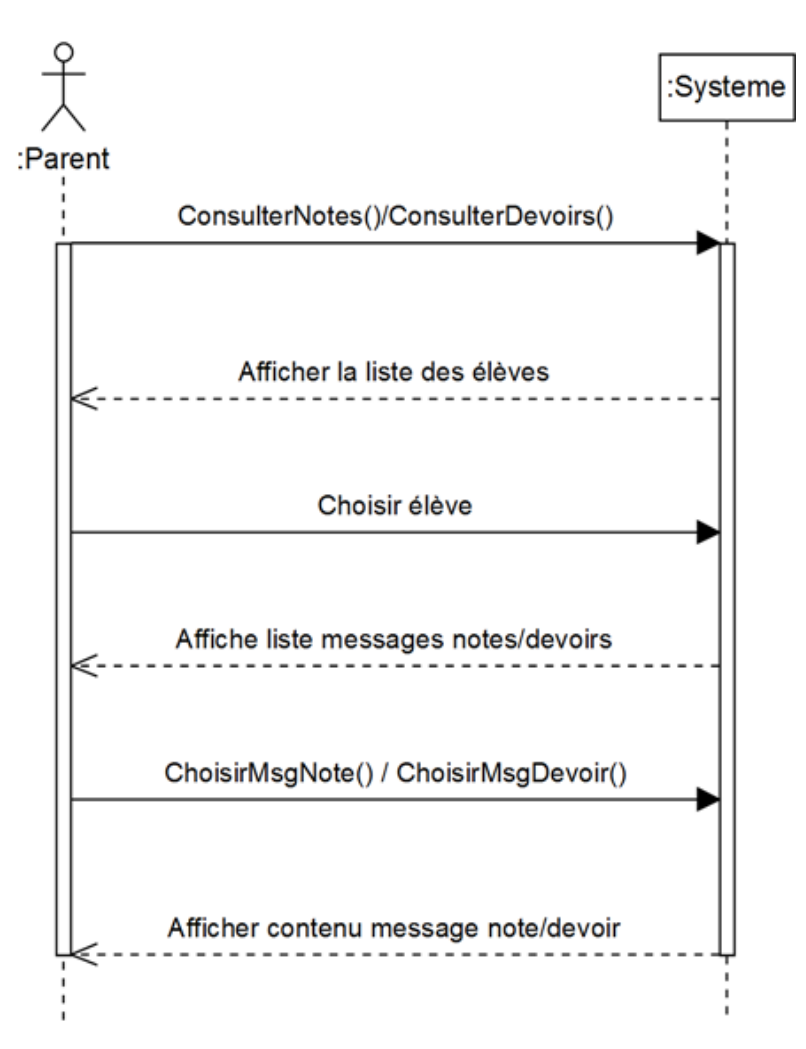

**Figure 29: Diagramme de séquence de "Consulter Devoirs/Notes"**

#### **C. Communiquer avec l'enseignant/surveillant**

#### **Fiche Descriptive de "Communiquer avec l'enseignant/surveillant " (parent):**

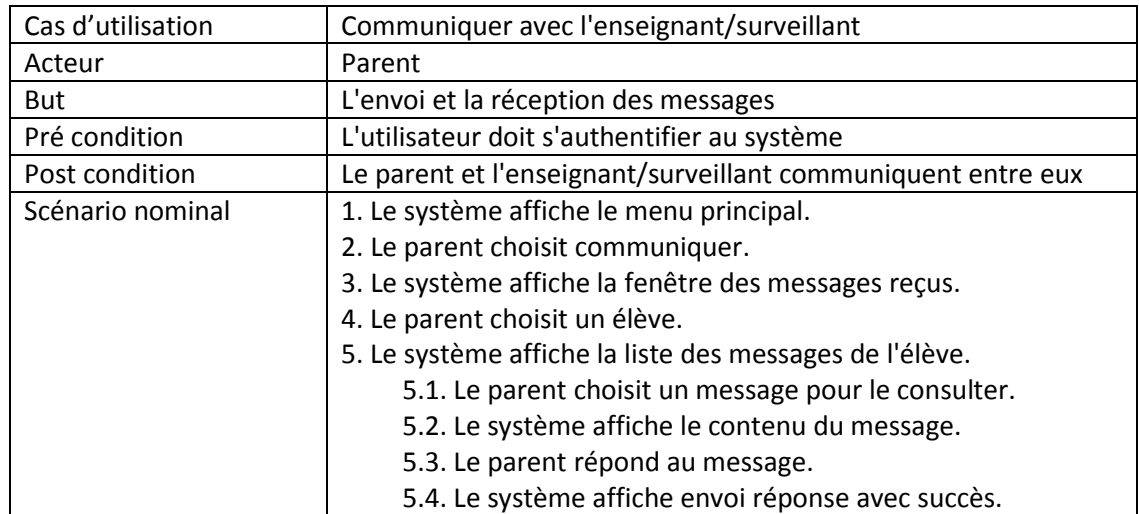

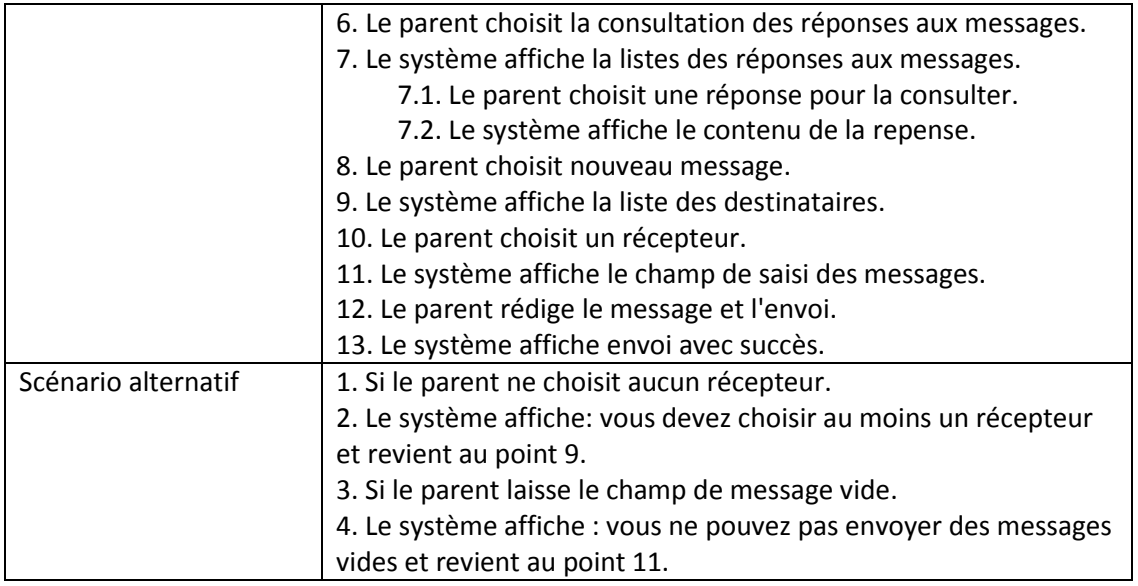

#### **Tableau 8: Description textuelle de "Communiquer avec l'enseignant/surveillant" (parent)**

#### **Diagramme d'activité de "Communiquer avec l'enseignant/surveillant " (parent):**

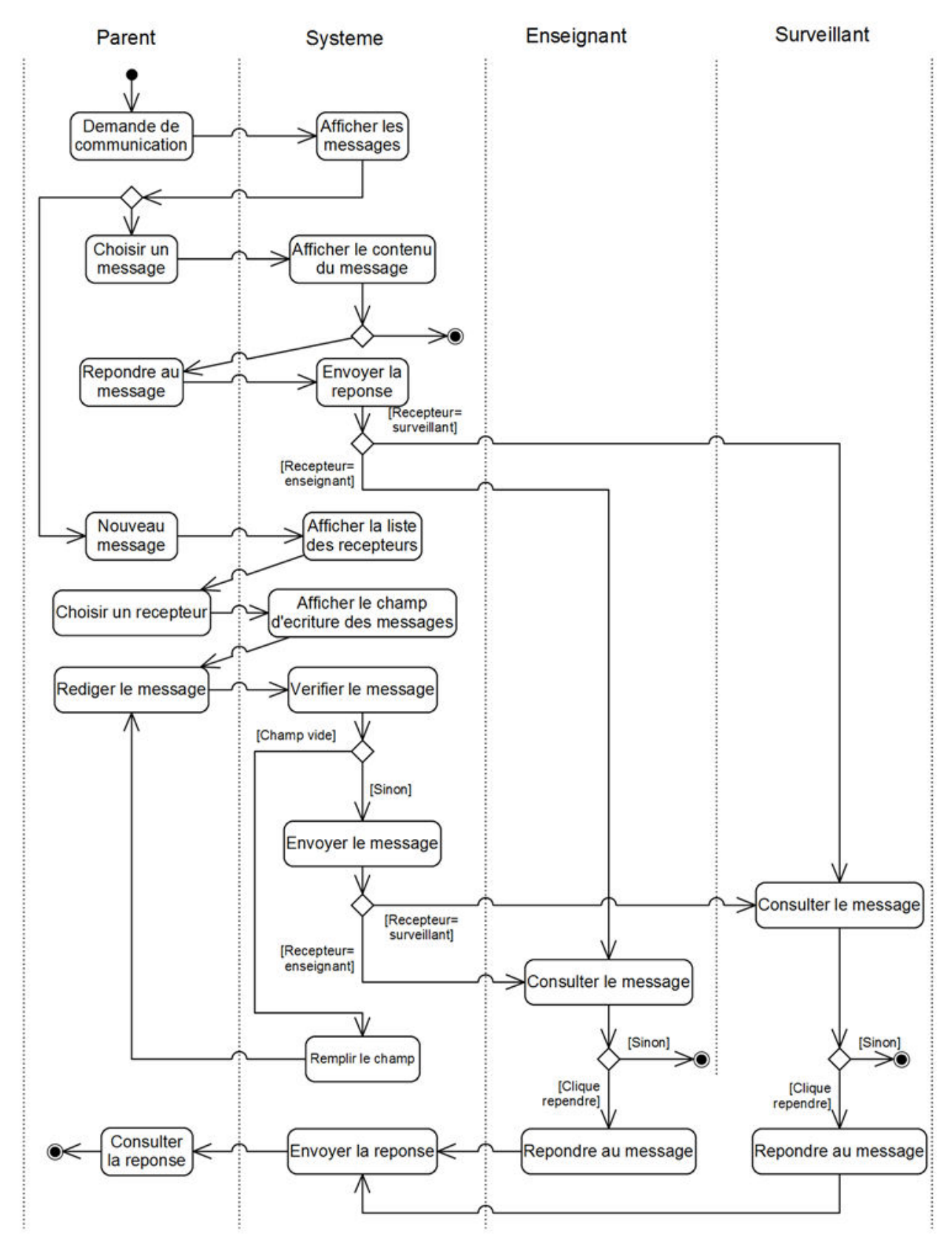

**Figure 30: Diagraŵŵe d'activitĠ: "Communiquer avec l'enseignant/surveillant" (parent)**
**Diagramme de séquence de "Communiquer avec l'enseignant/surveillant " (parent):** 

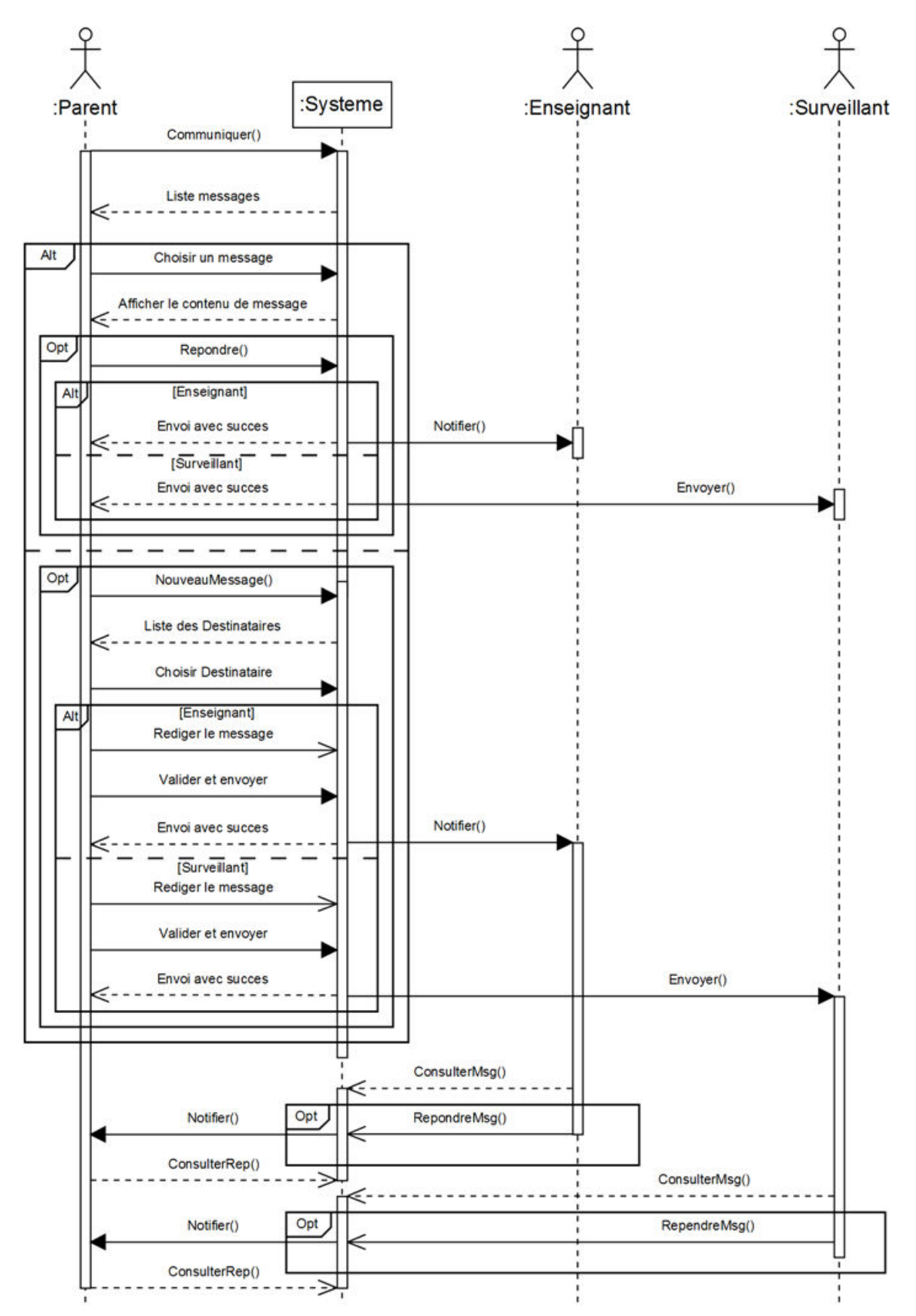

**Figure 31: Diagramme de séquence : "Communiquer avec l'enseignant/surveillant" (parent)** 

## **6.6.3. Rakib surveillant**

## **A. Ajouter compte utilisateur**

## **Fiche descriptive de "Ajouter compte utilisateur":**

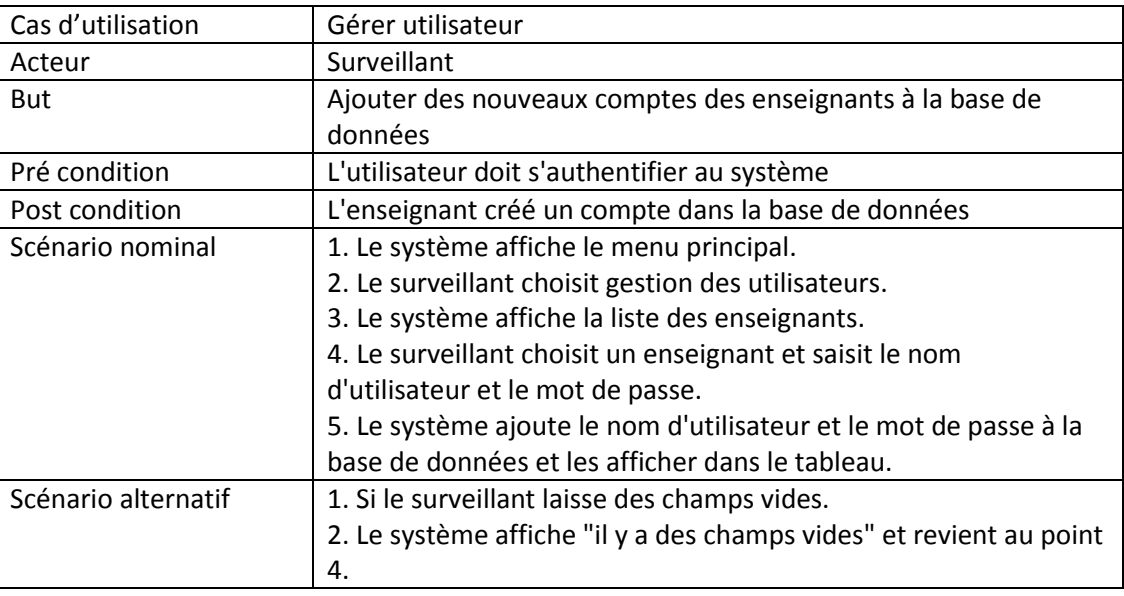

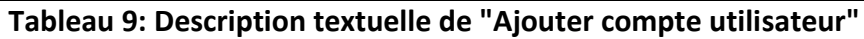

## **Diagramme d'activité de "Ajouter compte utilisateur":**

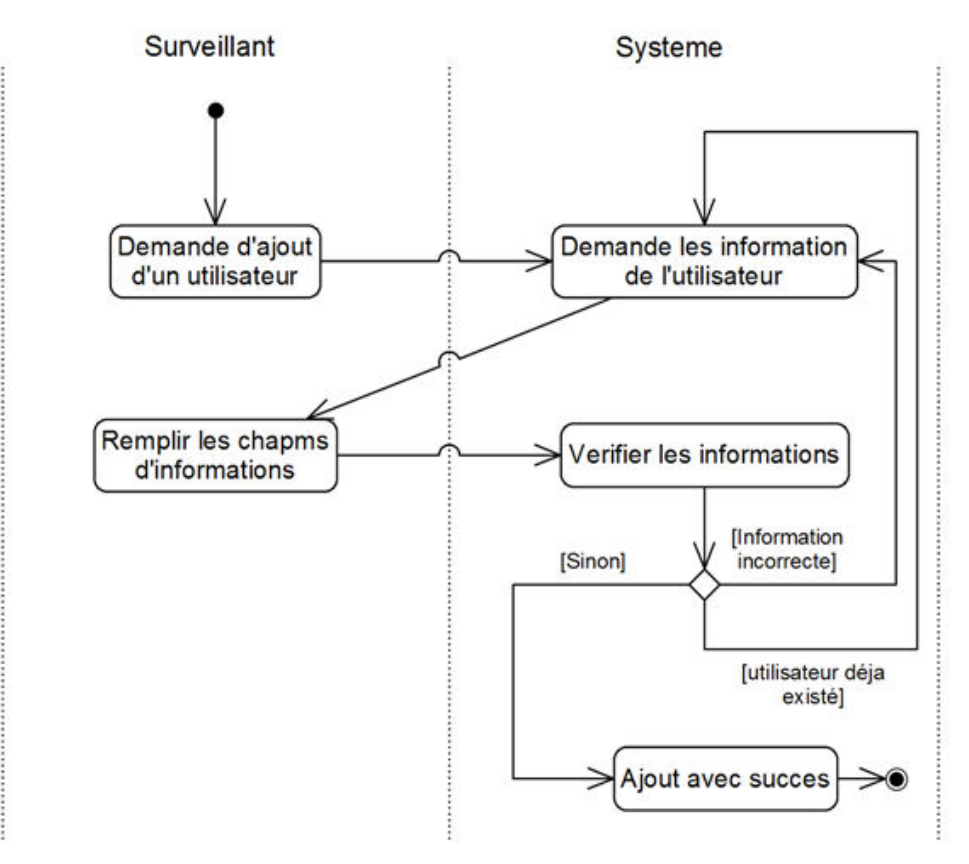

**Figure 32: Diagraŵŵe d'activitĠ: "Ajouter compte utilisateur"** 

**Diagramme de séquence de "Ajouter compte utilisateur":** 

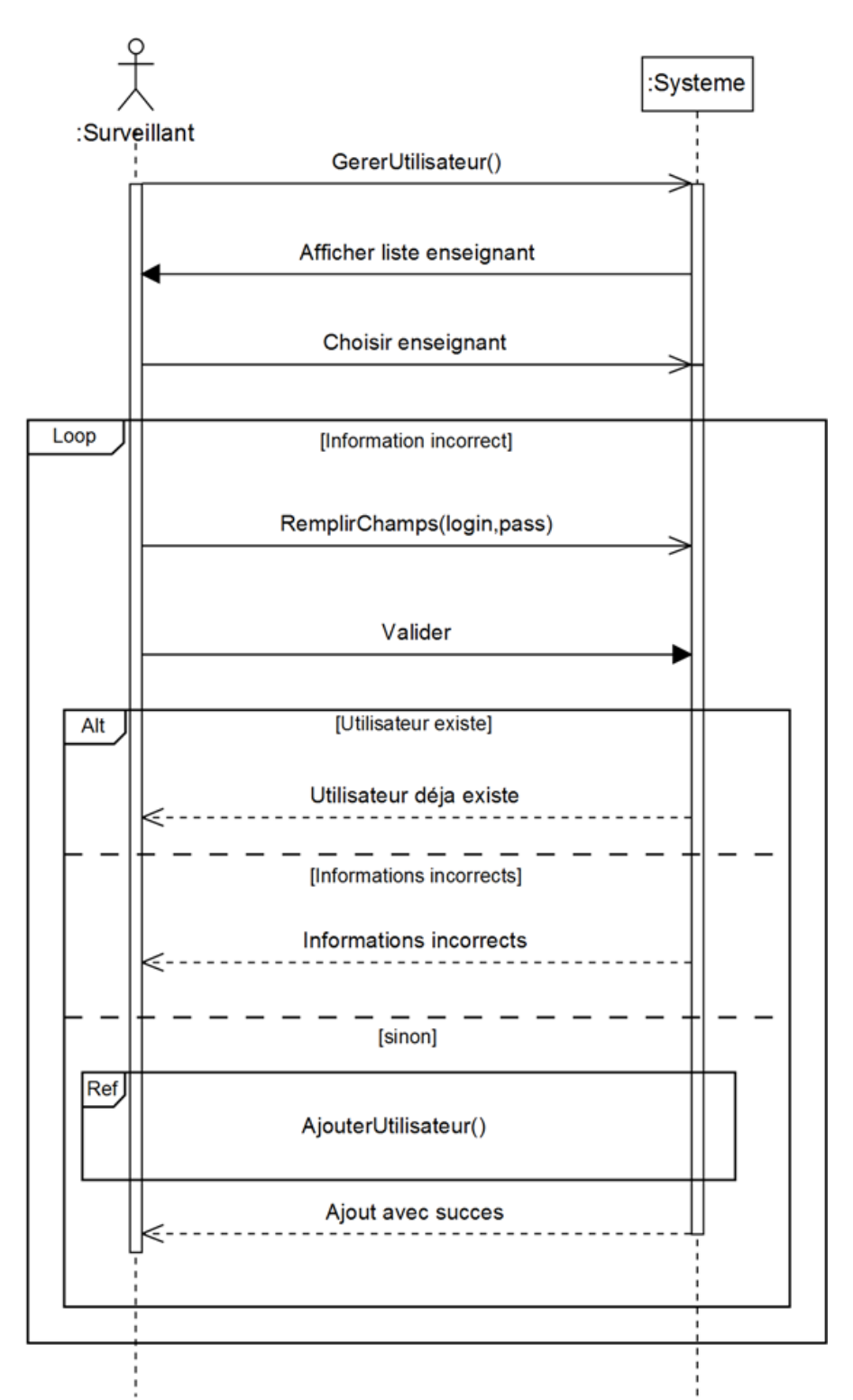

**Figure 33: Diagramme de séquence : "Ajouter compte utilisateur"** 

## **B. Ajouter élèves/enseignants**

## **Fiche descriptive :**

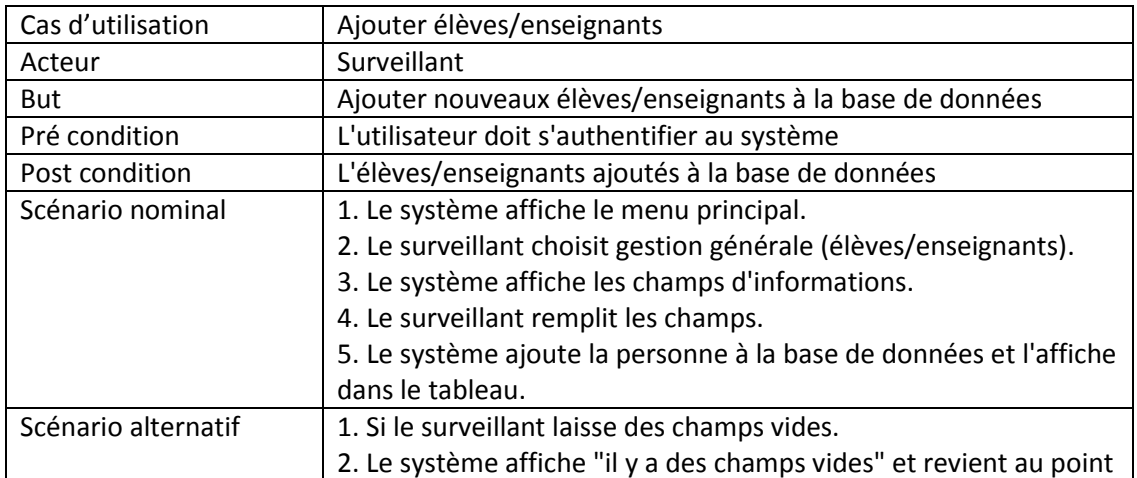

**Tableau 10: Description textuelle de "Ajouter élèves/enseignants"** 

## **Diagramme d'activité de "Ajouter élèves/enseignants":**

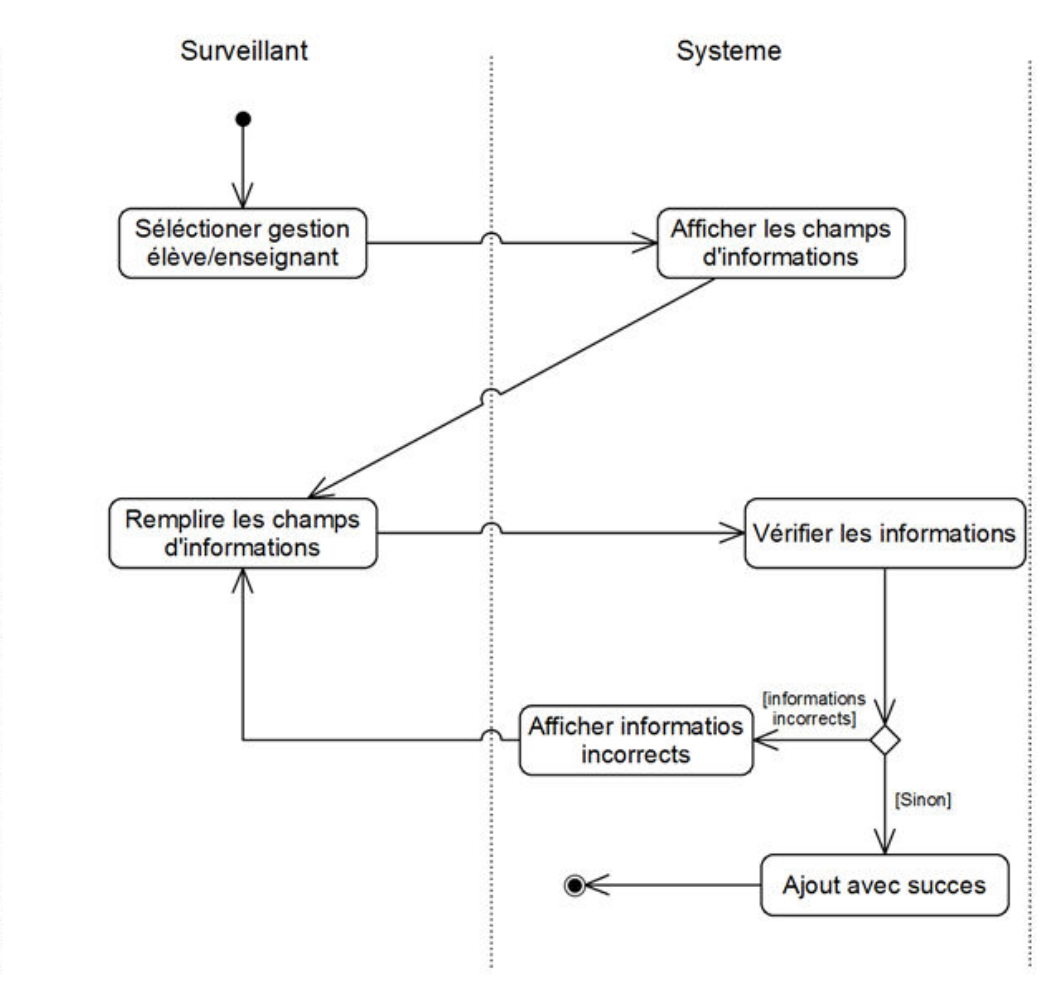

**Figure 34: Diagraŵŵe d'activitĠ de "Ajouter élèves/enseignants"**

**Diagramme de séquence de "Ajouter élèves/enseignants":** 

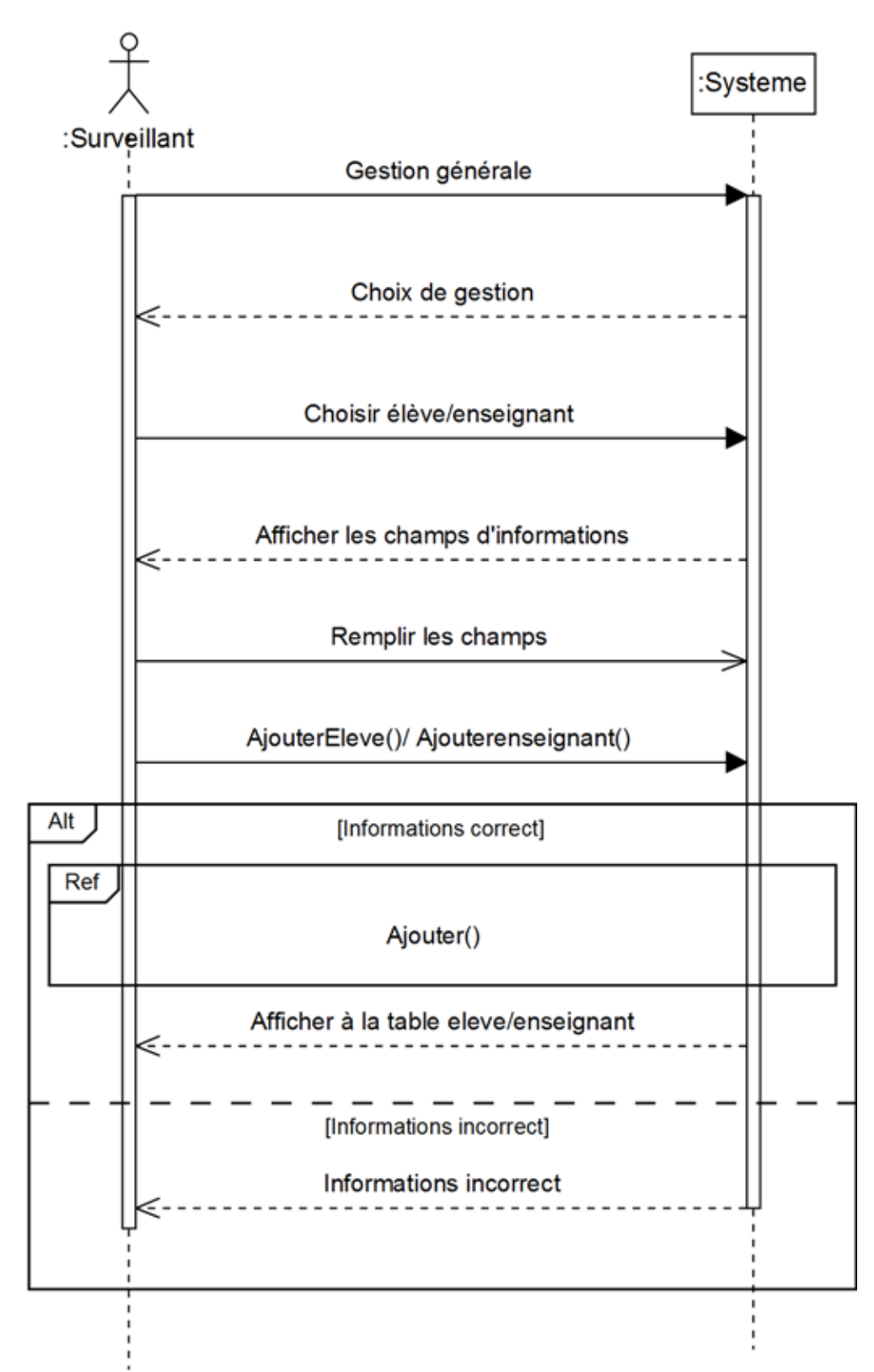

**Figure 35: Diagramme de séquence : "Ajouter élèves/enseignants"** 

## **C. Modifier élèves/enseignants**

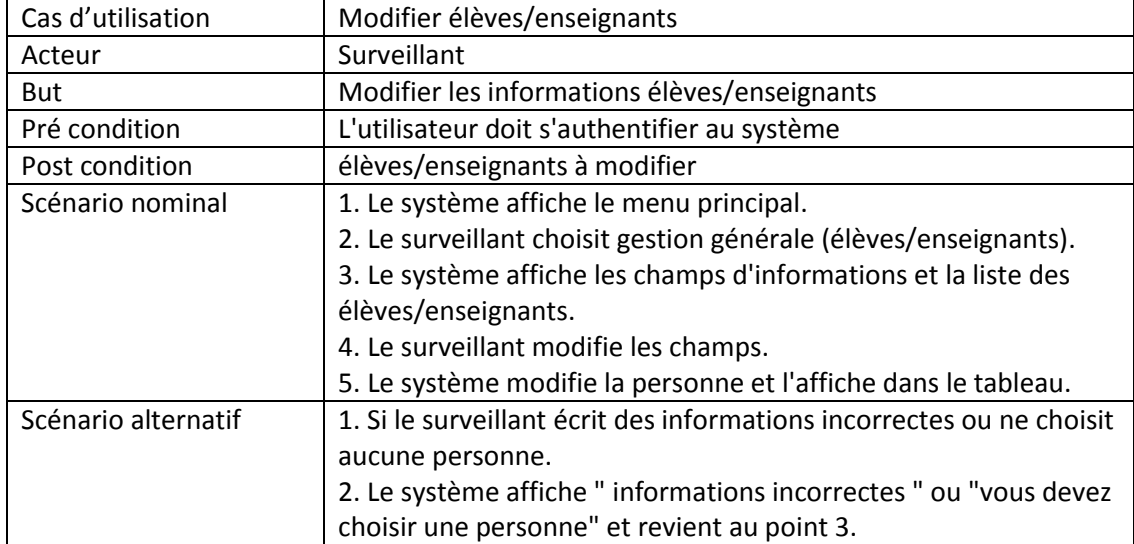

### **Fiche descriptive de "Modifier élèves/enseignants":**

**Tableau 11: Description textuelle de "Modifier élèves/enseignants"** 

## **Diagramme d'activité de "Modifier élèves/enseignants":**

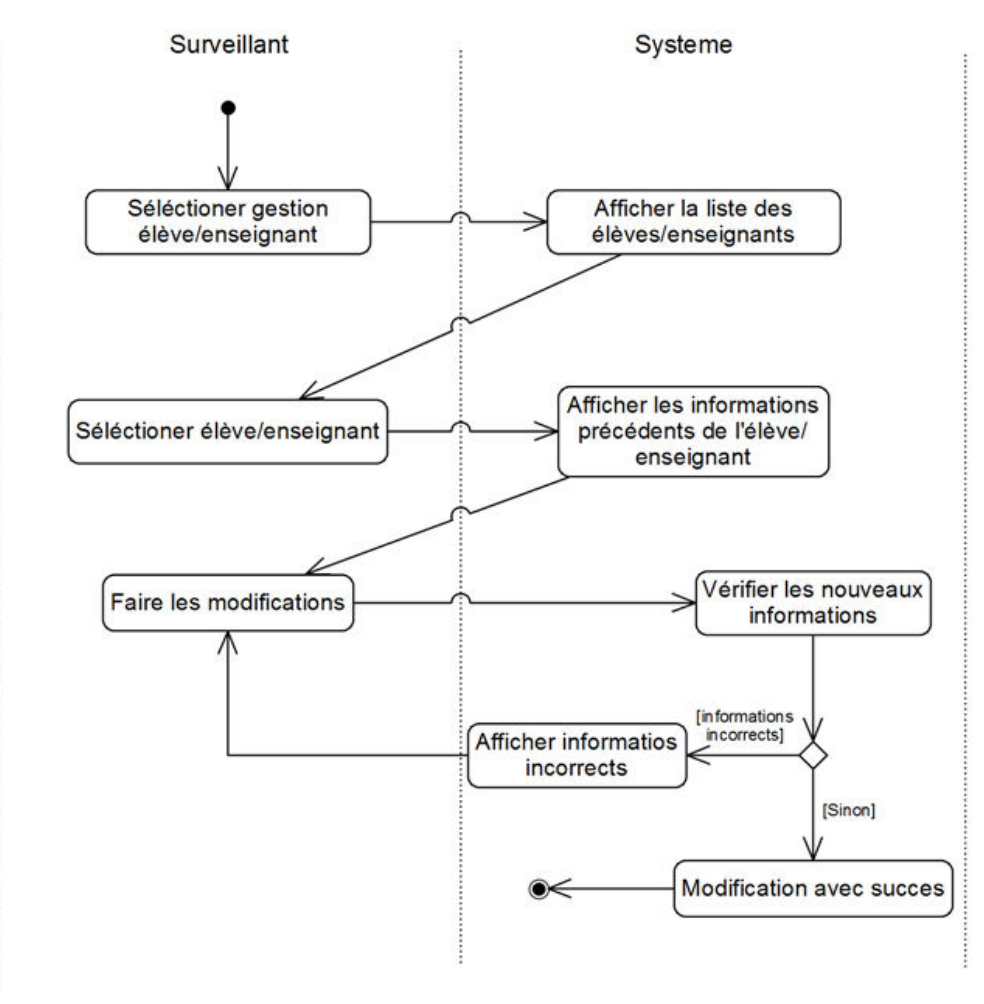

**Figure 36: Diagraŵŵe d'activitĠ: "Modifier élèves/enseignants"**

**Diagramme de séquence de "Modifier élèves/enseignants":** 

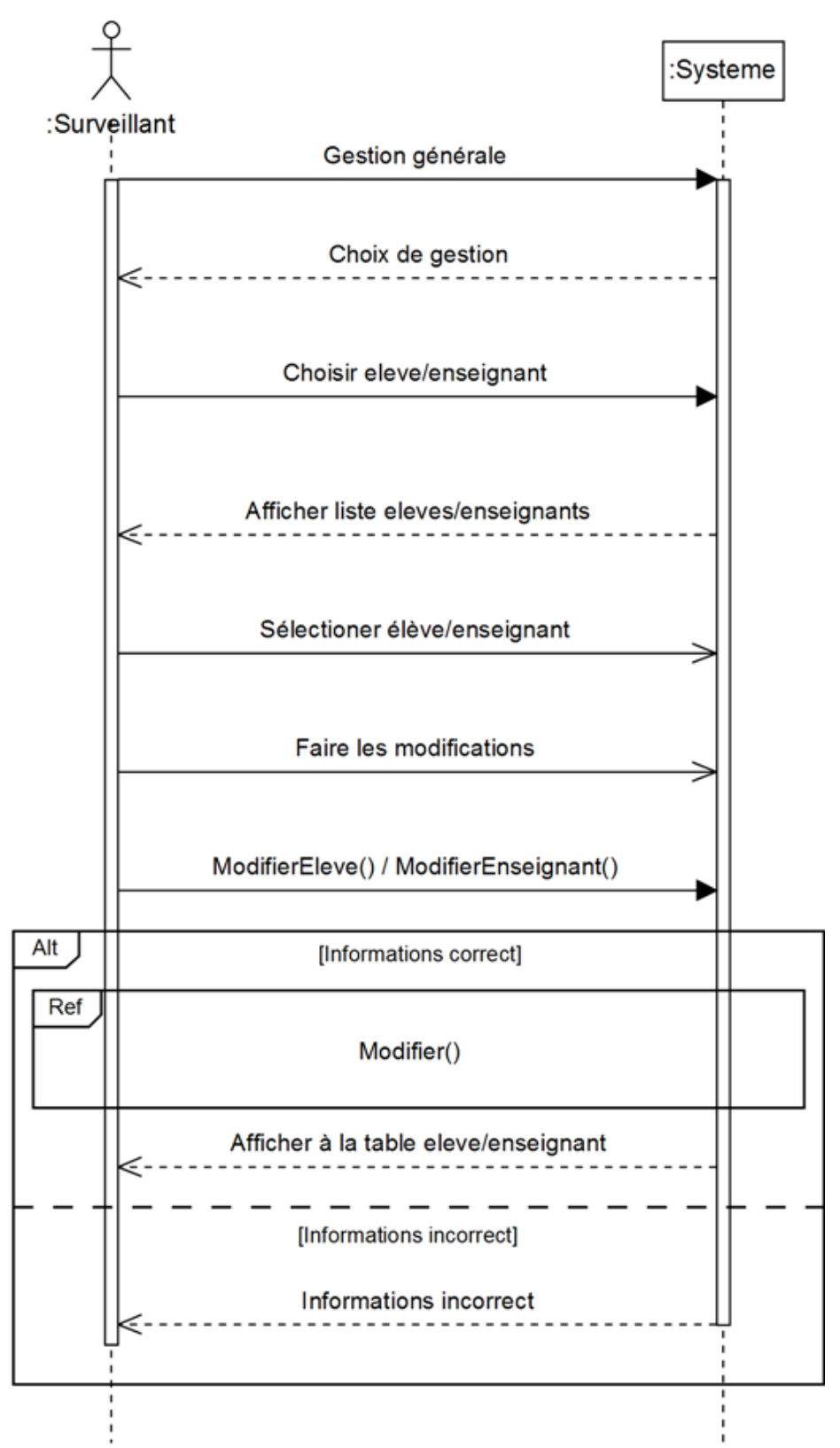

**Figure 37: Diagramme de séquence : "Modifier compte utilisateur"** 

## **D. Supprimer personne (élèves/enseignants/parents)**

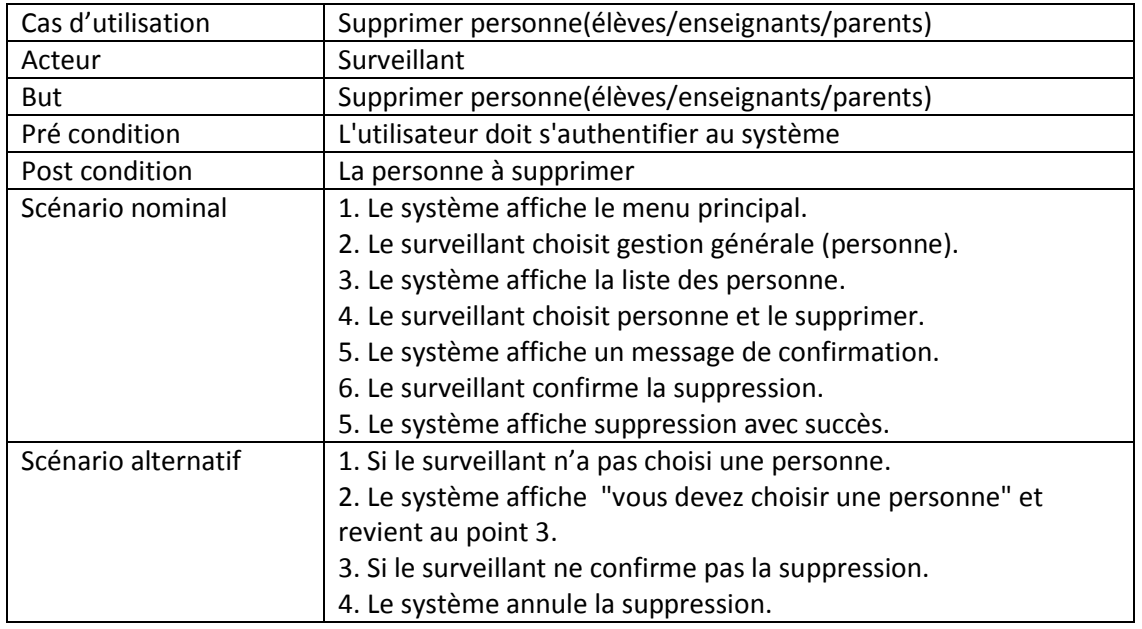

## **Fiche descriptive de "Supprimer Personne":**

**Tableau 12: Description textuelle de "Supprimer Personne élèves/enseignants/parents"** 

## **Diagramme d'activité de "Supprimer Personne":**

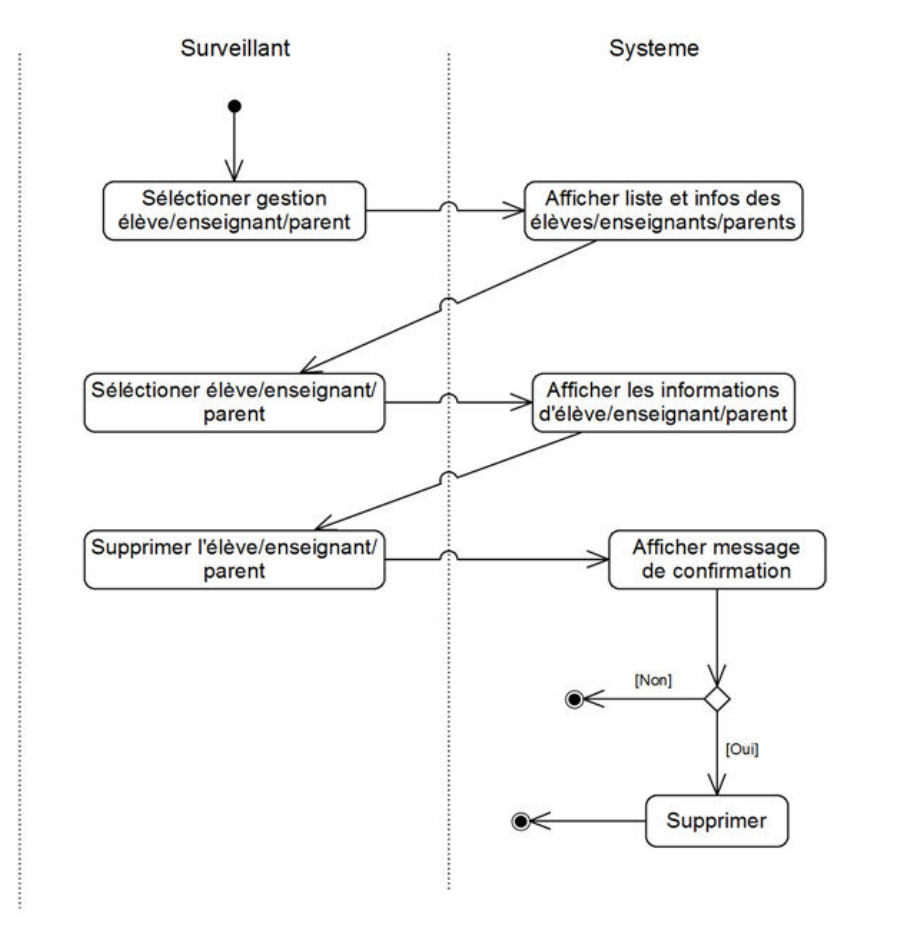

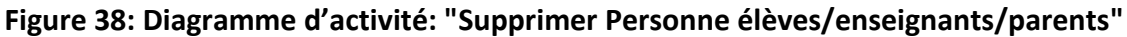

**Diagramme de séquence de "Supprimer Personne":** 

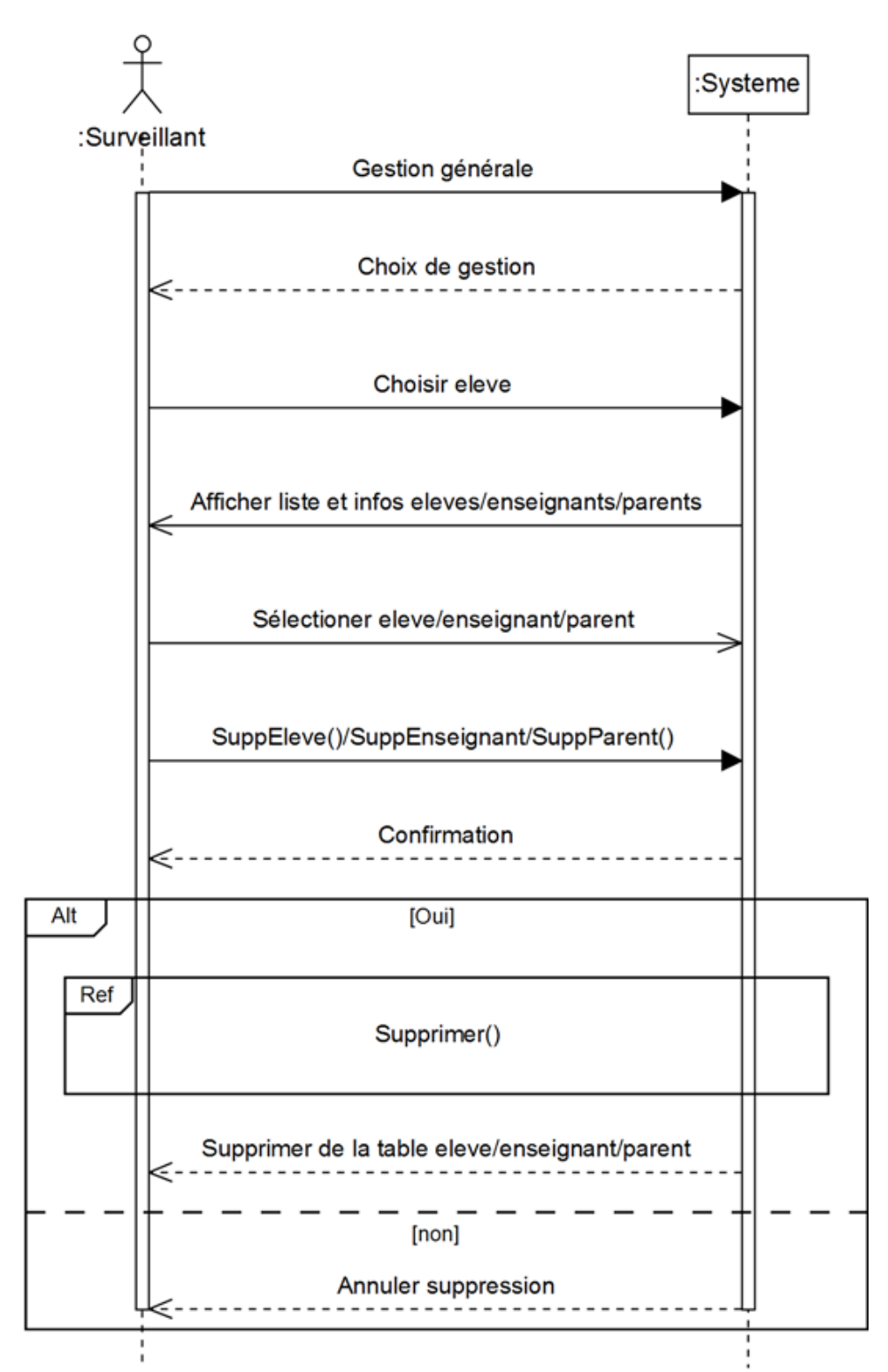

**Figure 39: Diagramme de séquence de "Supprimer élèves/enseignants/parents "** 

## **E. Importer fichier**

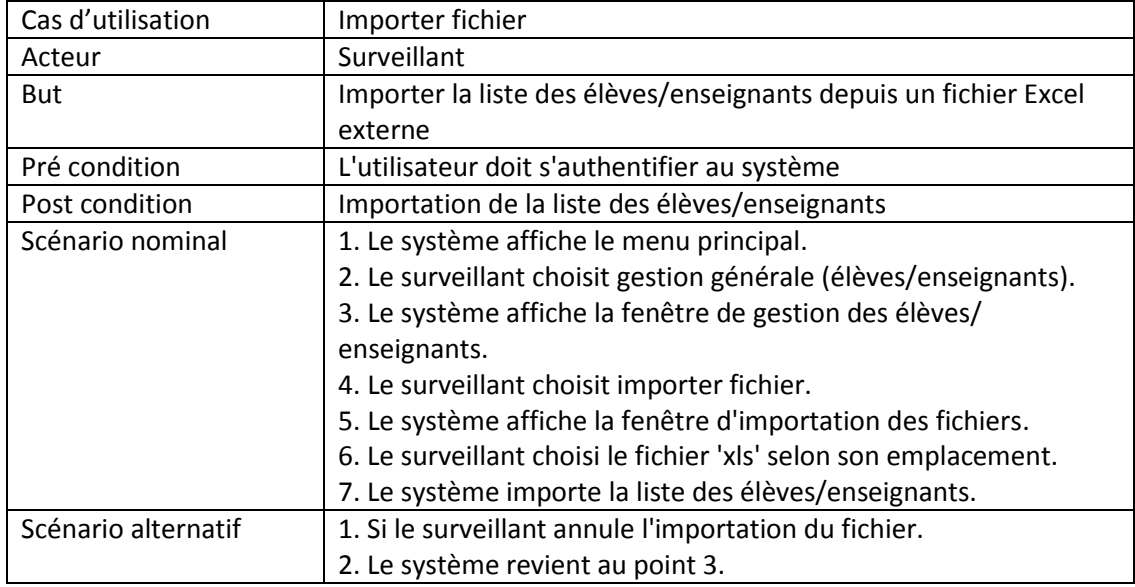

## **Fiche descriptive de "Importer fichier" :**

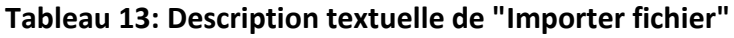

## **Diagramme d'activité de "Importer fichier" :**

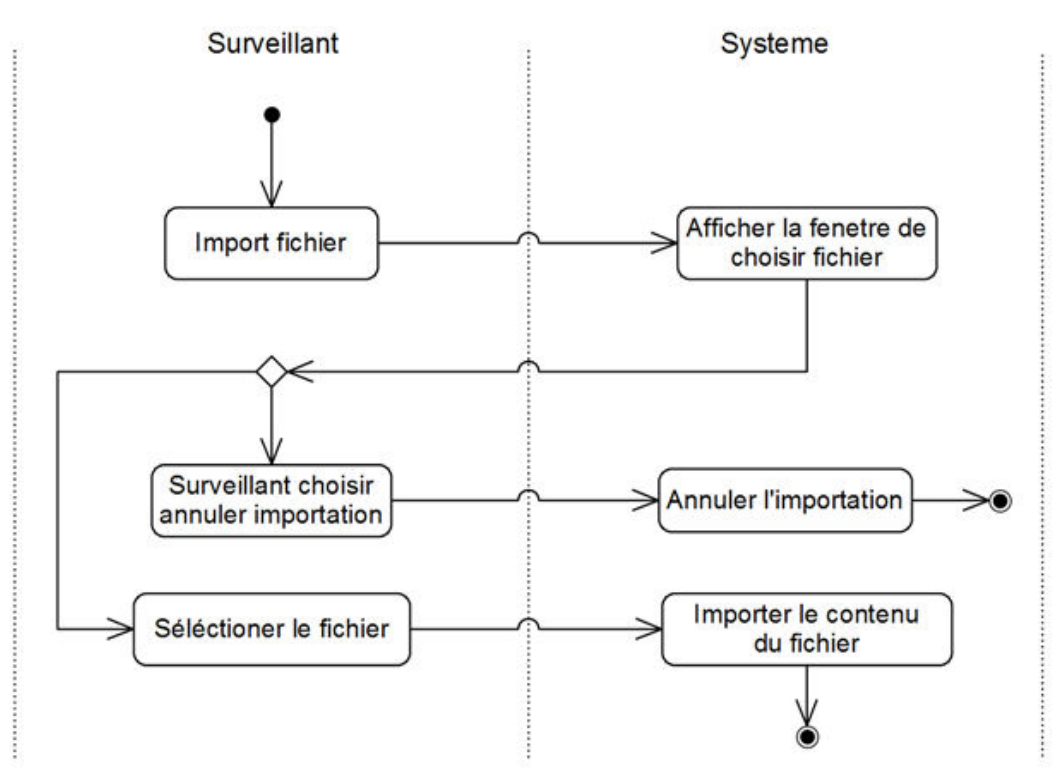

**Figure 40: Diagraŵŵe d'activitĠ: "Importer fichier"** 

## **Diagramme de séquence:**

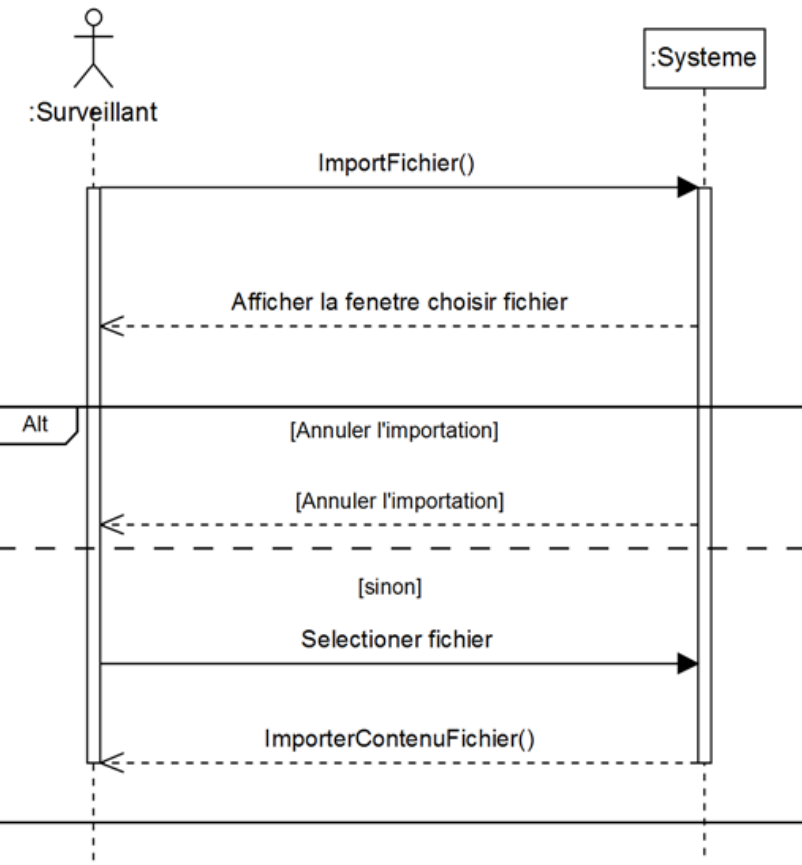

**Figure 41: Diagramme de séquence : "Importer fichier"** 

## **F. Communiquer avec le parent (Enseignant/Surveillant)**

## **Fiche descriptive de Communiquer avec le parent:**

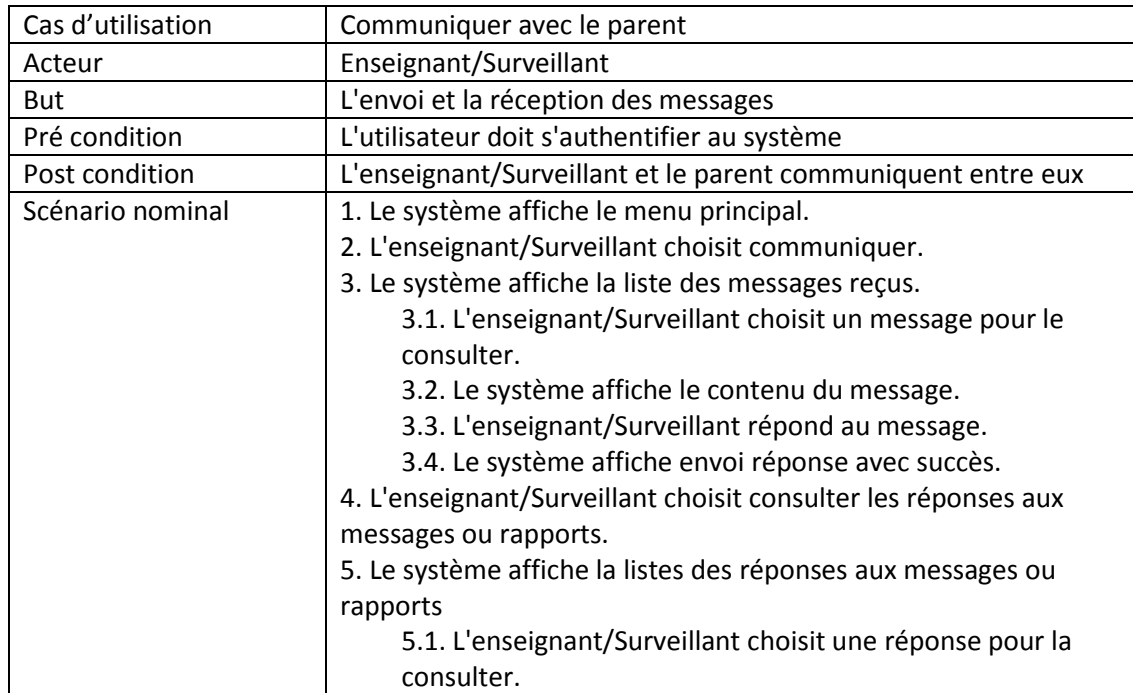

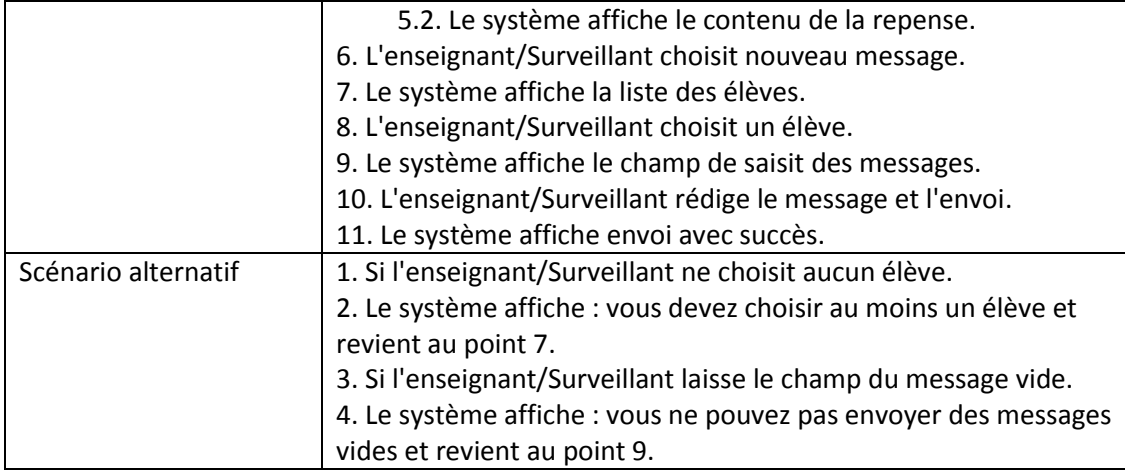

**Tableau 14: Description textuelle de "Communiquer avec le parent"** 

### **Diagramme d'activité de Communiquer avec le parent:**

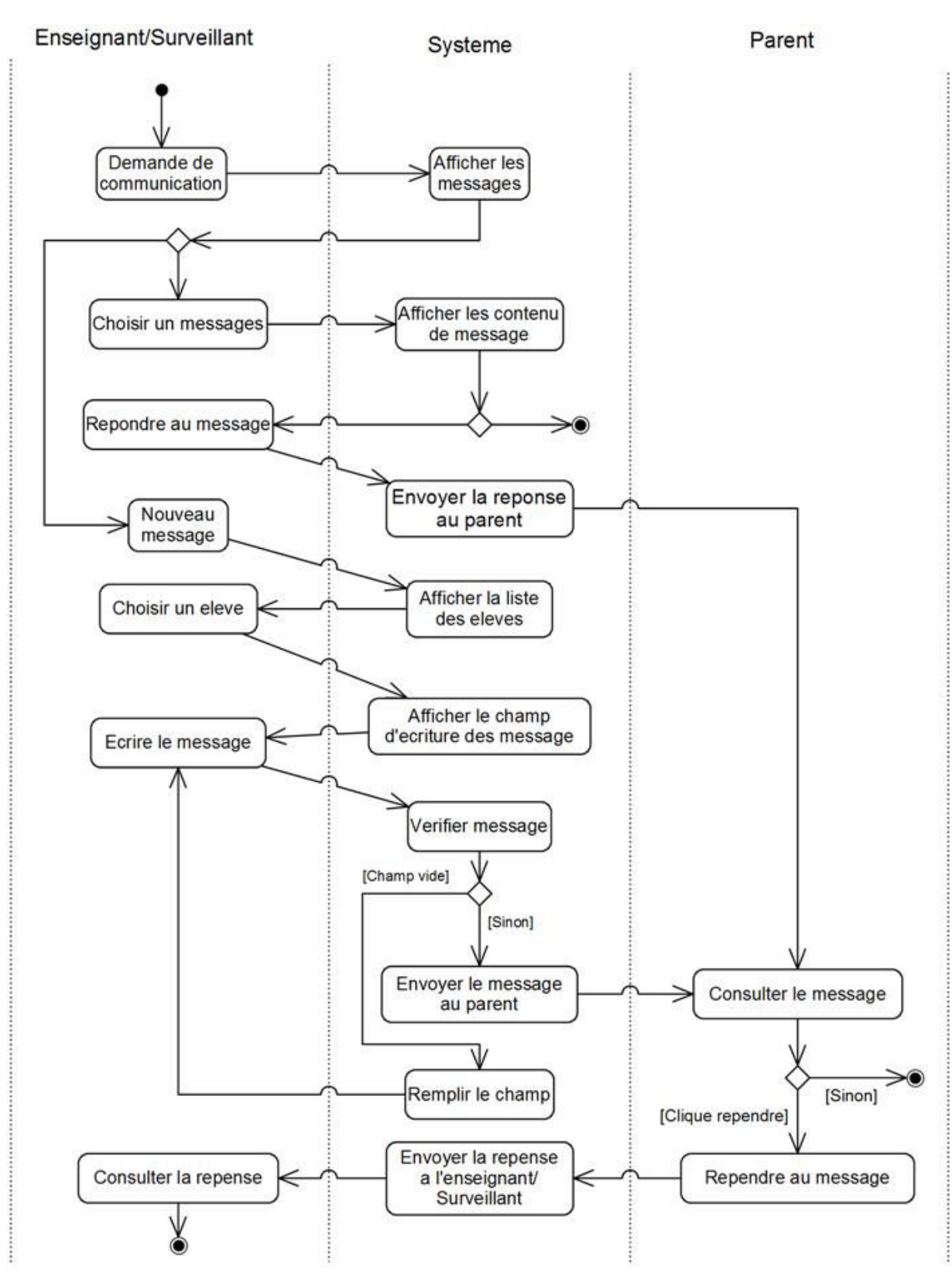

**Figure 42: Diagraŵŵe d'activitĠ de "Communiquer avec le parent"** 

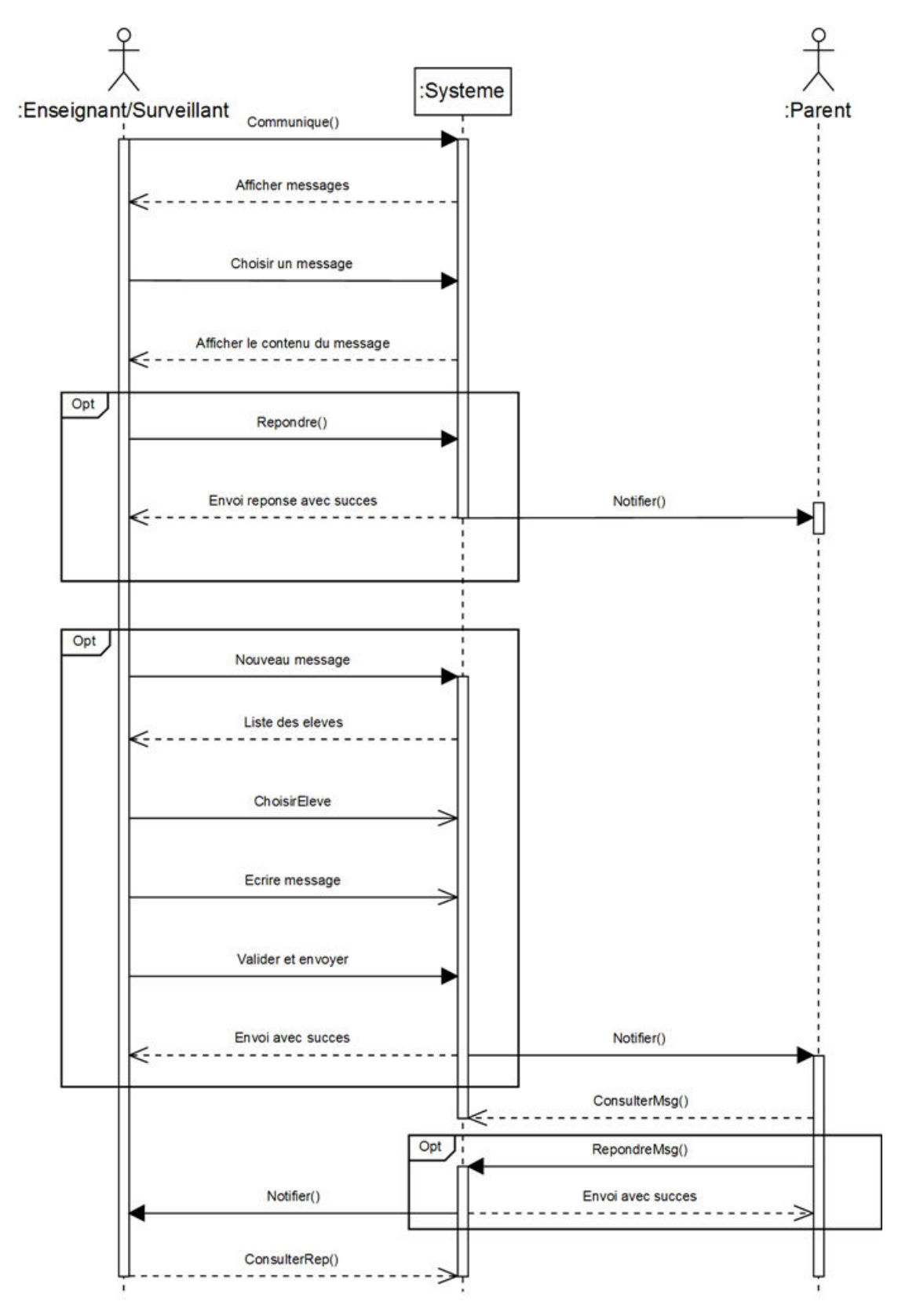

## **Diagramme de séquence de Communiquer avec le parent:**

**Figure 43: Diagramme de séquence : "Communiquer avec le parent"** 

## **6.6.4. Rechercher**

Il y a des champs de recherche dans plusieurs emplacements dans nos applications, pour ça nous allons présenter un seul exemple.

## **Rechercher élèves**

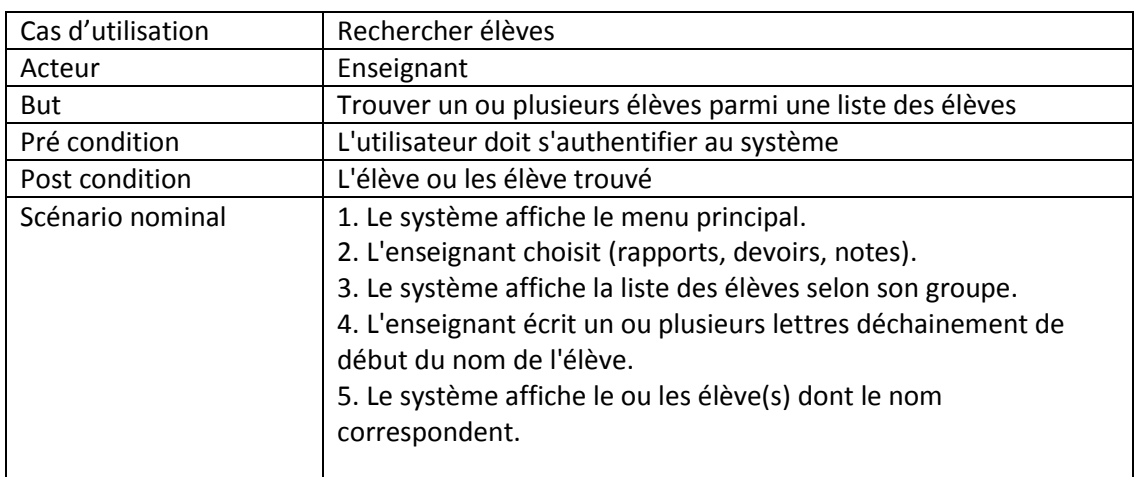

### **Fiche descriptive de Rechercher élèves:**

## **Tableau 15: Description textuelle du "Rechercher élèves"**

## **Diagramme d'activité de Rechercher élèves**

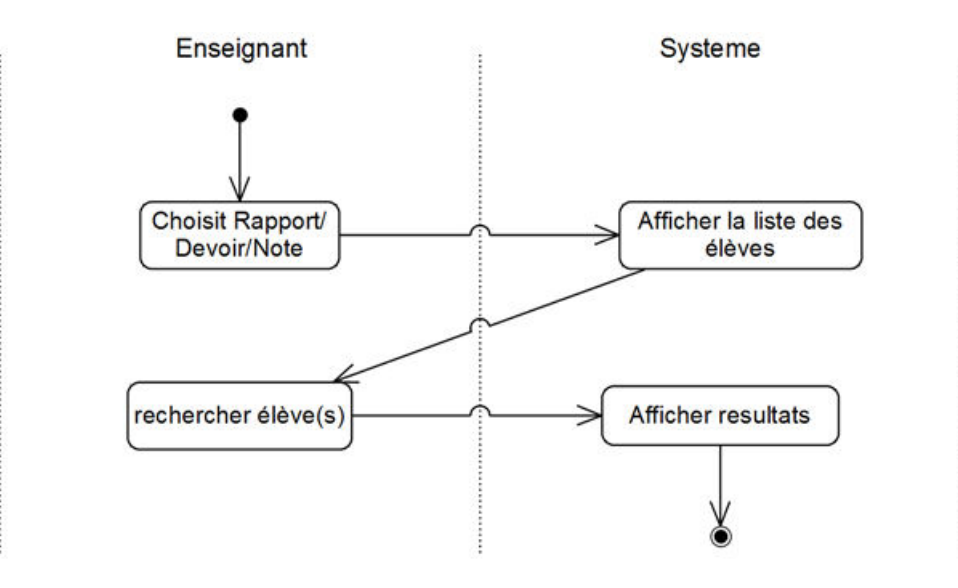

**Figure 44: Diagramme d'activité de "Rechercher élèves"** 

### **Diagramme de séquence de Rechercher élèves**

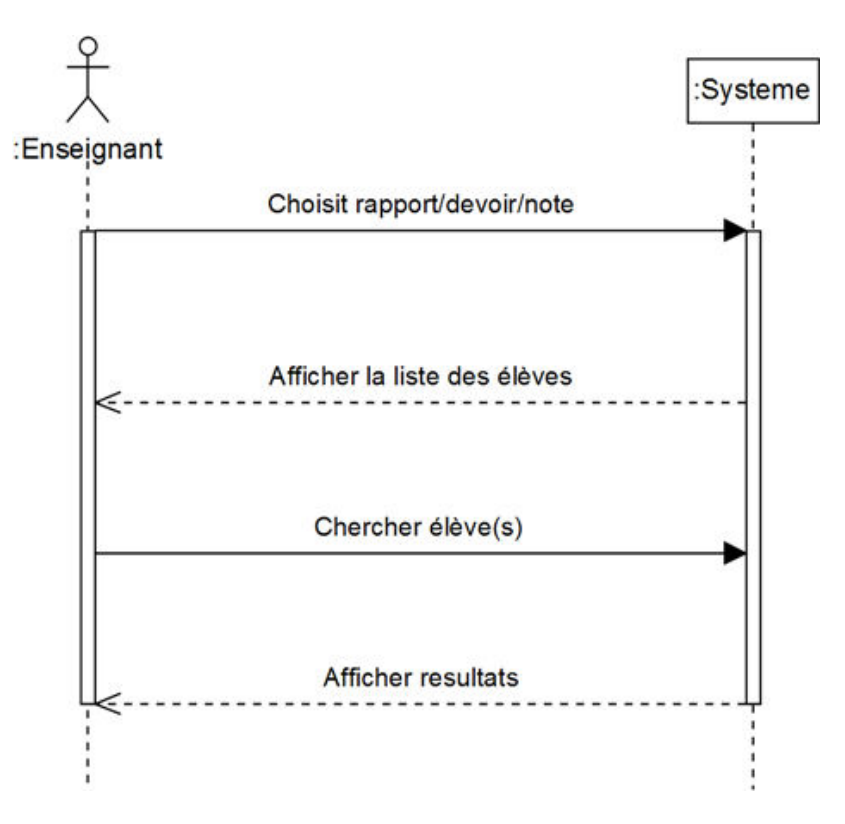

**Figure 45: Diagramme de séquence de "Rechercher élèves"** 

## **6.6.5. Scénario d'erreurs**

Dans tous les cas d'utilisation précédents, on peut trouver le scénario d'erreur de la perte de connexion Internet.

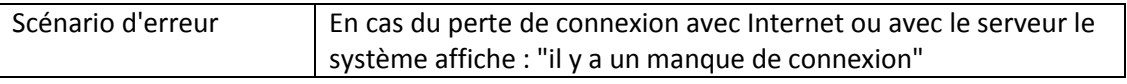

## **Tableau 16: Description textuelle du "Scénario d'erreurs dans le système"**

## **Chapitre 7 La conception**

## **7.1. Conception des classes**

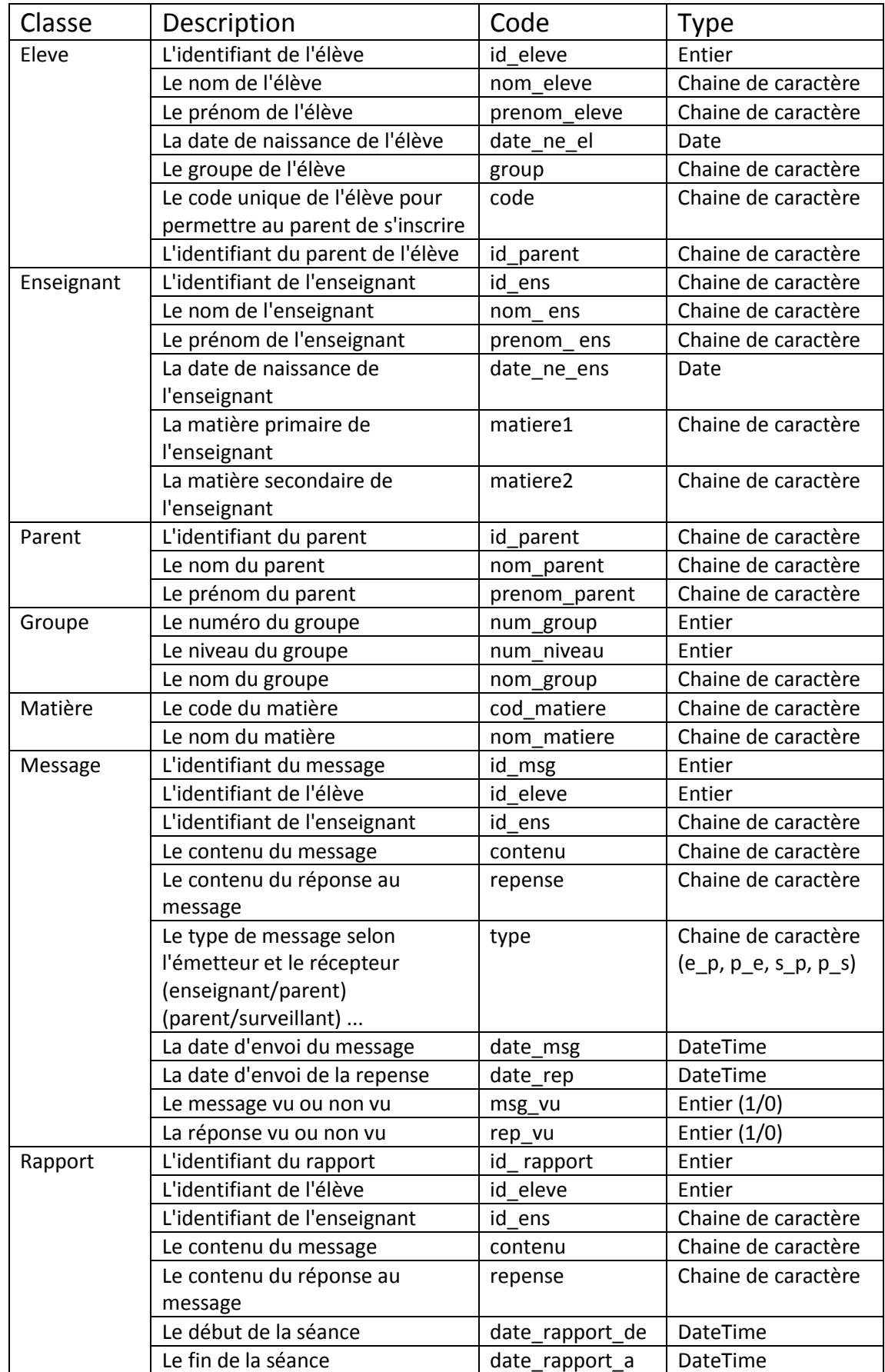

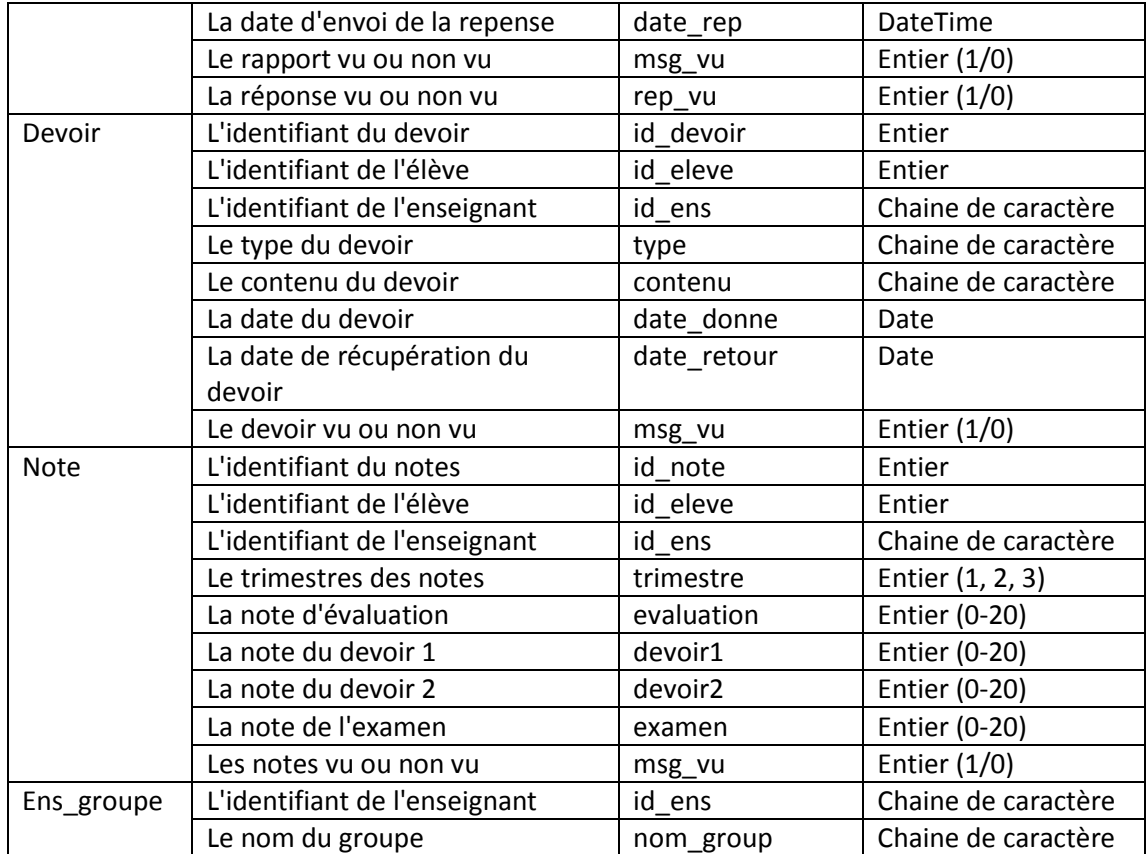

**Tableau 18: Conception des classes**

## **7.2. Diagramme de classes détaillé**

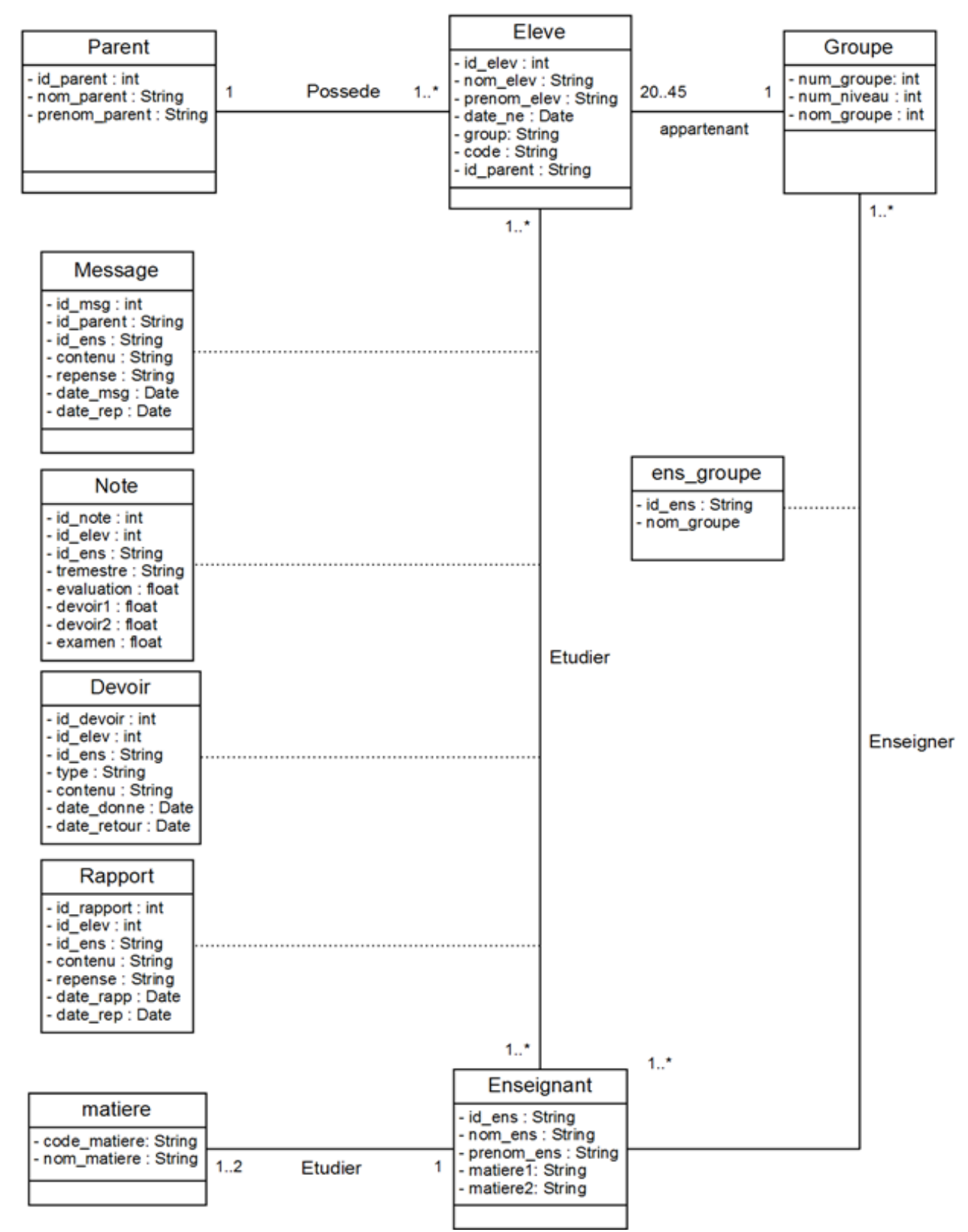

**Figure 46: Le diagramme de classes**

## **Conclusion**

Durant cette partie de conception et analyse, nous avons conçu et documenté le code que nous devons produire. Le produit obtenu est un modèle graphique (ensemble de diagrammes) prêt à être codé. C'est le but de la dernière partie où nous allons présenter nos applications. Le premier chapitre est consacré aux outils de développement utilisés (Java, NetBeans, WampServer, ...). Le dernier chapitre est pour la présentation des interfaces des applications proposées.

## **Partie 8 Dossiers Techniques**

## **Introduction**

Cette partie concerne l'implémentation du projet où on convertit les diagrammes UML à un code source exécutable. Nous allons présenter les environnements de développement des applications tel que (NetBeans, Android Studio), le langage de programmation Java et les base de donnée Wamp Server et SQLite de Android. Dans le neuvièmes chapitre, nous allons présenter quelques fenêtres de notre applications Android et Desktop.

## **Chapitre 9 Outils de Programmation**

## **9.2. Environnements de développement des applications**

## **9.2.1. Le langage de programmation Java**

Pour le langage de programmation de l'application desktop (Rakib surveillant), nous avons choisi le langage de programmation java.

Java est un langage de programmation à usage général, évolué et orienté objet dont la syntaxe est proche du C. Ses caractéristiques ainsi que la richesse de son écosystème et de sa communauté lui ont permis d'être très largement utilisé pour le développement d'applications de types très disparates. Java est notamment largement utilisée pour le développement d'applications d'entreprises et mobiles,[18].

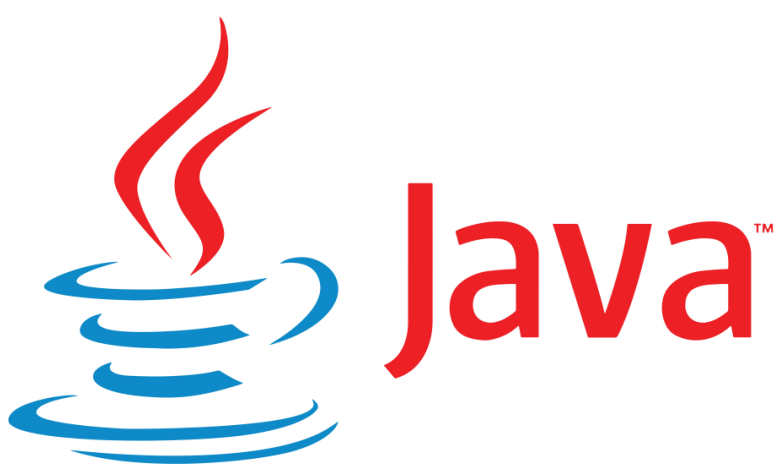

**Figure 47: Logo du langage Java** 

## **9.2.2. L'environnement de développement NetBeans**

Pour l'environnement de développement de l'application desktop (Rakib surveillant), nous avons choisi le NetBeans.

C'est un environnement de développement intégré, open source, très utile qui permet le développement en java. Son grand atout est le confort et la simplicité qui offre pour un développement propre et rapide.

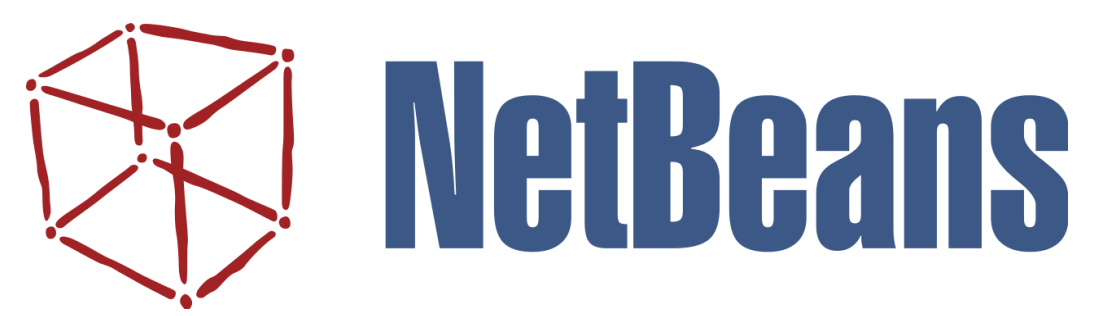

**Figure 48: Logo de l'IDE NetBeans** 

## **9.2.3. L'environnement de développement Android Studio**

Pour la programmation des deux application Android (Rakib enseignant et parent), nous avons choisi Android Studio pour être un émulateur de développement.

L[e kit de développement](https://fr.wikipedia.org/wiki/Kit_de_d%C3%A9veloppement) (SDK) d'Android est un ensemble complet d'outils de développement.

Il inclut un [débogueur,](https://fr.wikipedia.org/wiki/D%C3%A9bogueur) des bibliothèques logicielles, u[n émulateur](https://fr.wikipedia.org/wiki/%C3%89mulateur) basé sur [QEMU,](https://fr.wikipedia.org/wiki/QEMU) de la documentation, des exemples de code et des tutoriaux. Les plateformes de développement prises en charge par ce kit sont les distributions sous [Noyau Linux,](https://fr.wikipedia.org/wiki/Noyau_Linux) [Mac OS X](https://fr.wikipedia.org/wiki/Mac_OS_X) 10.5.8 ou plus, [Windows](https://fr.wikipedia.org/wiki/Windows_XP)  [XP](https://fr.wikipedia.org/wiki/Windows_XP) ou version ultérieure. L['IDE](https://fr.wikipedia.org/wiki/Environnement_de_d%C3%A9veloppement) officiellement supporté était [Eclipse](https://fr.wikipedia.org/wiki/Eclipse_(logiciel)) combiné au plugin d'outils de développement d'Android (ADT), mais depuis 2015, Google officialise Android Studio qui devient alors l'IDE officiel pour le SDK Android, [19].

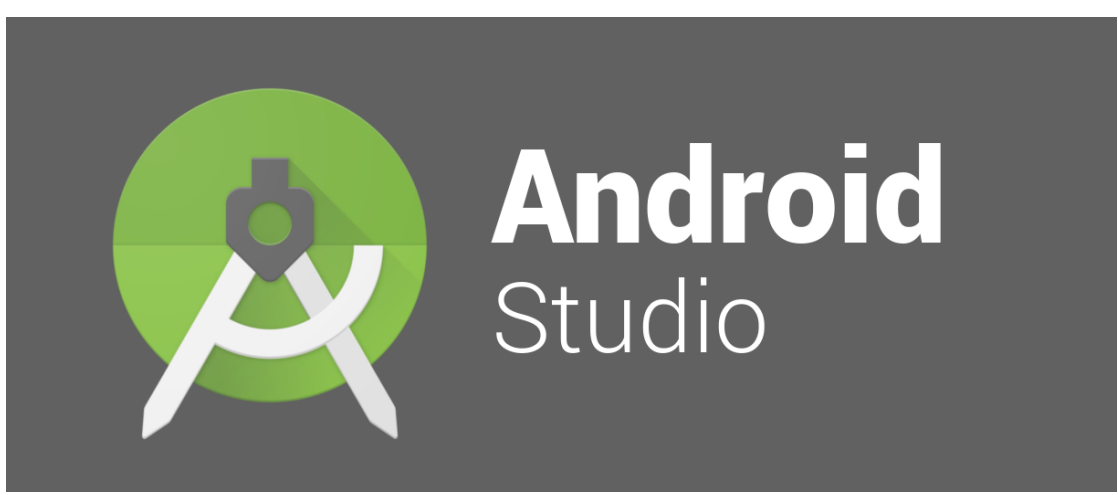

**Figure 49: Logo de l'IDE Android Studio**

## **9.2.4. Implémentation de la base de données**

## **A. WampServer**

Nous avons utilisé le WampServer pour le stockage de données au niveau du serveur. WampServer est une plate-forme de développement Web sous Windows pour des applications Web dynamiques à l'aide du serveur Apache2, du langage de scripts PHP et d'une base de données MySQL. Il possède également PHPMyAdmin pour gérer plus facilement vos bases de données, [20].

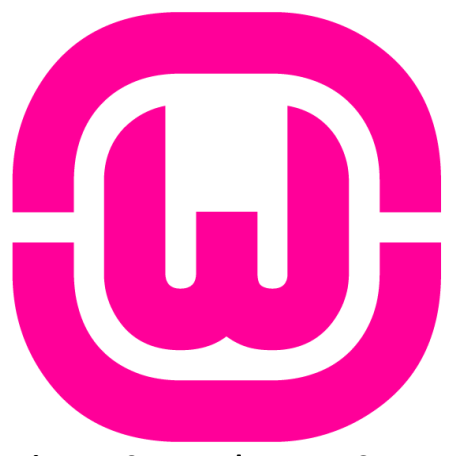

**Figure 50: Logo du WampServer** 

## **B. La base de donnée locale de Android "SQLite"**

Nous avons utilisé la base de données locale d'Android pour implémenter le multi langue et la connexion/déconnexion aux applications Android.

La base de donnée locale de Android est utilisée pour le stockage de données localement et sans besoin d'une connexion à Internet.

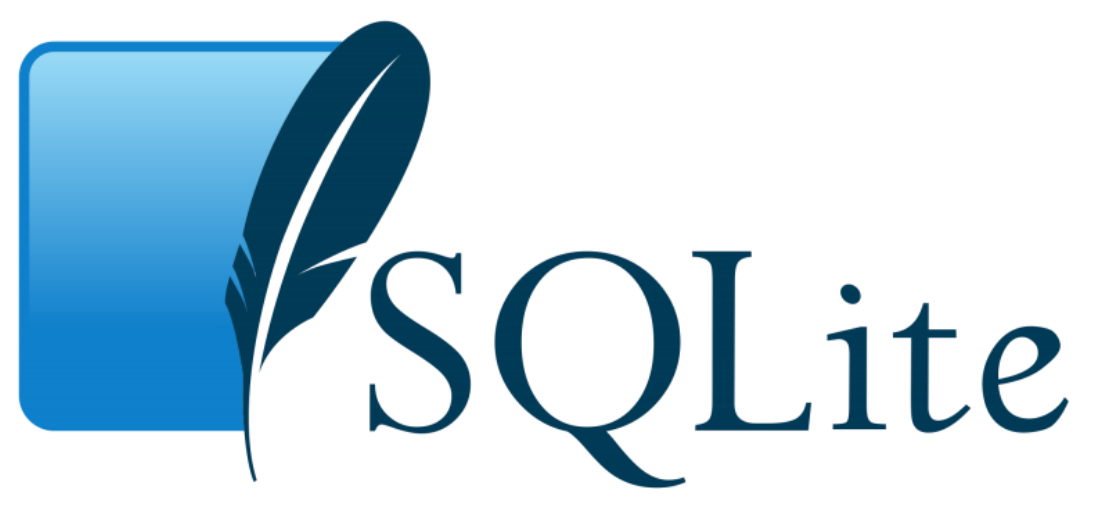

**Figure 51: Logo du SQLite** 

# **Chapitre 10 Implémentation des Applications Rakib**

## **10.3. Description des applications**

Dans cette section, nous allons décrire un ensemble de fenêtres de nos applications: Rakib Parent, Rakib Enseignant et Rakib Surveillant.

Pour réaliser notre système, nous avons recensé les fichiers d'implémentation suivants:

- Les classes Java:Rakib Parent : 19, Rakib Enseignant : 23, Rakib Desktop : 10, Total : 52.
- Les fichiers Xml: Rakib Parent : 19, Rakib Enseignant : 21, Total : 40.
- Les fichiers Php: 32.
- Les tables de la base de données: 14.

## **10.3.1. Application du surveillant (desktop)**

## **A. Fenêtre d'authentification**

Cette fenêtre c'est où le surveillant s'authentifie.

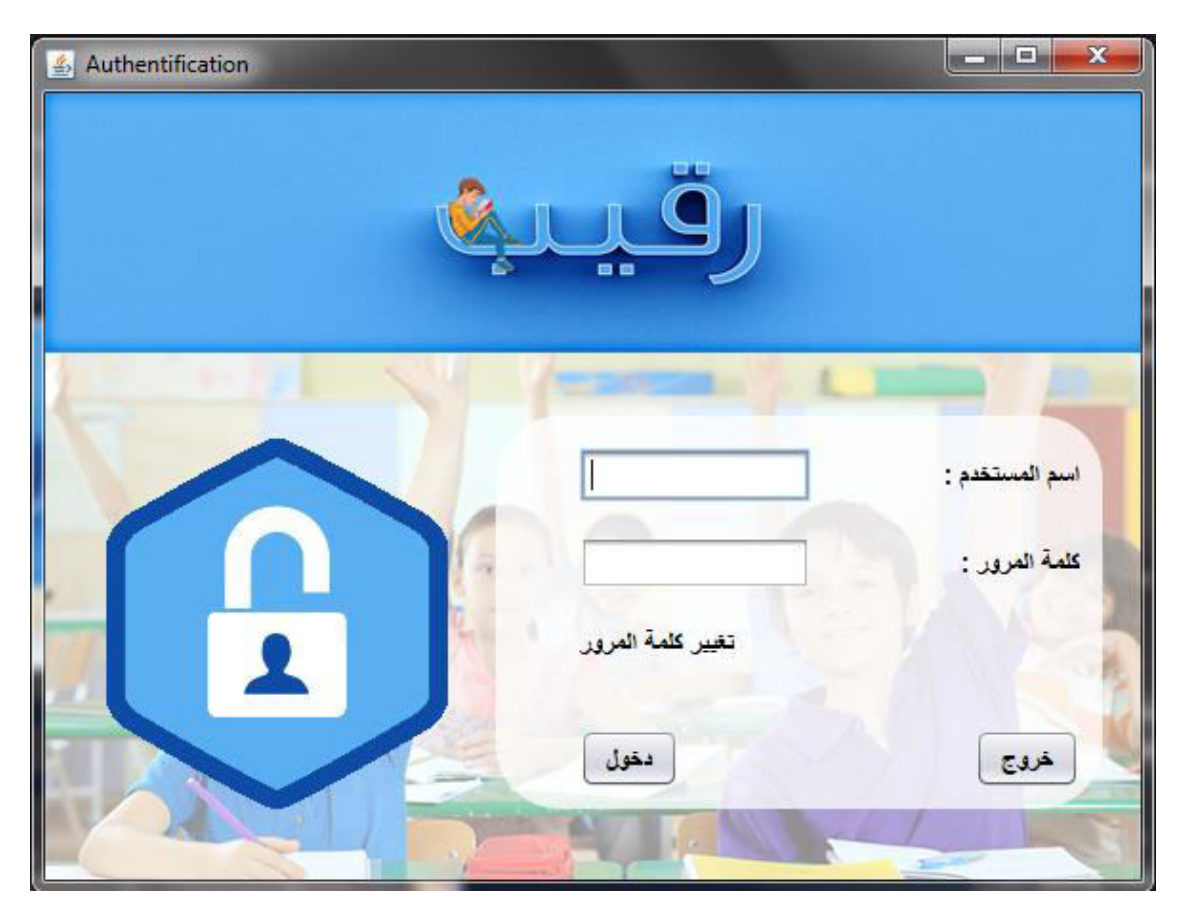

**Figure 52: Fenêtre d'authentification** 

## **B. Fenêtre d'accueil**

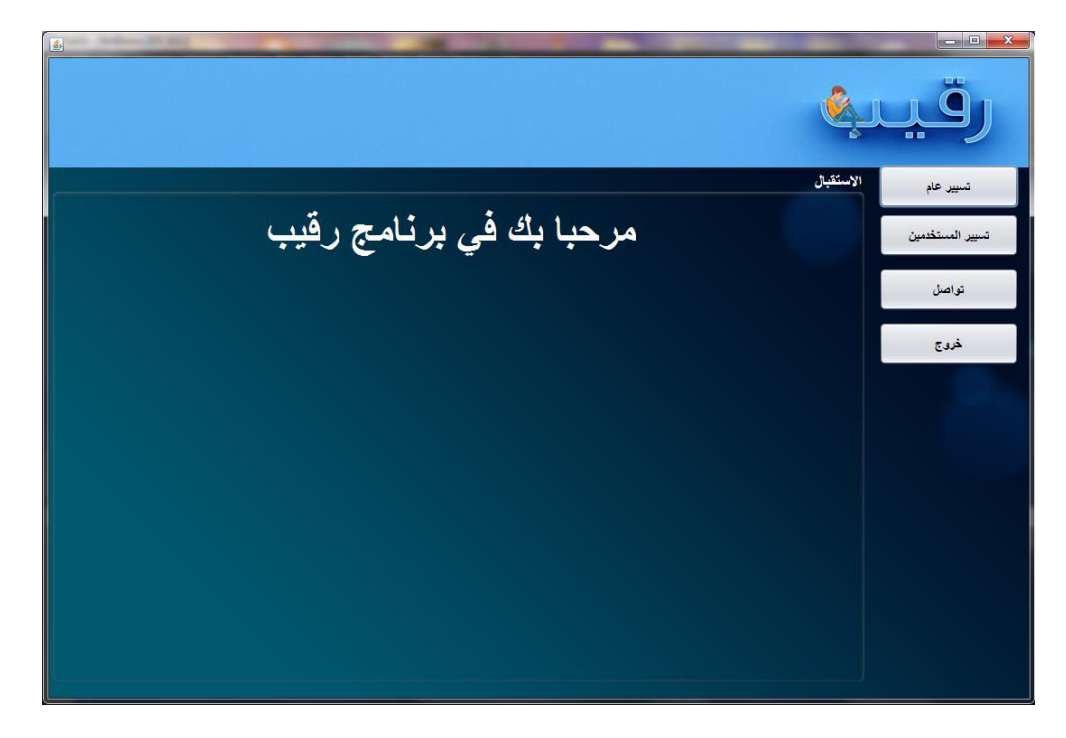

Cette fenêtre s'affiche dés que le surveillant s'authentifie avec succès.

## **Figure 53: Fenêtre d'accueil**

## **C. Fenêtre d'ajout des classes**

Cette fenêtre c'est pour l'ajout des classes aux différents niveaux d'éducation. C'est une étape se fait à chaque début d'année par le surveillant.

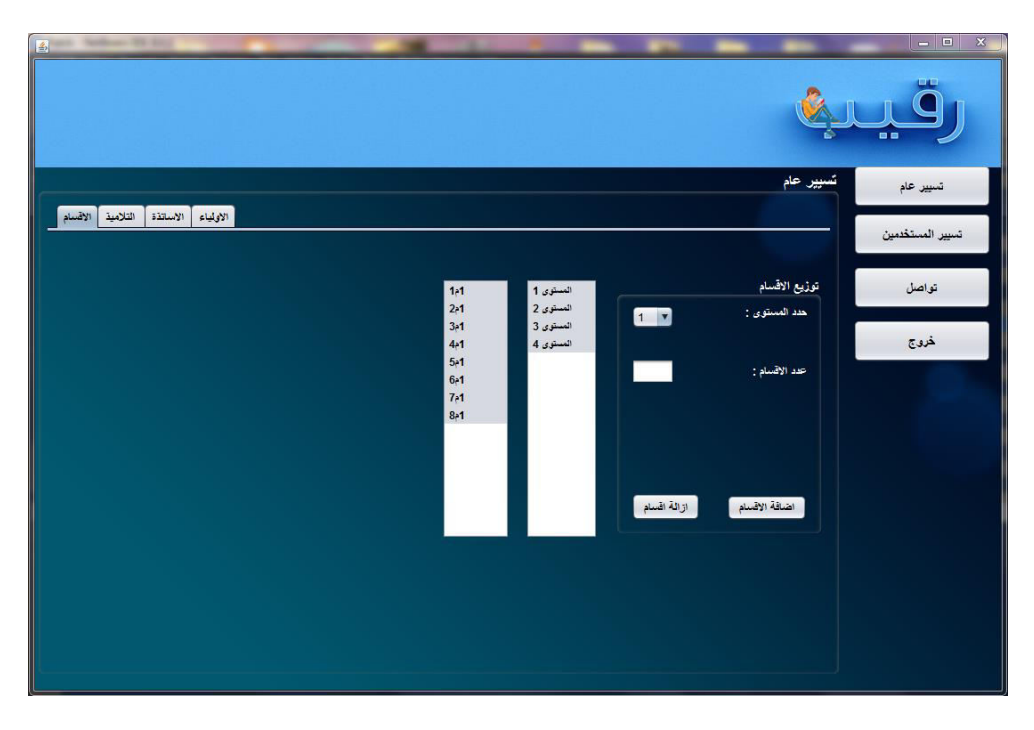

**Figure 54: Fenêtre d'ajout des classes** 

## **D. Fenêtre de gestion des élèves**

Cette fenêtre c'est pour la gestion des élèves (ajout, modification, suppression, recherche, affectation classes).

|                     |                       |           |                                     |                |                  |                 |                             | $= 0$<br>88        |                 |  |
|---------------------|-----------------------|-----------|-------------------------------------|----------------|------------------|-----------------|-----------------------------|--------------------|-----------------|--|
|                     |                       |           |                                     |                |                  |                 |                             | تسيير عام          | تسيير عام       |  |
| التلاميذ<br>الاقساد | الأسائذة              | الأوأياء  |                                     |                |                  |                 |                             |                    |                 |  |
|                     | بحث                   |           |                                     |                |                  |                 |                             | جلب من القائمة     | تسير المستخدمين |  |
|                     |                       |           |                                     |                |                  | قائمة التلاميذ  |                             | اضافة تلاميذ يدويا |                 |  |
|                     |                       |           |                                     |                |                  |                 |                             |                    | تواصل           |  |
| المرقع              | $\frac{1}{2}$         | الاسم     | تاريخ الميلاد<br>القسم              |                | الرقع السرى      | رقم الولى       |                             | اللقب :            |                 |  |
| 2005056             | أحماميو لے ،          |           | 2005-10 عماد الدين                  | $2 - 1$        | 0q33c1           | 0q33c1 A        |                             |                    |                 |  |
| 2005032             | أعزيز                 |           | 2005-05 غصن ألبان                   | $1-1$          | 0w61k9           | 0g33c1          |                             |                    | خروج            |  |
| 2005033             | أمقران                |           | 2005-10 هاتم                        | $1-1$          | 8t32k53          | 0q33c1          |                             | الأسم:             |                 |  |
| 2004028<br>2002001  | أمقران                |           | 2004-05 شاكر<br>2002-08 محمد المنذر | $1-2$<br>$1-1$ | 0o04a5<br>0p13a2 |                 |                             |                    |                 |  |
| 2005103             | ابن السعيد<br>العامرى |           | Addi 2005-12                        | $4 - 1$        | 8v54m9           |                 | $\mathcal{L} = \mathcal{L}$ |                    |                 |  |
| 2004083             | العايب                |           | 2004-08                             | $4-2$          |                  | 2i00c50 0g33c1  |                             | تاريخ الميلاد :    |                 |  |
| 2001021             | العابب                |           | 2001-02 أيمن                        | $2*3$          |                  | 9j84u98 9j84u98 |                             |                    |                 |  |
| 2002053             | العايب                |           | 2002-07 ملاء الدين                  | $3 - 4$        |                  | 1q83m5 1q83m5   | ø                           |                    |                 |  |
| 2003113             | العابب                |           | 2003-07 أحمد                        | $4-2$          | 4k30g9           |                 |                             | القسم :            |                 |  |
| 2002002             | الطوى                 |           | 2002-08 معاد                        | $1-4$          | 6s46q0           |                 |                             |                    |                 |  |
| 2006011             | المديب                |           | 2006-04 مريم                        | $3 - 1$        |                  | 0a26c1 0a26c1   |                             |                    |                 |  |
| 2004106             | 284                   |           | 2004-05 أنقال                       |                | 5-2 0r95q25      |                 |                             |                    |                 |  |
| 2005001             | بدرون                 |           | 2005-02.                            |                | 1-2 0z05n08      |                 |                             |                    |                 |  |
| 2004047             | بدرون                 |           | 2004-05. نور الإيمان                | $2*2$          | 5f88m2           |                 |                             |                    |                 |  |
| 2004107             | برياش                 |           | 2004-05 أيوب                        |                | 5.2 7s96m1       |                 |                             |                    |                 |  |
| 2003088             | برباش                 |           | 2003-09                             | 4.3            | 2s72c8           |                 |                             |                    |                 |  |
| 2004001             | بوش                   |           | 2004-03 سيد على                     |                | 1-3 6y87o78      |                 |                             |                    |                 |  |
| 2005082             | بريخى                 | عمور جاد  | 2005-12                             | $3 - 1$        | 9d53a0           |                 |                             |                    |                 |  |
| 2003065             | بريطح                 |           | .2003-07 إسمهان                     |                | 3-3 9t66q04      |                 |                             |                    |                 |  |
| 2003044             | بعرير                 |           | 2003-01                             | $2*3$          | 9k39c19          |                 |                             |                    |                 |  |
| 2001026             | بعوش                  | سيف النين | 2001-07                             | $4-3$          | 8z22m0           |                 | حذف                         | الضافة             |                 |  |
| 2002054             | بعيرة                 |           | 2002-09 فادي                        |                | 3-4 9j72u32      |                 |                             |                    |                 |  |
|                     |                       |           |                                     |                |                  |                 |                             |                    |                 |  |

**Figure 55: Fenêtre de gestion des élèves** 

## **E. Fenêtre de gestion des enseignants**

Cette fenêtre c'est pour la gestion des enseignant (ajout, modification, suppression, recherche, affectation classes).

|                   |                      |             |                                             |                           | 88               |                             |                                 |                  |
|-------------------|----------------------|-------------|---------------------------------------------|---------------------------|------------------|-----------------------------|---------------------------------|------------------|
|                   |                      |             |                                             |                           |                  |                             | تسيير عام                       | تسيير عام        |
| الاقسام           | التلامية<br>الأساتذة | الأولياء    |                                             |                           |                  |                             |                                 | تسيير المستخدمين |
|                   | نحت                  |             |                                             |                           | قائمة الاساتذة   |                             | جلب من القائمة<br>الاضافة يدويا |                  |
| المرقع            | $\frac{1}{2}$        | $\sim$ Y    | تاريخ الميلاد                               | المادة الرئيبية           | المادة التانية   |                             |                                 | تواصل            |
|                   | أعنامنة              |             |                                             |                           |                  |                             | اللقب :                         |                  |
| sp01<br>fr03      | بن الثيهب            | على<br>عادل | تربية بدنية -2017-04<br>لغة فرنسية -2017-04 |                           | $\blacktriangle$ |                             |                                 |                  |
| ph <sub>02</sub>  | بن جابر              | مكنة        | علوم فزيائية -04-2017                       |                           |                  |                             | الأسم:                          | خروج             |
| ar07              | ین عامر              | فاطمة       | لغة عربية -2017-04                          |                           | تريية إسلامية    |                             |                                 |                  |
| ph01              | ين قارة              | $52 -$      | علوم فزيائية -04-2017                       |                           |                  |                             | تاريخ الميلاد :                 |                  |
| ar05              | ين محجوب             | كأن         | لغة عربية -2017-04                          |                           | تريبة إسلامية    |                             |                                 |                  |
| ar04              | ين نامىف             | أسيا        | لغة عربية  2017-04                          |                           | تريية إسلامية    |                             |                                 |                  |
| ar02              | بو الشعر             | لامية       | لغة عربية -2017-04                          |                           |                  | لغة عربية<br>$\blacksquare$ | الصادة الأولى :                 |                  |
| $f$ r04           | بوراس                | نحاة        | لغة فرنسية -2017-2014                       |                           |                  |                             |                                 |                  |
| en01              | بوسبتة               | مريم        |                                             |                           |                  | J                           | المادة الثاتية :                |                  |
| sc02              | بر کنرس              | فتبحة       |                                             | طرح طبيعة و  - 17-04-2017 |                  |                             |                                 |                  |
| sc01              | بوكلوهة              | فريدة       |                                             |                           |                  |                             | اضافة<br>حذف                    |                  |
| $f$ r05           | بولعراس              | <b>Alda</b> | لغة فرنسية -2017-04                         |                           |                  | تغير                        |                                 |                  |
| ma04              | بومهدى               | نجاح        | رياضيات -2017-04                            |                           |                  |                             |                                 |                  |
| sc03              | جرايمى               | الزهرة      |                                             | طرم طبيعة و  - 2017-04    |                  |                             | توزيع الاقسام                   |                  |
| sc04              | حملاوى               | هاجر        |                                             | طرم طبيعة و  - 2017-04    |                  |                             |                                 |                  |
| ph <sub>04</sub>  | خلف الله             | سمية        | طوم فزيائية -04-2017                        |                           |                  | عثنوب مسيكة                 |                                 |                  |
| sp02              | ركروك                | طارق        | تربية بدنية -2017-04                        |                           |                  |                             |                                 |                  |
| ma02              | رماش                 | العيد       | رياضيات -2017-04                            |                           |                  |                             |                                 |                  |
| en04              | تدنددى               | منال        | لَحَةَ أَتَجْلِزِيةَ -2017-04               |                           |                  | 1 <sub>1</sub>              | $\mathbf{r}$                    |                  |
| mu01              | زنترت                | حقان        |                                             | تربية موسيقية -04-2017    |                  |                             |                                 |                  |
| en03              | زواغى                | صباح        | لغة أنجليزية -04-2017                       |                           |                  |                             | اضافة                           |                  |
| f <sub>r</sub> 02 | سراوى                | خنيجة       | لغة فرنسية -2017-04                         |                           | V                |                             |                                 |                  |
| ma01              | سویک                 | فيسة        | 1 ماضيات -04-2017                           |                           |                  |                             |                                 |                  |

**Figure 56: Fenêtre de gestion des enseignants** 

## **F. Fenêtre de gestion des parents**

Cette fenêtre c'est pour la suppression des parents, consultation de la liste des enfants, la recherche et la consultation des comptes.

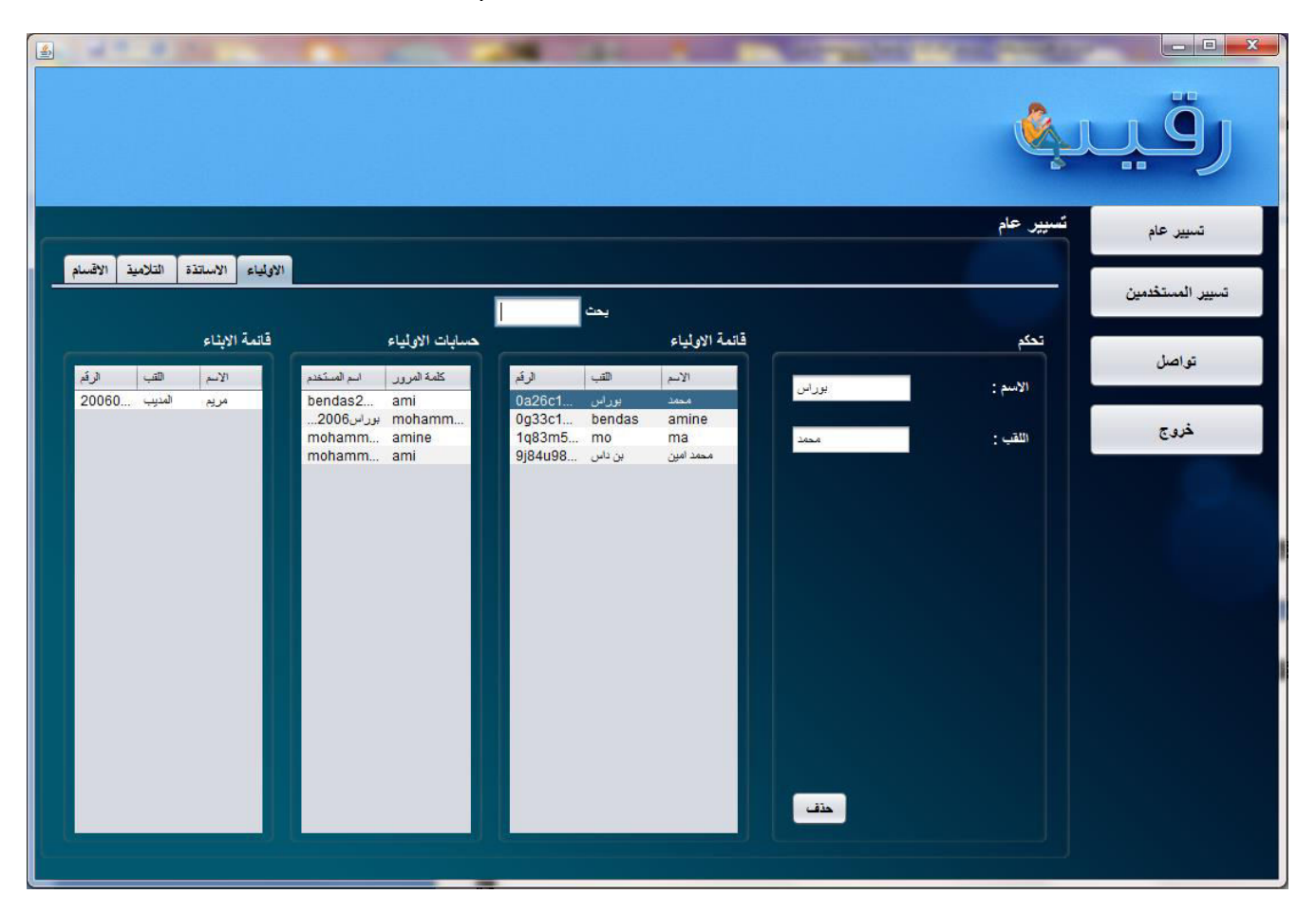

**Figure 57: Fenêtre de gestion des parents** 

## **G. Fenêtre de gestion des comptes utilisateurs**

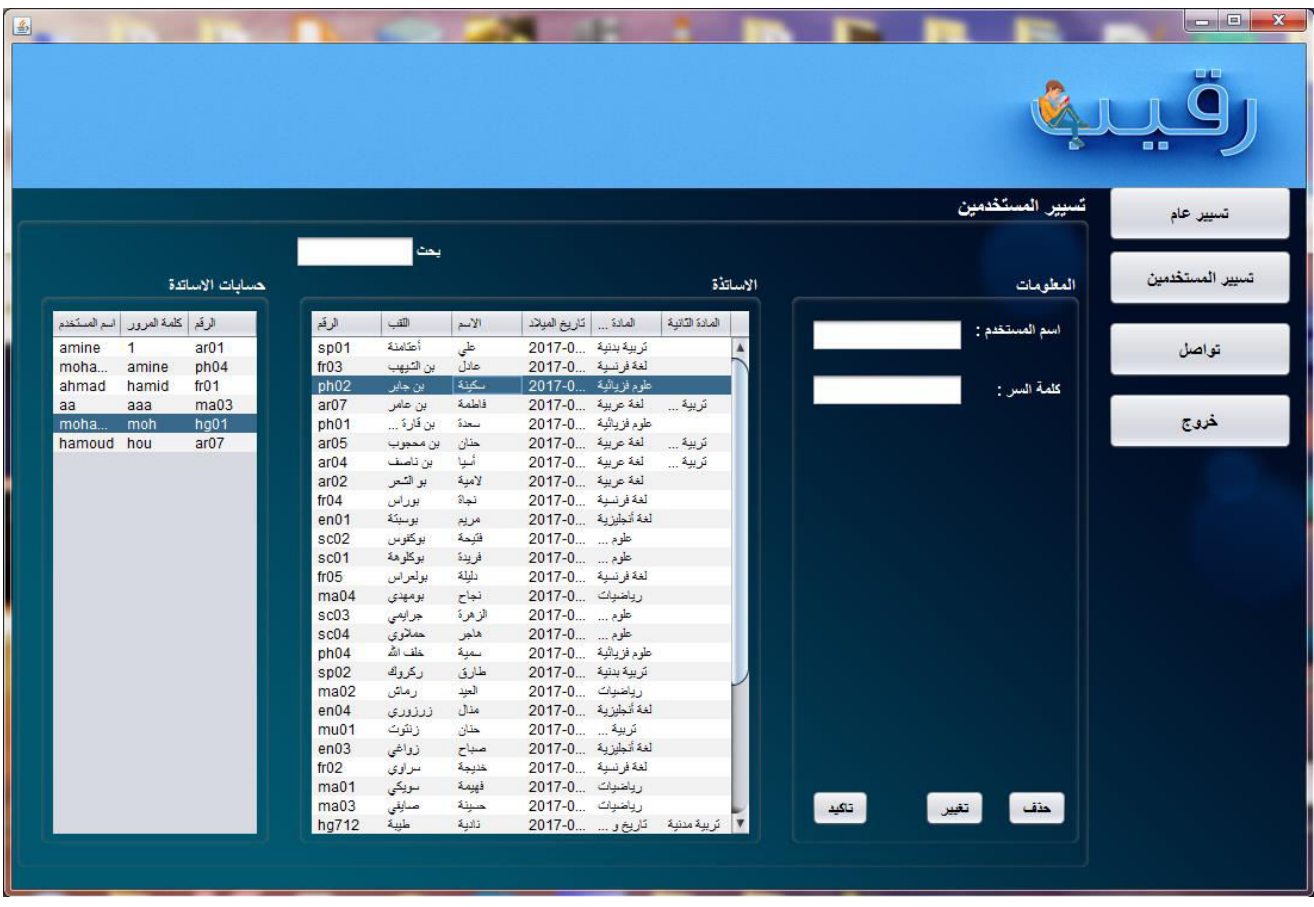

Cette fenêtre c'est pour l'ajout, suppression et modification des comptes des enseignants.

**Figure 58: Fenêtre de gestion des comptes utilisateurs** 

## **H. Fenêtre de communication (consulter messages)**

Cette fenêtre c'est pour la consultation des nouveaux messages et réponses des parents.

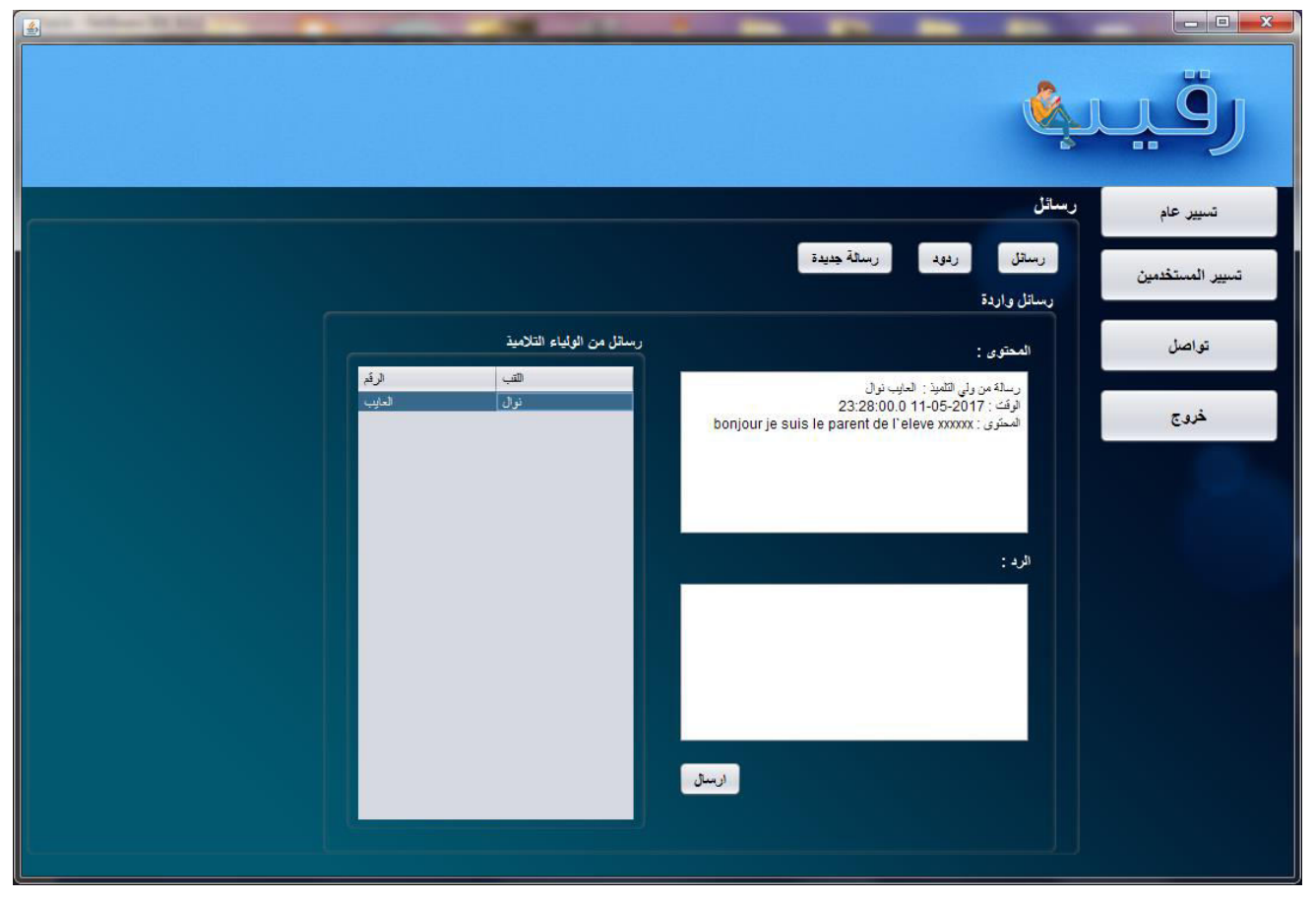

**Figure 59: Fenêtre de communication (consulter messages)** 

## **I. Fenêtre de communication (envoyer messages)**

Cette fenêtre c'est pour l'envoi des nouveaux messages aux parents.

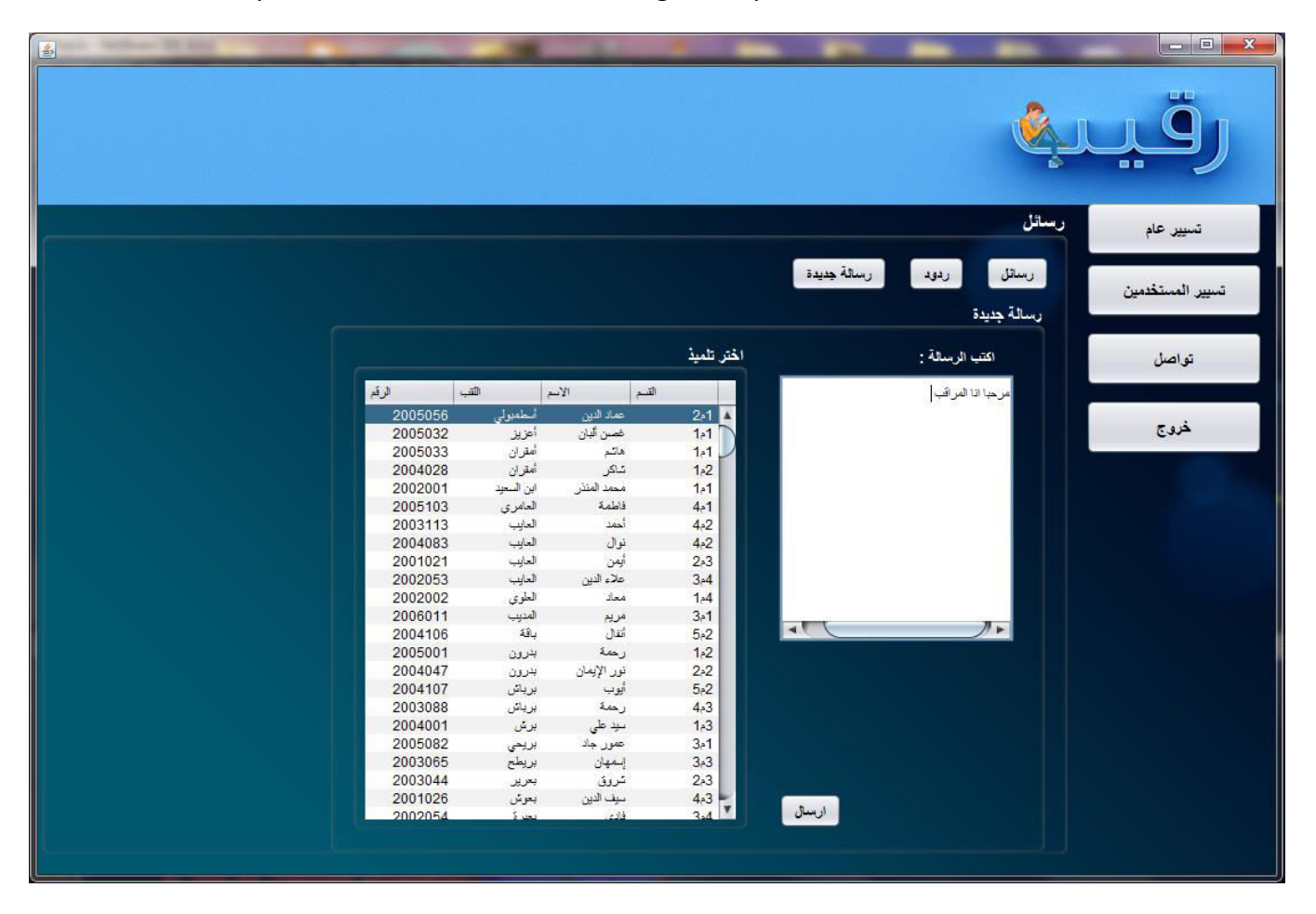

**Figure 60: Fenêtre de communication (envoyer messages)**
# **10.3.2. Application de l'enseignant**

## **A. Fenêtre d'authentification**

Cette fenêtre c'est pour l'authentification de l'enseignant.

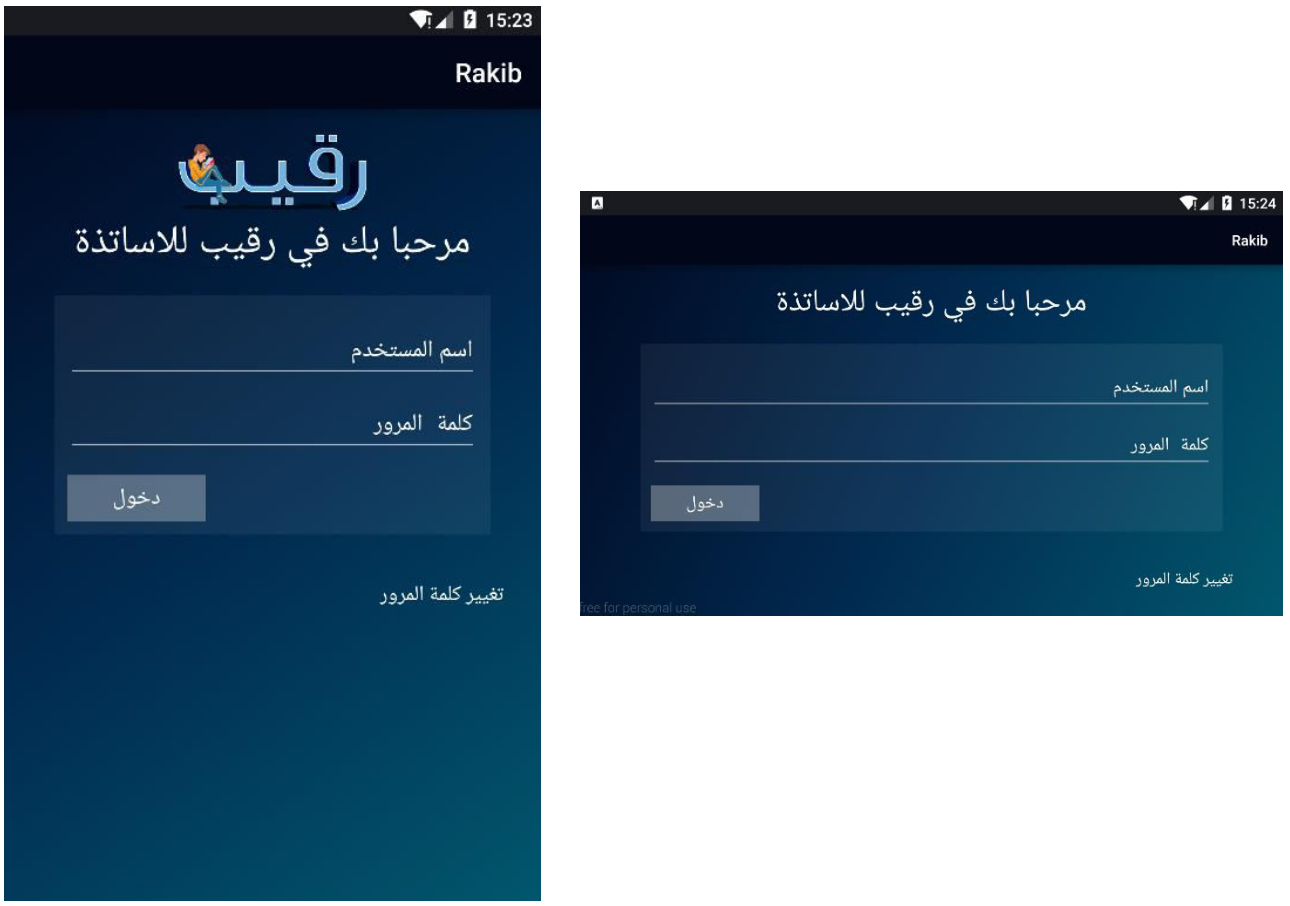

# **Figure 61: Fenêtre d'authentification de l'enseignant**

### **B. Fenêtre d'accueil**

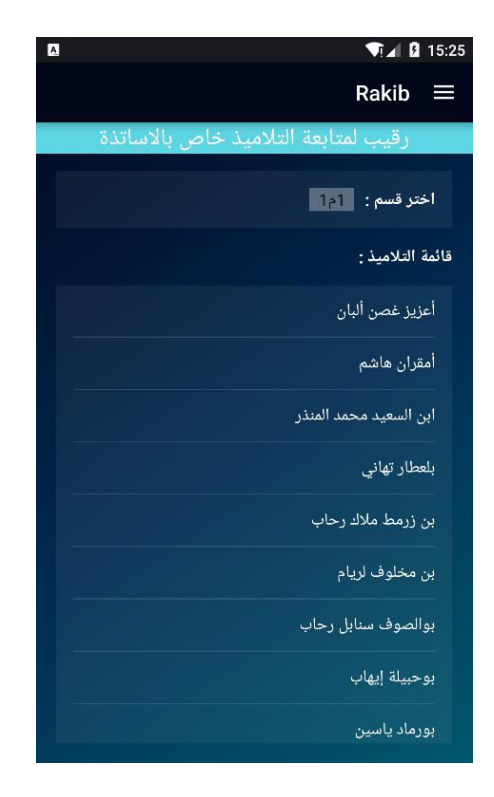

**Figure 62: Fenêtre d'accueil** 

#### **C. Le menu principal**

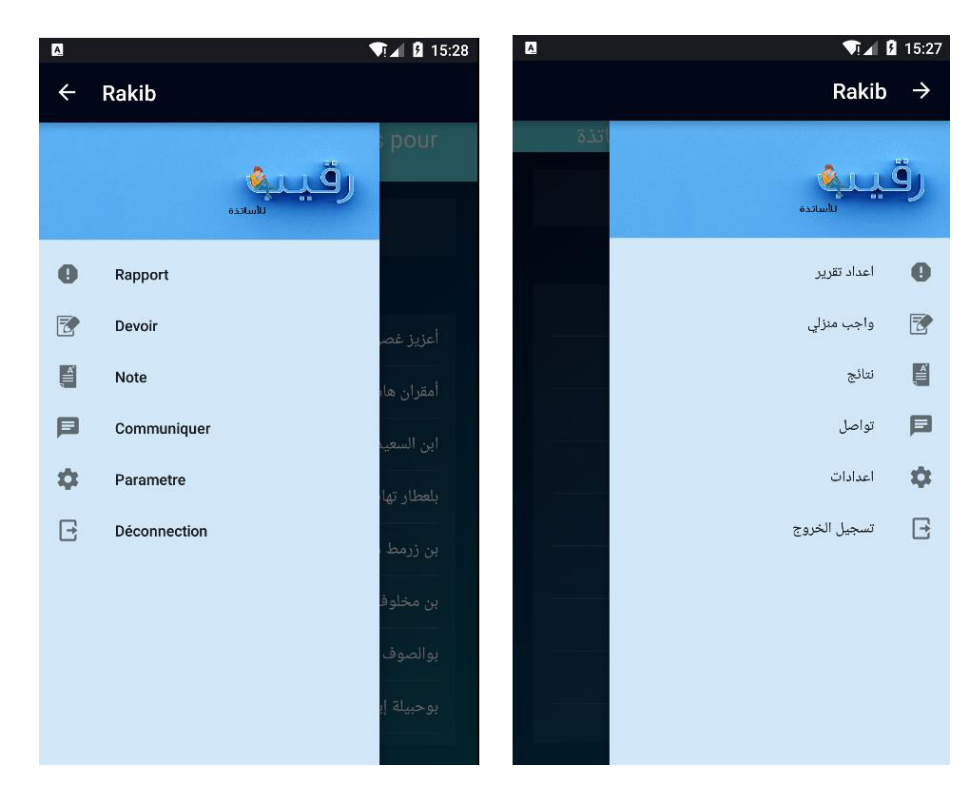

Avec ce menu, l'enseignant peut accéder au différents options de l'application Rakib.

**Figure 63: Le menu principal (Français, Arabe)** 

## **D. Fenêtre de langage**

Cette fenêtre est pour le changement du langage de l'application.

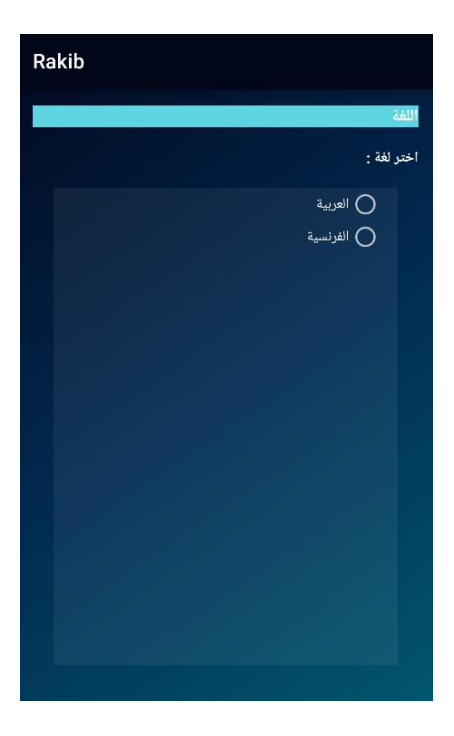

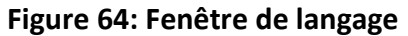

## **E. Fenêtre de la liste des élèves**

Cette fenêtre permet de cocher des élèves pour des futures actions.

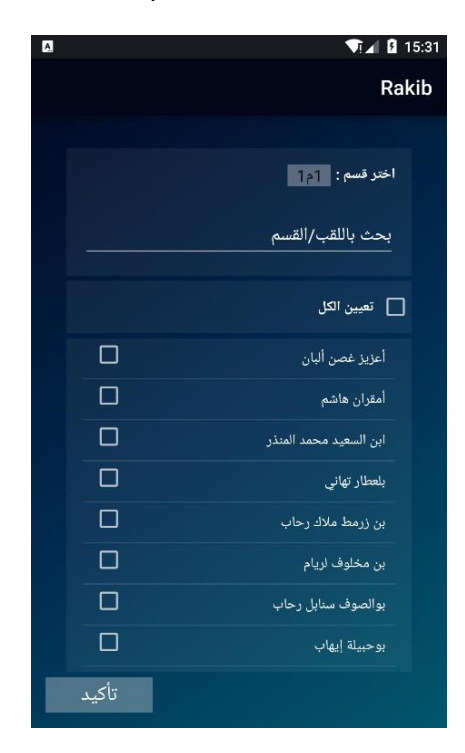

**Figure 65: Fenêtre de la liste des élèves** 

## **F. Fenêtre de comportement**

Cette fenêtre est la fenêtre de déclaration d'un rapport de type comportement.

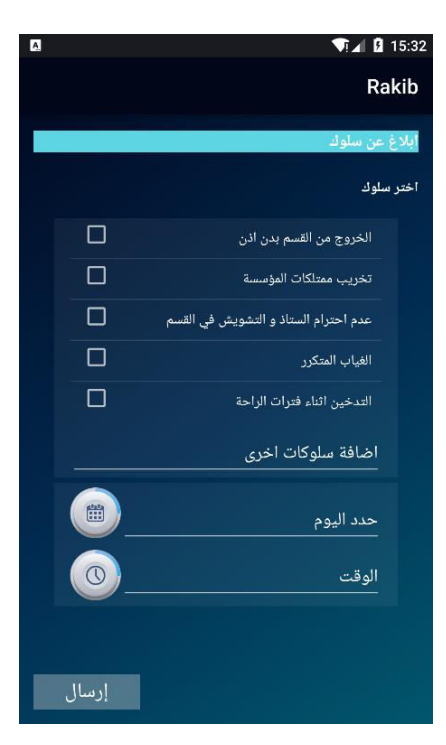

**Figure 66: Fenêtre de comportement** 

### **G. Fenêtre d'absence/retard**

Cette fenêtre c'est pour la déclaration d'un retard ou absence.

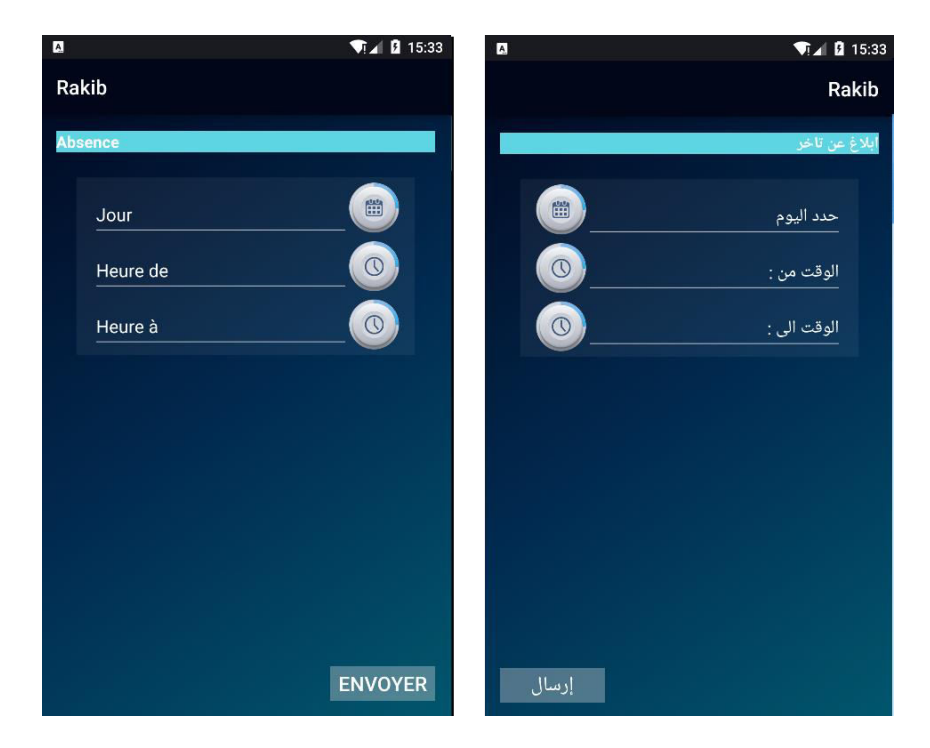

**Figure 67: Fenêtre d'absence/retard** 

### **H. Fenêtre de devoir de maison**

Cette fenêtre est pour l'indication des devoirs de maisons.

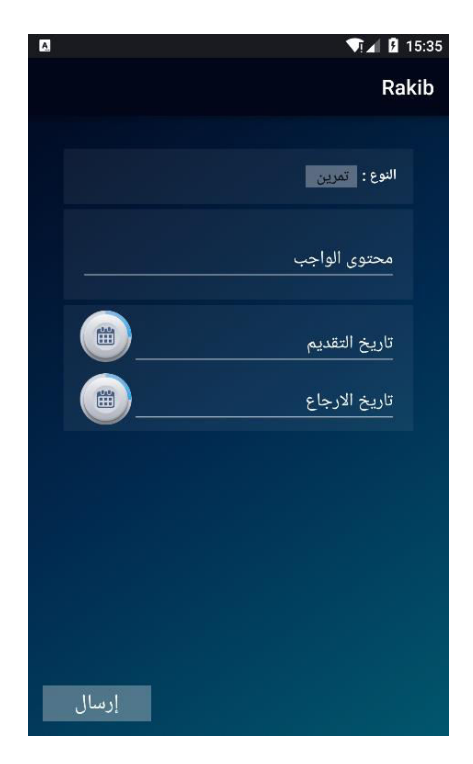

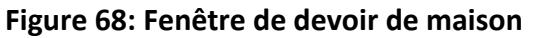

#### **I. Fenêtre des notes**

Cette fenêtre est pour l'envoi des notes.

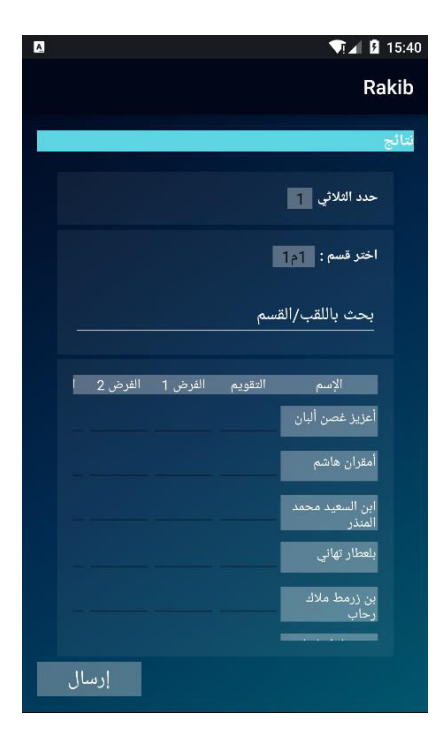

**Figure 69: Fenêtre des notes** 

## **J. Fenêtre des messages**

Cette fenêtre est pour la consultation des nouveaux messages ou réponses.

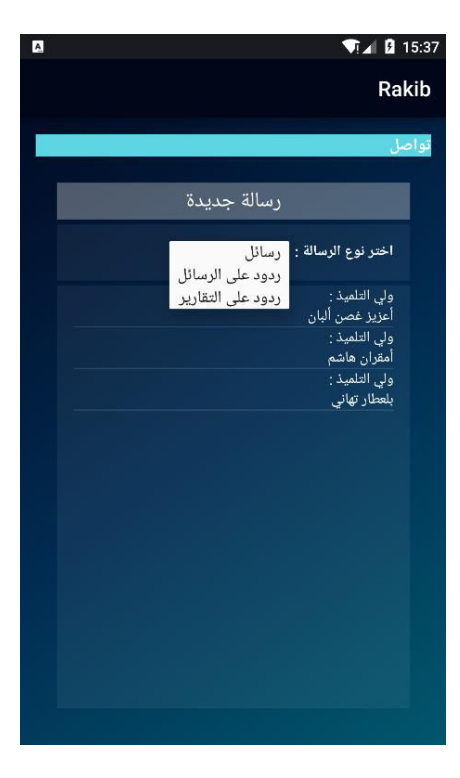

**Figure 70: Fenêtre des messages** 

### **K. Fenêtre d'un nouveau message**

Cette fenêtre est pour l'écriture d'un nouveau message.

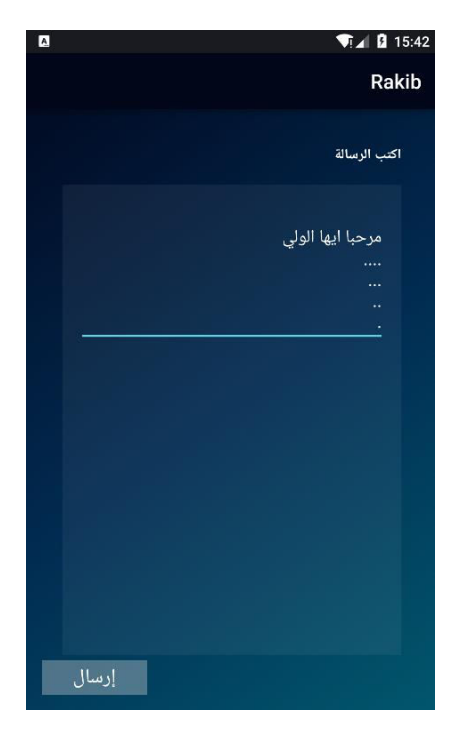

**Figure 71: Fenêtre d'un nouveau message** 

## **L. La fenêtre du contenu du message**

Cette fenêtre est pour l'affichage du contenu des messages reçus et repenses.

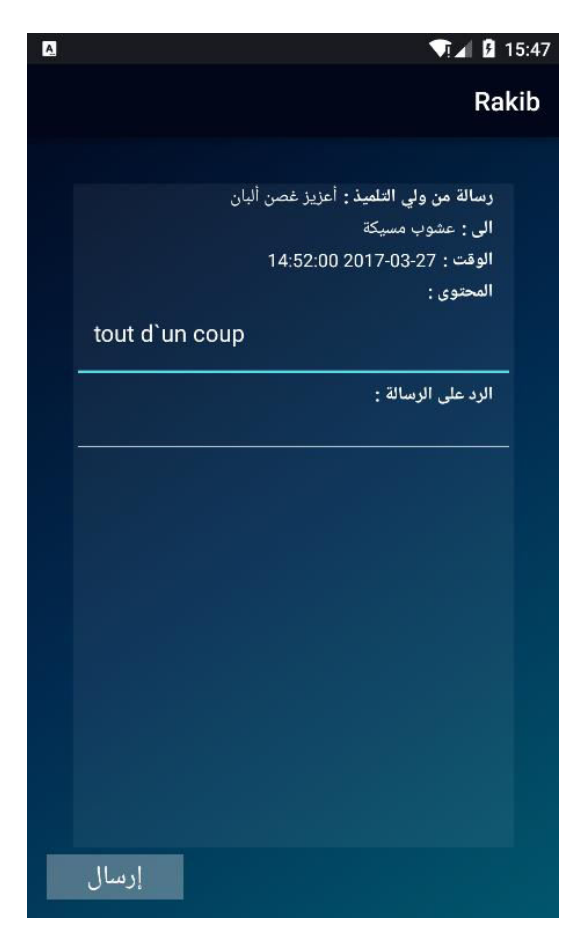

**Figure 72: La fenêtre du contenu du message** 

# **10.3.3. Application du parent**

## **A. Fenêtre d'authentification**

Cette fenêtre est pour que le parent s'authentifie.

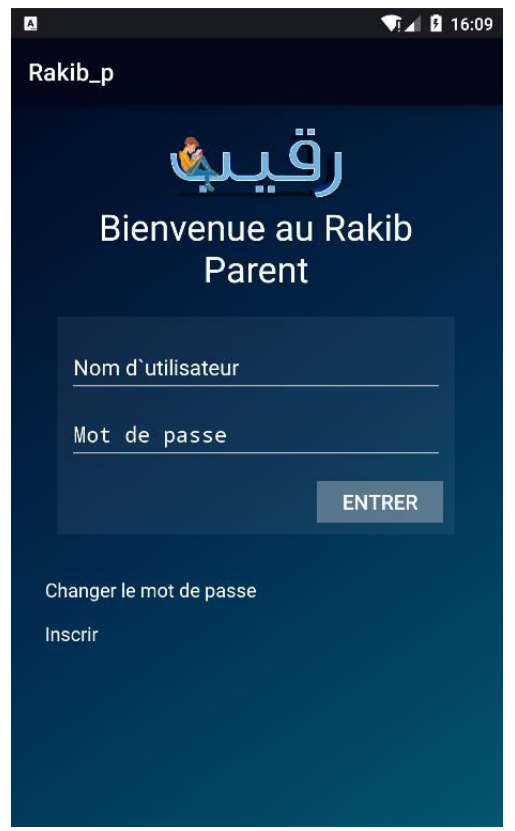

**Figure 73: Fenêtre d'authentification du Parent** 

## **B. Fenêtre d'inscription**

Cette fenêtre est pour le parent inscrit au système utilisant un ou plusieurs codes de ces enfants.

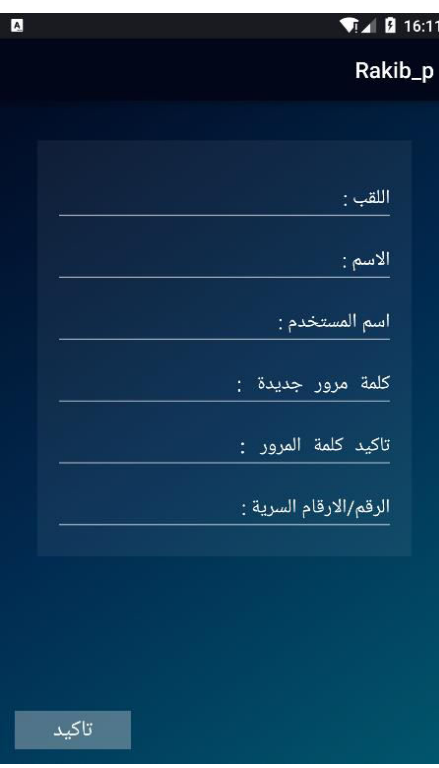

**Figure 74: Fenêtre d'inscription** 

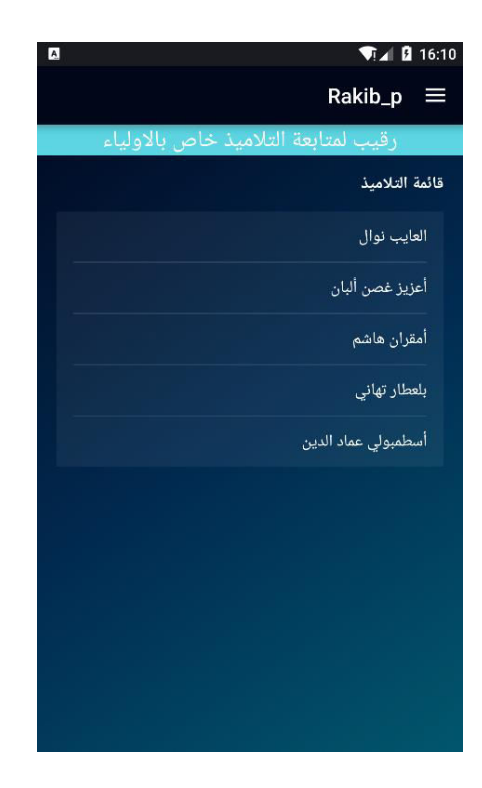

**C. Fenêtre d'accueil (parent)** 

**Figure 75: Fenêtre d'accueil (parent)** 

## **D. Le menu principal (parent)**

Avec ce menu le parent peut arriver aux différentes options de l'application Rakib parent.

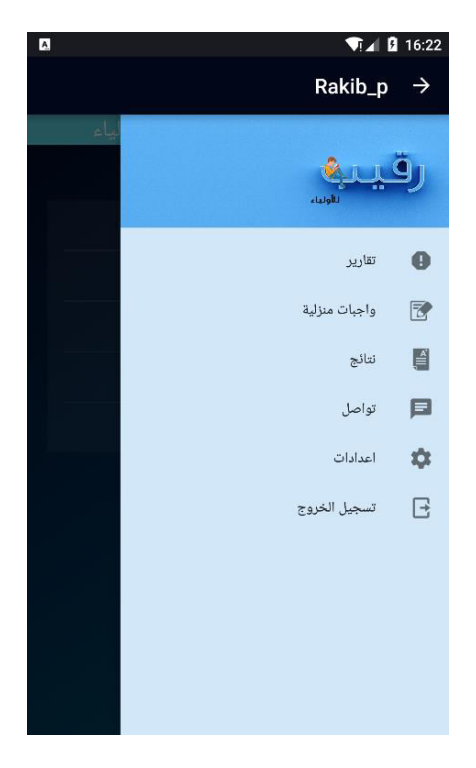

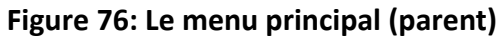

### **E. Liste des destinataires**

Cette fenêtre contient la liste des destinataires selon le choix de l'élève.

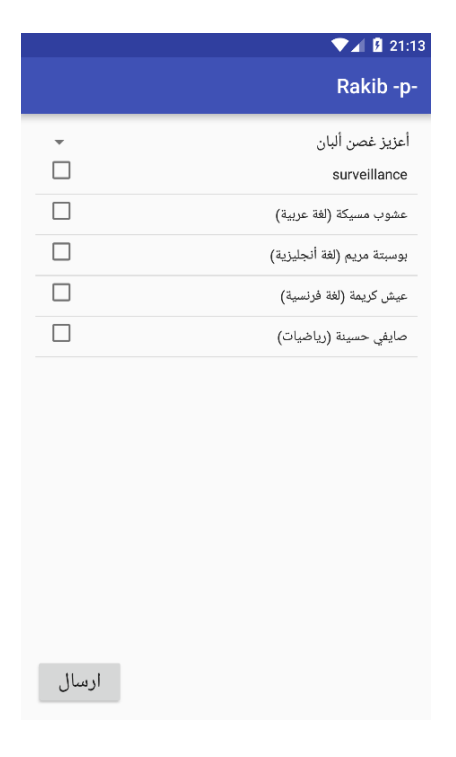

**Figure 77: Liste des destinataires** 

## **F. Fenêtre des messages**

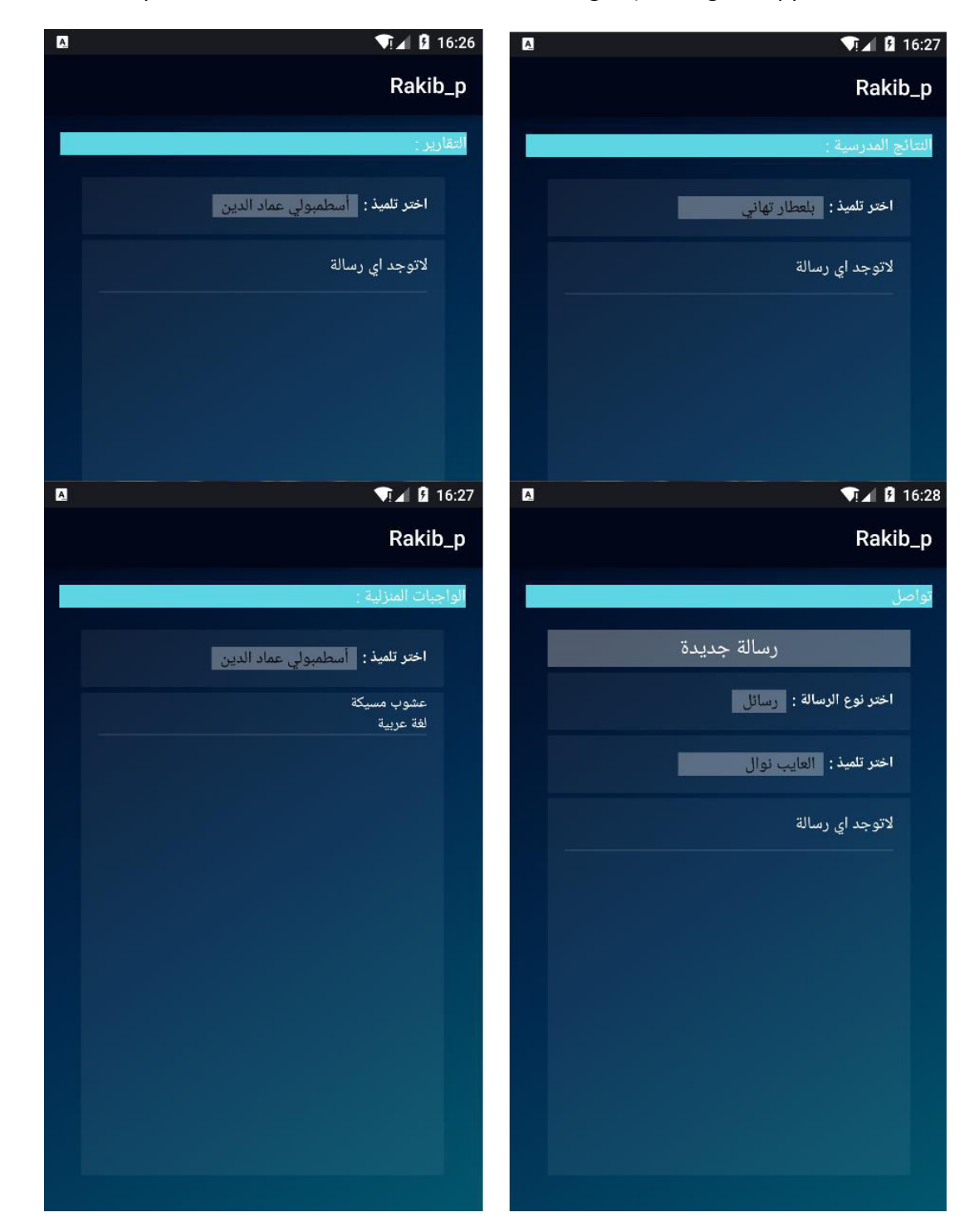

Cette fenêtre est pour la consultation des différents messages (messages, rapports, devoirs, notes).

**Figure 78: Fenêtre des messages** 

# **G. Fenêtre d'ajout des enfants**

Cette fenêtre est pour l'ajout de nouveaux enfants à son parent.

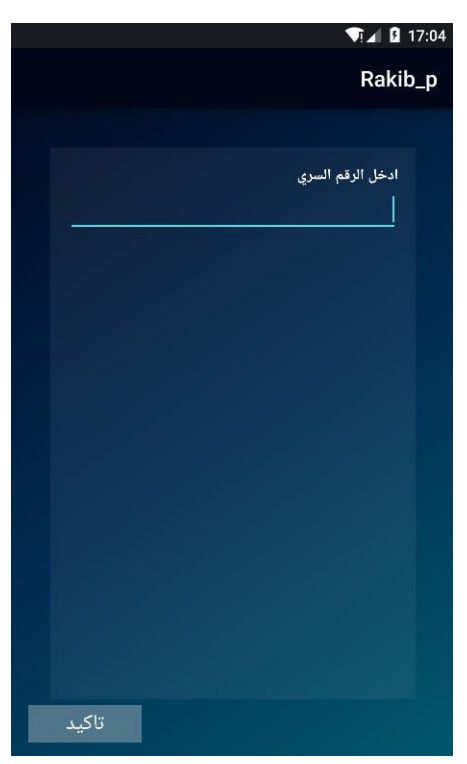

**Figure 79: Fenêtre d'ajout des enfants** 

# **Conclusion**

Dans cette partie nous avons fait recoure à des outils de développement des applications mobiles tel que Java, NetBeans, Android Studio, WampServer, SqLight. Ensuite, nous avons présenté quelques interfaces de nos applications.

# **Conclusion Générale**

# **Conclusion**

Notre projet a été réalisé dans le cadre d'un projet de fin d'études de Master. Il a pour objectif de résoudre le problème du manque de communication entre les établissements scolaires et les parents des élèves.

Notre travail se résume en la réalisation d'un système basé sur deux applications mobiles sous Android pour le parent et l'enseignant et une application desktop pour le surveillant. Le but est de permettre le suivi des élèves par leur parent. Les informations de ses enfants viennent de la part des enseignants grâce à une autre application Android installée à son niveau. Ils peuvent envoyer les informations instantanément avec une connexion à Internet, permettant ainsi aux parent de connaitre tous ce qui concerne leurs enfants (comportement, devoirs, notes, etc.), comme ils peuvent communiquer avec la surveillance grâce à l'application Desktop qui est crée principalement pour la gestion des classes, enseignants, élèves, etc.

Nous sommes arrivés enfin de ce projet à produire un système "Rakib" capable de résoudre le problème de manque de communication avec les parents d'une manière efficace

Cette expérience nous a permis d'enrichir nos connaissance dans des domaines très variés comme :l'orienté objet, Java, Android, UML, la base de donnée (MySql, SQLite), ... . Elle nous a permet aussi de découvrir le domaine de l'éducation moyenne grâce au stage dans le CEM Aldjabal Alakhdar.

Dans les futurs travaux, nous voudrions rajouter de nouvelles fonctionnalités à notre système tel que: statistiques, historique, la compatibilité avec touts les types des dispositifs Android tel que : Smart Watch, Smart TV, ... etc.

Nous voudrions aussi proposer de rajouter d'autres applications notamment pour le directeur, la direction de l'éducation, etc.

# **Bibliographie**

- تعريف المؤسسة التعليمية/mawdoo3.com: [1] : 1]
- [2] : http://www.djelfa.info/vb/showthread.php?t=289647
- [3] : http://www.stooob.com/263420.html
- [4] : https://www.kelformation.com/fiches-metiers/surveillant-surveillante.php
- [5] : https://www.k12.gov.sk.ca/docs/francais/tronc/apprent/page9c.html
- [6] : http://www.frandroid.com/quest-ce-que-android
- [7]: http://www.phonandroid.com/toute-l-histoire-et-la-chronologie-d-android-dossier.html
- [8]: http://edululu.org/fr/applications-educatives/879/read-me-stories-childrens-books

[9] : M. Sadek Benhammada. « Diagramme de cas d'utilisation ». Centre universitaire d'Aďdelhafid Boussouf, 2013.

- [10] : http://www.commentcamarche.net/contents/222-environnement-client-serveur
- [11] : https://fr.wikipedia.org/wiki/Apple\_iOS

[12] : http://www.financialexpress.com/archive/google-android-lords-over-85-pct-of-smartphoneos-market-share-apple-s-ios-distant-second-idc/1284435/

- [13] : https://fr.wikipedia.org/wiki/Windows\_Phone
- [14] : https://fr.wikipedia.org/wiki/BlackBerry\_OS
- [15] : https://play.google.com
- [16] : http://www.materiel-informatique-entreprise.fr/serveurs-informatiques-differents-types/#0

[17] : Mm : F.Benabderrahmane. Introduction au langage de modélisation UML, centre universitaire d'Aďdelhafid Boussouf.

- [18] : Jean-Michel DOUDOUX, Développons en Java.
- [19] :Jon Westfall, [« Backup & Restore Android Apps Using ADB ».](http://jonwestfall.com/2009/08/backup-restore-android-apps-using-adb)
- [20] : www.wampserver.com
- [21] : www.wampserver.com